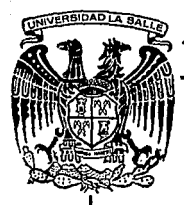

# UNIVERSIDAD LA SALLE

300609<br>8}

**ESCUELA DE DERECHO** INCORPORADA A LA U. N. A. M.

# LA INFORMATICA APLICADA AL PODER **JUDICIAL FEDERAL: EL AMPARO** INDIRECTO ADMINISTRATIVO.

### TESIS PROFESIONAL OUE PARA OBTENER EL TITULO DE LICENCIADO EN DERECHO P. R E S E N  $T$ A  $\cdot$ : ENRIQUE SUMUANO CANCINO

DIRECTOR DE TESIS: Lic. Jaime A. Vela del Río

México, D. F. Agosto de 1993

TESIS CON **FALLA DE ORIGEN** 

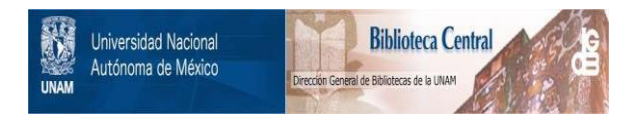

# **UNAM – Dirección General de Bibliotecas Tesis Digitales Restricciones de uso**

# **DERECHOS RESERVADOS © PROHIBIDA SU REPRODUCCIÓN TOTAL O PARCIAL**

Todo el material contenido en esta tesis está protegido por la Ley Federal del Derecho de Autor (LFDA) de los Estados Unidos Mexicanos (México).

El uso de imágenes, fragmentos de videos, y demás material que sea objeto de protección de los derechos de autor, será exclusivamente para fines educativos e informativos y deberá citar la fuente donde la obtuvo mencionando el autor o autores. Cualquier uso distinto como el lucro, reproducción, edición o modificación, será perseguido y sancionado por el respectivo titular de los Derechos de Autor.

## $I \cap N = D \cup I \cup C = E$ .

#### PAGINA.

ti, çili

INTRODUCCION •••.•••••••••••••••••••••••••••••••••• • • • • • • SI.

#### CAPITULO I

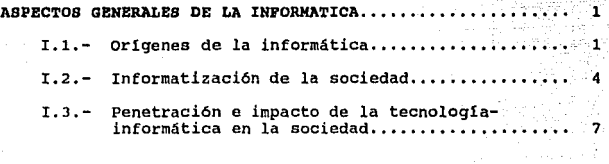

#### CAPITULO II

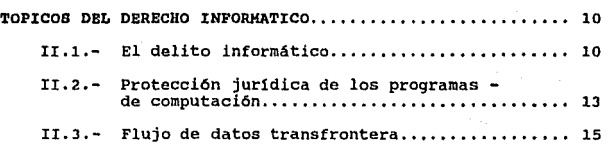

#### CAPITULO III

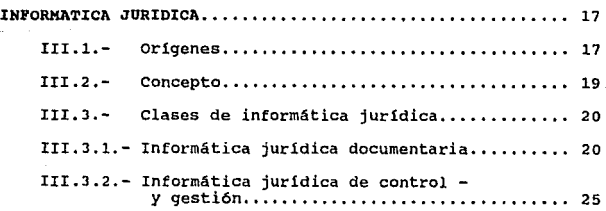

 $\sim 10^{-10}$  .

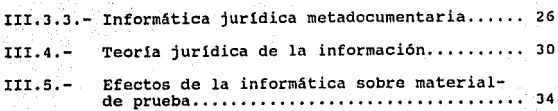

CAPITULO IV

and de la condita de la calif<br>1970<br>1970 : Carlos Maria Gallina, fillon de la calif

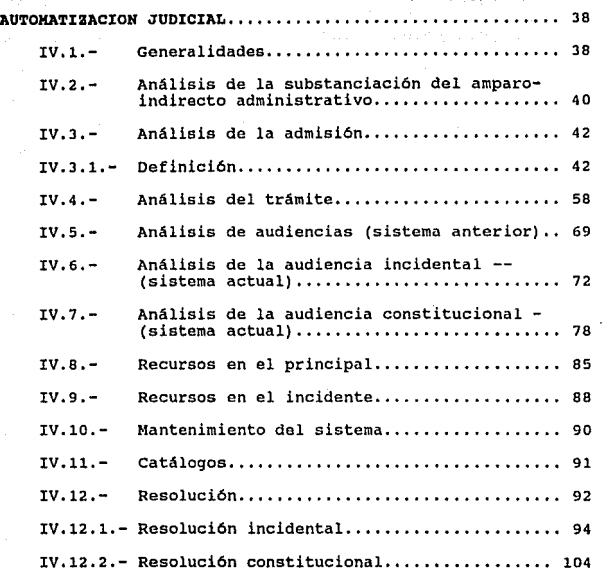

CONCLUSIONES.  $\ldots$  115

 ${\tt BIBLIOGRAPH}\label{thm:1} \vspace{-0.05in}$  $... 119$ 

Sub

ANEXO DE PANTALLAS ... <u>. . . . . . . . . . . . . .</u>  $\ldots$   $\ldots$  125

- 결화 다수)

- 1989년 - 1월 2<del>월 2월 2월 2월 2월 2월 2</del>월 2월 2월 20일<br>-그 화장을 가자는 모두가

وتقيعها

### <sup>I</sup>N T R o D u e e I O N.

 $\sum_{i=1}^n$ 

Dentro del gran avance que tiene d1a con dla el mundo de la informática, ésta se va convirtiéndo en una herramienta técnica de ayuda en todas las áreas del conocimiento, su desarrollo es tan rápido que lo que un dla es lo dltimo y más reciente, al siguiente es ya obsoleto, por lo tanto, el derecho no se puede ni debe quedar al margen de estos avances, la informática ha entrado dentro del mundo del derecho através, principalmente de una herramienta de apoyo en almacenamiento de datos en los bufetes juridicos, donde para el litigante se ha hecho ya una ayuda importante en su desempefio, toda vez que tiene un conocimiento completo y al tanto de cada negocio que maneja, sin contar con la agilización en la realización de los escritos al ya contar con formatos prefabricados de estos, asi como un mejor manejo de archivos respecto de asuntos totalmente concluidos; de igual manera se ha introducido en las notarias en las cuales estas herramientas de apoyo son ya necesarias dentro de la organización de seguimiento de escrituras y la realización de instrumentos; todo sin contar con los avances que en todos los campos jur1dicos dentro del área administrativa les conlleva.

Visto as1 el panorama de la informática dentro del derecho se hace una necesidad imperiosa el incorporarlo

IV

dentro de la actividad judicial, ya que es sabido *y* no es secreto, que un anhelo todavla no alcanzado es el de una impartición de una justicia pronta y expedita y con la informática jurldica, se nos da una ayuda más para lograrlo, esto nos lleva a un estudio y análisis de las formas y fines que tenemos opción de tomarlos através de la informática como una herramienta de apoyo técnico dentro de la actividad judicial.

En esta tesis me avocaré a estudiar los logros obtenidos en el programa de cómputo del Poder Judicial de la Federación y las opciones que propondré para lograr optimizar estos éxitos en este campo, toda vez que no es unicamente el problema de carácter técnico que ello significa, ya que esto lo dejamos para los ingenieros, sino el marco jur1dico que se le debe dar a esta intromisión de la informática al quehacer judicial *y* muy en especial al juicio de amparo *<sup>y</sup>* particularizandolo en el amparo indirecto administrativo.

La Suprema Corte de Justicia de la Nación, ha tenido desde el inicio del proyecto de incorporación de la informática a la labor judicial problemas que van desde el presupuesto hasta el cambiar las mentalidades de los propios funcionarios judiciales en su desempeño, mas no por ello ha cejado en el empeño de la mayor optimización de recursos económicos y humanos, esto en si no será materia de la presente tésis, pero es necesario tomarlo en cuenta para la

V

comprensión de las opciones que en ella si propondré y con las cuales cualquier persona podría discrepar *y* decir que no contamos con tales opciones viables, personas tanto dentro del Poder Judicial Federal como ajenas a él, mas considero que es desacertado toda vez que la experiencia tenida hasta este momento es que el desarrollo y la capacidad técnica y los avances humanos han ido siempre adelante a los proyectos que se han presentado.

Trataré de dar un enfoque general de lo que significa en términos sencillos la informática y sus diversas áreas, para pasar después a la informática jurídica, sus clases y lo que se ha seguido dentro de los programas del Poder Judicial Federal para poder presentar una visión completa de lo que tratamos de incorporar a la labor judicial.

se analizará esquematizando en la forma en que se ha seguido el programa de cómputo que se utiliza actualmente en los Juzgados da Distrito, dándole mayor importancia a lo que es la automatización judicial.

Es de singular importancia para mi, el estudio de la problemática de la informática jurídica en el Poder Judicial Federal, toda vez que en mi actuar cotidiano me topo en la realizaci6n de mi actividad como oficial judicial con las limitaciones de ello y cada vez que esto sucede me surgen ideas de como poder salvar esos problemas, y en lo que también pienso, es en que debo dar a mis ideas un marco

VI

**juridico al igual que me veo maravillado ante lo ya logrado, mas tengo la seguridad que esta obra corno toda creación del**  hombre es perfectible *y* por ello la presente tesis, sin dejar **de hacer notar que se encuentra en su génesis, faltando por realizar e implementar los adelantos tecnológicos cada vez más importantes que se dan dia con d1a y ante esto aurge la**  inquietud de la realización de la presente tesis.

> **Enrique sumuano Cancino.**  Agosto de 1993.

VII

#### I. - ASPECTOS GENERALES DE LA INFORMATICA.

I.1.- Origenes de la informàtica.

Al empezar el tratamiento idoico de la presente tesis. resulta necesario tocar el tema obligado de los origenes de la informatica para poder estar en aptitud de sentar las bases de lo que se gesarrollarà posteriormente en su enfoque juridico.

Asi las cosas, nos encontramos que la informática deviene en sus origenes de la cibernetica, entendiendo esta como: " la ciencia de la comunicación y control entre el hombre y la mânuina".

Atendiendo a su raiz etimológica, toma su origen de la voz griega KYBERNETES que significa "piloto" v KYBERNES. en relación al arte de gobernar: surgiendo así una relación de gobierno-mâquina-información.

Es de entenderse que desde su génesis el problema informático. Ileva consido el del manejo de información y su debida utilidad. en base a eficientar la toma de decisiones. v en la actualidad sique siendo este el real problema en cualquier area donde se utilize o pretenda incorporarse la informatica.

De lo anterior surge como una derivación.  $P<sub>1</sub>$ vocablo de "INFORMATICA". en su sentido de neologismo. en relación a las palabras de información y automatización: en consecuencia. la informàtica es: " Un conjunto de técnicas destinadas al tratamiento lógico y automático de  $1a$ información para una mejor toma de decisiones ".

 $\mathbf{1}$ 

En su inicio el sentido de este problema se referia al calculo numerico v asi primeramente se habla como primer elemento mecanico para realizar calculos. del abaco, pasando después a las tablas de logaritmos. la regla de calculo (1630), la máquina de pascal (1642), la tarjeta perforada . Al 1804). la máguina de Babbage (1834) innovadora en su tiempo y que marcó pautas para realizaciones posteriores como el codigo Herman Hollerith (1880).

> Después surge una etapa donde ya abarece en 1937, la orimera computadora electromecânica automática, auspiciada por la Universidad de Harvard v la IBM, diseñada por Howard Aike, una máquina considerada lenta por sus números componentes y utilizada para cálculos astronómicos.

> Con posterioridad. surgen otras como las denominadas ENIAC v EDUAC, la primera en 1943 , cuvas siglas eran Electronic Numerical Integrator And Calculator. oue realizaba cinco mil operaciones por segundo v fue utilizada principalmente para resolver problemas de ballstica v aeronáutica, la segunda cuyas siglas significan Electronical Discrete Variable Automatic Computer, capaz va de realizar operaciones aritméticas con números binarios y de almacenar instrucciones internamente.

> En 1951 se marca una pauta importante en cuanto al desarrollo de las computadoras en sl. pues surce a partir de este momento, la idea concreta de su comercialización, y llevangose acapo en si, por la compañia Remington Rand. la cual desarrolló la Universal Automatic Computer UNIVAC 1.

> > $-2 -$

dando pauta a la va primera deneración de computadoras con la utilización de bulbos de alto vacio como componentes pásicos de su circuitos internos, con posterioridad la substitución de estos bulbos por transistores. dieron bauta a la sedunda Generación de computadoras.

.<br>En 1963 suroe el auoe de la industria de la computación/que nos asombra día con día en la actualidad. aout ce i da va la aparición de circuitos integrados monoliticos que aumentaron la capacidad de operación , esto constituvó, va el arranque formal de lo que en la actualidad significa va un hecho inherente al actuar de las personas, al tenerse que topar en su actuar cotidiano con el uso de computadoras, al efectuar por ejemplo, una compra, al realizar una operación bancaria o simplemente al encontrar inmersa en la educación de sus hijos la informática.

El avance tecnològico que nos llevó de la cuarta etapa, con la aparición de microcircuitos y los chios (plaquetas de silício) y últimamente con el desarrollo de la inteligencia artificial viviendo la quinta etaba de las computadoras que nos dará muchas veces avances que rebasarán nuestra espectativa e imaginación de lo que esperamos del avance tecnológico.

⊇r<mark>a</mark> i en march

### I.2.- Informatización de la sociedad.

Desde una perspectiva general a mi punto de vista. no es posible actualmente hablar de informatización de la sociedad de manera global, toda vez que dependiendo de cada país encontraremos una sociedad distinta en su grado de interrelación con la informatica, por ejemplo, la sociedad norteamericana. no tiene la misma calidad de opinión. respecto de la sociedad de Katar, por lo tanto  $1<sub>a</sub>$ informaticación de la sociedad en cada uno de estos países es distinta con distintas formas de penetración.

Asi las cosas, debemos tambien aclarar que el presente capitulo no esta enfocado a realizar un estudio sociológico, respecto de la informatización de la sociedad en distintos países con afan comparativo, pero si era necesario hablar v aciarar el anterior punto, toda vez que algunas ideas que vertire, no serán aplicadas de manera general a toda sociedad, pero si a una generalidad.

En el desenvolvimiento de la sociedad actual, nos encontramos en una creciente y acelerada vertiente  $H\Omega$ información. acerca de las computadoras. tanto en  $\sim$  11 promoción, venta, e infinidad de servicios que nos prestan através de bancos, comoras, consultas médicas, etc.; de todo esto concluyo que poco a poco nos estamos familiarizando y haciendonos dependientes de ellas. va que su utilización nos agiliza tiempo en nuestras actividades diarias y eficiencia en nuestros servicios.

En su comienzo las computadoras, sin duda alguna. deben haber sido vistas con escepticismo, cosa que en la actualidad sucede todavía pero en mucho menor orado, por ello los empresarios al principio depen haber sido muy recelosos en sus inversiones, y tal vez, fue en ese entonces, inimadinable los grandes consorcios comerciales. que se formarian, a raiz del mundo de las computadoras, y sobre todo el mercado que gira airededor de ellos. todo esto. ha contribuido a la informatización de la sociedad a partir, en principio, de los grandes dolpes y cambañas publicitarias que desarrollan dichas empresas comerciales, que el llegar al consumidor crean en el. una espectativa de necesidad de adquirir una computadora o en el Oitimo de los casos el de informarse acerca de lo que ocurre con este fenômeno.

Todo lo anterior, repercute en el ciudadano común v corriente al cual le producirà efectos, tanto negativos, como positivos. (1)

Dentro de los primeros podemos citar como ejemplos.  $e<sub>1</sub>$ de despersonalización del individuo, transtornos visuales.etc., y en cuanto a los segungos, es decir los efectos positivos. están. los de mavor satisfacción en el trabajo, aumento de productividad, etc.

Mi opinión al respecto, es que la computadora le

 $(1)$ 

Tellez Valdes. Julio. "Derecho Informàtico". UNAM. Mexico, 1988. Pagina 20.

- 5 -

dará al individuo, una herramienta de trabajo solamente, que en ningln momento. la computadora podra causar daan DSICOlòoico al individuo, toda vez que le facilitarà su actividad. y no existe persona alguna , que al presentarsele más comodidad en el desempeño de sus labores. le cause una molestia. los detractores al uso de las computadoras representan  $k$ iejas  $\vee$  anguilosadas ideas del desplazamiento de las fuentes de trabajo, al sustituir empleados por máquinas. pero se les olvida o no quieren entender, que para el debido mantenimiento y funcionamiento de esas máguinas. forzosamente se necesitan también personas. empleados que realizen esa actividad.

Además. la mavoría de las empresas al iniciar sus etapas de reestructuración incorporando equipos de computo. también inician cursos sobre ello a sus empleados, por que no pueden , ni les conviene de golpe y porrazo. despedir a su planta de empleados, por que ello les significarla problemas laborales que desenvocarian en una huelga o algo parecido. que podria llevar a la empresa a una quiebra.

Otro aspecto importante es el de que un trabajador va capacitado en el uso de las computadoras. forzosamente es un trabajador que automáticamente aumenta sus oerspectivas de mejor salario, esto en relación a sus conocimientos, siendo mejor tabulado en su empresa, por que de no ser así la emoresa que lo capacitó invirtiendo dinero en él. lo puede perder, al irse este trabajador ante una mejor oferta a otra empresa.

 $-6 -$ 

1.3. Penetración e impacto de la tecnología informática en lia sociedad. Mission Col.

.<br>En el marco de la penetración e impacto de las secnoloolas informaticas en la sociedad, su dama de acción es muv amolia. toda vez que la informática na abarcado en la última decada todos los aspectos en los que se desarrolla la sociedad.

. Tambien cape mencionar, que a raiz de este han desarrollado orandes cantidades de crecimiento se giran industrias aue alrededor de la fabricación. comercialización y uso, tanto de las computadoras, como de los componentes que se emplean en ellas, tales como microchios, chios, etc.

A todo esto, hay que aunar, las oportunidades de trabajo que generan, así como la calidad de los mismos, va que estas industrias en lo general se conoce que dan maonificas prestaciones y sueldos a sus empleados.

Por lo que respecta a la penetración directa de la informática en la sociedad através de su industria. **Se** traduce en la modificación o reemplazo de procesos y metodos ge trabajo. lo cual redunda en una mayor productividad. dentro de lo cual se encuentran inmersos. ahorro de eneroía. reducción de ciclos de producción, personal más capacitado v mavor precisión y confiabilidad.

Asimismo día con día una rama de la industria que se lida ya indisolublemente a la informatica es la de la comunicación. La cual depende de los avançes de ella para

 $-7 -$ 

tener un mavor flujo de información y un también rápido manejo de la misma, todo ello revela implicaciones con el .<br>Flujo de datos transfrontera y su valorización, tanto entre las personas, como tambien entre las computadoras entre si. de aquí, se desprenden bancos de datos impresionantes que dan como resultado información vidente y actualizada.

Bachard Piler

化冷凝性染料 化交换火车装饰 女性女性

Desse otro punto de vista, el mercado de i an los Estados Unidos de América. Japón. y Europa en un 60%. y que día con día va avanzando y tendiendo a miniaturizarse más. esto mismo produce un fenomeno de obsolescencia de cada equipo, toda vez que el avance tecnològico es muy acelerado v va mejorando su eficientización. lo que hace, que si compramos un equipo el día de hov, es muy probable, que en pocos días. hava suroido en el mercado otro mejor.

> Respecto del avance tecnologico es muy importante resaltar que las empresas gedicadas a la informática y a la producción de computadoras, invierten grandes cantidades en la investigación y desarrollo de las mismas. toda vez que para ellos resulta importante el llevar la vanguardia en el mercado y también el economizar costos que les permitan competir en ventajas de precios en los mercados.

> Cabe resaltar, que no solo las industrias despliedan inversiones en la informatica, sino que también en mavoria. los paises industrializados apovan esta  $C11$ actividad, mediante contratos oubernamentales con industrias

> > $-9 -$

privadas y atraves de tratamientos fiscales preferentes como 출도시 en el caso de México.

**Communist Control aspecto por parte del Estado lo compone en** oran medida el tema de la presente tesis, ya que atraves de la Suprema Corte de Justicia de la Nación, inicio su plan ma informático con la empresa IBM, siendo este un caso de contrato quiernamental.

Hay que analizar también sin afân destructivo, el hecho que este avance tecnològico de las inquatrias a la mavor automatización de la producción, que da como consecuencia un despliedue de equipo de segunda mano, en cuanto al avance tecnologico a paises en vias de desarrollo. pone a baises como Mexico en desventaja de combetición, va que son los receptores de esta tecnología atrasada y va superada contra la que compite.

Todo lo anterior tambien esta sujeto a su analisis específico a cada caso, va que por ejemplo, aunque se tuviera acceso a la tecnología de primer nivel, habría que ver si financieramente seria rentable ello, y sobre todo si la infraestructura de cada empresa tiene el soporte técnico y de personal para el manejo de dicho equipo de primer nivel.

 $\label{eq:2.1} \begin{array}{cccccccccc} \mathbb{P} & \mathbb{P} & \mathbb{P} & \mathbb{P} & \mathbb{P} & \mathbb{P} & \mathbb{P} & \mathbb{P} & \mathbb{P} & \mathbb{P} \end{array}$ 

II.- TOPICOS DEL DERECHO INFORMATICO.

II.1.- El Delito informático.

En cuanto a los delitos informáticos, es necesario base in hacer notar, que de acuerdo a nuestra tradición jurídica, el delito informático no se encuentra tibificado dentro de  $\mathbb{R}^{\mathbb{Z}^{\mathbb{Z}}}\times\mathbb{R}$ nuestra legislación penal, en consecuencia, al no existir un the tipo penal contemplado por la lev, que prevea la conducta antijuridica, no habrà delito.

> Por lo tanto, conceptuado desde un punto de vista doctrinario y entendiendo el delito desde su visión pentatômica, como una conducta, típica, antijuridica, culpable v punible, no existe tal delito informatico, toda vez que carece del elemento del tipo.

> En cuanto al código penal vidente en el Distrito Federal en materia del fuero común, y para toda la República en materia del fuero federal, nos señala :

> " Art. 7.- Delito es el acto u omisión que sancionan las leves penales .....".

> Del contenido del articulo anterior. se desprende que no hay tal delito informatico, toda vez que este no esta previsto en la Lev.

> Cabe hacer una reflexión, en cuanto a este aspecto. en nuestros dias a raiz del gran avance tecnològico, que se ha dado, debido a la gran penetración de las tecnologías informáticas. el oroclema de los gelitos informáticos ha tomado singular importancia, pero es hasta ahora y por estas razones que es debatido. y nuestra legislación penal data del

año de 1931, donde es muy poco probable creo yo, que los leoisladores pudieran prever la situación que a sesenta años despues. pudiera darse en nuestros días. esa es la razón de fondo por la cual no hay requiación expresa en materia penal de los delitos informáticos.

De lo anterior.mi proposición aguí, es en el sentido de nacer un análisis de fondo en cuanto al alcance que ouede tener todo lo que gira alrededor de la informática actualmente y visualizar situaciones al futuro, en materia de derecho benal.

Serla un error a mi forma de ver, el que se tratase de adecuar la legislación penal actual, tanto el código genal como en las distintas leves especiales, que se pretendiera contemplar las figuras de los delitos informáticos v protección juridica del Software, como podria ser la Lev de Invenciones y Marcas. va que lo que creariamos, seria , una serie de reglas en cada lev que se ocupara de algún aspecto de la informàtica de sentido ounitivo. corriendo el orave riesgo. como en muchas otras legislaciones ha oasado ante problemas diversos, que se crean una diversidad enorme de criterios. los cuales resultan esteriles v en más de las ocasiones contradictorios.

De todo lo anterior. concluvo este tema. partiendo de la base que es innecesario por el objeto de la materia de la presente tesis. el ahondar en definiciones  $\mathbf{v}$ clasificaciones de los delitos informáticos y si pareciendome recalcar de manera importante dos puntos :

 $-11 -$ 

.<br>Primero, una opción viable es hacer el estudio a -<br>- fondo de la implicación de los delitos informáticos que se Dudieran crear en Mexico, analizandolas hacia una visión muy futurista, es decir, no nada más previendo las situaciones futuras, incluvendo aquí obviamente, la protección jurídica del Software.

> Todo lo anterior, plasmándolo en una lev especial, v no sacando legislaciones al vapor, o reglas aisladas en diversas leves. en esto propongo que alguna de las comisiones dentro de las que existen en el Congreso de la Unión, más licadas a este problema realizen un trabajo legislativo serio en colaboración con especialistas de la materia de informática jurídica, a fin de crear una " LEY GENERAL DE PROTECCION Y REGULACION INFORMATICA ". la cual deber ser de caråcter federal.

> El segundo punto concluvente en este tema seria. due si bien . no se creara la Lev antes propuesta. si se creara un capítulo especial, en el código penal en este sentido. pero no forzar ninouna de la figuras jurídicas ya previstas en el código. a fin de ouerer encuadrar los problemas de la informàtica, lo cual resultaria insuficiente e ilògico.

> > $\pi/12\pi_{\rm{max}}$

in a shekarar 19

II. 2. - Protección jurídica de los programas de computación,

Al iniciar este tema, aclaro que no revestirá, aspectos técnicos dentro de los programas de computación, sino limitándose a esbozar la problemática que sobre el particular se gesta, dando solo una idea general, toda vez que no es el tema de fondo de la presente tesis *y* si puede ser tema de otro trabajo posterior sobre este tema.

Partiendo de esta base, primero definiremos, lo que es un programa de computación, tal y como lo hace la organización mundial de propiedad industrial (ONCI) :

Un conjunto de instrucciones expresadas en un lenguaje, natural o formal, pudiendo una vez traducidas y transpuestas, en un soporte descifrable por una máquina, efectuar operaciones aritméticas y sobre todo lógicas, en vías de indicar u obtener un resultado particular ".

De aquí debemos señalar que todo programa de computación se basa en un análisis, consistente en determinar un problema, en clasificar los datos *y* en definir las estructuras y resultados esperados, asl como prever la evolución del mismo *y* los procedimientos de control necesarios. (3).

En este sentido, nos encontrarnos indiscutiblemente

(3)

Téllez Valdés, Julio. "La Protección Juridica de los Programas de Computación". UNAM, México, 1989. Página 11.

 $-13 -$ 

frente a un verdadero bien , ciertamente inmaterial, pero no por ello deja de reconocerse como un bien al ser una creación intelectual, sujeta como otros bienes a protección jur1dica, por parte del derecho, por vias de las patentes *y* marcas *y*  derechos de autor.

Toda la preocupación de la protección de los programas de computación, surge por obvio, en función del interés económico que despierta en las personas que intervienen en la creación de ellos, desde industrias enormes 'como la IBM *y* firmas pequeñas las cuales, también intervienen en la industria de la comercialización.

Esta visto, que el auge en materia de computación, en mucho surge a ra1z de la inversión que se hace ya de manera preponderante en el ámbito de la proqramación, que en el de la fabricación de las computadoras por si mismas, ya que los costos de uno y otro, revisten ser más productivos el de crear sistemas de programación que máquinas.

Pero aqul, surge el problema, al tratarse de creaciones de bienes inmateriales, son susceptibles de encontrar algunas problemas como el pillaje y el de espionaje industrial, los cuales al no estar debidamente registrados en la norma juridica, crean un medio de inseguridad juridica, respecto de estos programas.

 $-14 -$ 

II.2.- Flujo de datos transfrontera.

En este capitulo, al igual que en el anterior, debo hacer la aclaración que no se pretende agotar en su totalidad el tema, sino hacer un planteamiento general del mismo *y* en base a ello dar una idea que provoque inquietudes a fin de profundizar en un trabajo posterior.

Los flujos de datos transfrontera, hoy en dia representan los medios de comunicación más eficaces entre instituciones o particulares de diversos paises, ya sean en el área gubernamental, comercial o educativa, con ello en general *se* rompen las fronteras físicas que impiden el resolver problemas apoyados en datos con los que no contamos materialmente *y* en los cuales através de una sola consulta podemos obtenerlos estando estos a miles de kilómetros de distancia.

En este tema, van de la mano los avances que haya en las telecomunicaciones o telemática, ya que en base en estos es posible el enlazarse con bancos de datos en otros paises, estos avances son cada d1a mayores, si tenemos en cuenta por ejemplo, el empleo de los satélites.

El flujo de datos transfrontera ha sido definido por el Consejo Económico de la Organización de las Naciones Unidas como :

11 •••• la circulaci6n de datos de información através de las fronteras nacionales para su procesamiento, almacenamiento y recuperación ".

 $-15 -$ 

Definitivamente los flujos de datos transfrontera, tienen aspectos positivos, sobre todo en la comunicaci6n de avances científicos, culturales y educativos, además de lo que ayuda en el área gubernamental para el implantamiento de programas de cooperación y ayuda entre paises de diversas áreas como las penales, parlamentarias, etc., sin contar con el avance propio con el que se puede politizar de una manera más rápida a la sociedad de cualquier pais al tenerla al tanto de cualquier acontecimiento y avance internacional en cuanto a los derechos humanos y formas de gobierno democráticas.

En todo esto, también hay un aspecto negativo, como los de amenaza a las identidades culturales de cada pais, dependencia tecnológica exagerada, y por último entre otros muchos aspectos negativos esta el del factor de seguridad del Estado, en el cual se presta al sabotaje, terrorismo, etc., ya que al penetrar a un banco de información de datos de suma importancia en la seguridad de alguna nación, el Estado queda a merced de alguno de estos actos ya señalados.

Por último cabe que señalar dentro del flujo de datos transfronterizos, existen una gama inmensa de clases y los mencionados aqu1 son solo algunos de ellos.

- 16 -

### III.- INFORMATICA JURIDICA.

III.1.- Origenes.

Dado que ya hemos analizado los orígenes de la informática, para ubicar dentro de este contexto la aparición de la informética jurídica, diré que esta surge en 1960 en la Universidad de Pittsburg en la American Bar Association, con el profesor John F. Horty, y surge a ra1z de un sistema que habla creado en 1959 y que consistia en un banco de datos jur1dicos, a instancias de la Health Law Center (HLC).

Dentro de una primera etapa dentro del desarrollo de la informática jurídica, ésta solamente se planteaba como la utilización de bancos de datos para cargar, clasificar, y procesar información jurídica de relevancia.

El primer sistema creado de información jurídica fue demostrado en 1960 por Horty ante la Barra de la Asociación Americana de Abogados en la reunión Anual en Washington,D.c. (4).

Posteriormente para 1968 se habían computarizado ordenamientos legales de 50 Estados de la Unión Americana y asl surge el conocido sistema 50, creado originalmente para abogados y corporaciones, *y* también encontró éxito en legislaciones locales.

(4)

Prado, Pedro Antonio. "La Informática y el Abogado". Editorial Abeledo-Perrot, Buenos Aires, Argentina, 1988. Página 60.

- 17 -

En la etapa de los sesentas surgieron varios sistemas los cuales fueron formando lo que fue el origen de la informática jurídica, los cuales en su interés por mejorar cada sistema creado dio el gran auge que hasta la actualidad persiste.

As! en 1967 surge un gran impulso cuando la barra del Estado de Ohio firmó un contrato con la corporación de datos de Dayton en la comerclalización del sistema OBAR.

Estos trabajos continuaron en 1970 através de la Mead Data Central, y en 1973 esta misma compañia comenzó a comercializar el sistema LEXIS, como sucesor del OBAR.

Este fenómeno de comercialización ha marcado dentro de esta rama el creciente desarrollo de sistemas de información jurídica, desde su mero almacenamiento hasta su tratamiento en diversas ramas del derecho, asi surge la informática jurídica documentaría, la informática jurídica de control y gestión y la informática jurídica metadocumentaria, sistemas que se tratarán por separado más adelante en esta tesis.

III,2.- Concepto.

En este tema considero que debemos tener claramente la idea de la informática juridica,y asi la decisión propuesta por el Licenciado Julio Téllez Valdés, resulta ser clara y elocuente respecto de la informática jurídica, as1, este autor la define como : " Un conjunto de aplicaciones de la informática al ámbito jurldico; de tal forma que en términos conceptuales entendemos por informática jurídica a la técnica interdisciplinaria que tiene por propósito la aplicación de la informática para la recuperación de información jur1dica, as1 como la elaboración y aprovechamiento de los instrumentos de análisis y tratamiento de dicha información, necesarios para una toma de decisión con repercusiones juridicas. "

De aquí desprendemos que la informática en general resulta una herramienta de apoyo importantísima en el derecho para el mejor tratamiento de cualquier tipo de información juridica.

En los capítulos subsiguientes analizaremos los sistemas que se emplean para el tratamiento de información jurídica y veremos los pros y los contras de cada uno de ellos.

 $- 19 - 122$ 

III.3.- Clases de informática jur1dica.

III.3.1.- Informática jur1dica documentaria.

Podemos comenzar este tema, conceptualizando a la informática jurídica documentaria como : " Todo sistema de información documental pude describirse como un conjunto de elementos de información, un conjunto de consultas y algún mecanismo que determine cuál elemento de información cumple con los requisitos de consulta ". (5)

Siendo este sistema su base de operación una base de datos, es decir, la introducción total de un documento, lo -importante aqui resulta ser la manera de consultar, la base de datos disponible de la manera más ágil, rápida y precisa.

Asi un primer tipo de consulta en la informática jurídica documentaria, surge con el sistema "BATCH", en la que las consultas son procesadas en formas de lotes individuales, esto es, a raíz de búsquedas orientadas en palabras de manera alfabética, que dan la dirección donde esta almacenado el documento en el archivo.

Un segundo grupo son los sistemas " ON LINE ", en la cual la consulta hecha por el usuario, puede ser más

(5)

Fix Fierro, Héctor. "Informática y Documentación Juridica". UNAM, México, 1990. Página 56.

 $-20 -$ 

afinada que la hecha en el BATCH, al poder interrogar la información con precisión *y* rapidez.

Un tercer tipo son los sistemas " ON LINE EVOLUCIONADOS ", se trata de sistemas interactivos que incorporan nuevas y más poderosas funciones de consulta y que se vuelven más comprensibles para el usuario, el cual tiene a su disposición diversas herramientas que hacen más eficaz su búsqueda.

Dentro de este sistema, una innovación interesante resulta, que la búsqueda através de la identidad entre las palabras de la consulta y las de los documentos es sustituida por una búsqueda de aproximación o semejanza entre pregunta y documentos, de acuerdo con un criterio lingüístico.

Uno de los problemas de la informática jurídica documental es precisamente el lingüístico, ya que en este sistema un factor preponderante lo ocupan las palabras.

La palabra es la unidad caracterlstica en este sistema, es decir, la unidad de archivo, através de las cuales la computadora y el sistema operarán.

Asl las cosas, en el problema lingUistico de este sistema surgen dos problemas en su funcionamiento los cuales están interrelacionados:

a}. - La palabra como una unidad caracteristica de los sistemas documentales, y,

b}. - La riqueza en la expresión de los conceptos a través del lenguaje y las relaciones que estas guardan entre si.

 $- 21 -$ 

De aqul partimos que un problema dentro de los **sistemas informáticos documentales es el de su nno**  exactitud", es decir, su "indeterminación", esta **indeterminaci6n es de varias clases y asl tenemos:** 

1.- La polisemia.- Consistente en la asignación de varios significados a una misma palabra o grupo de palabras.

2.- La sinonimia.- Es la existencia de varias palabras o términos cuyo significado es igual.

J.- La analogla.- Es la relación entre las palabras o términos que comparten algún núcleo de significado, por .ejemplo, vehlculo y automóvil, se trata de un continium de significados en que la relación es más próxima o más lejana.

4.- La vaguedad.- Es decir, la falta de precisión y rigor de las ideas.

5. - La hiponimia. - Que es la inclusión del significado de un término en otro más extenso.

6.- La Antonimia.- se da entre una palabra y otra **con sentido opuesto.** 

**7. - Las formas sintácticas. - Consisten en la manera en que una misma idea se puede expresar através de diversas relaciones sintagmáticas.** 

**8. - Orden de términos. - Esto surge en el caso de modif icaci6n del orden de los términos y podemos encontrar un**  cambio en el sentido.

Estos problemas lingUlsticos adoptan particulares **problemas al avocarse a una rama espec1f ica de conocimiento y en este caso es el del derecho.** 

 $-22 -$ 

En estos problemas lingü1sticos, existen opciones para en lo posible el poder esquivarlos y poder lograr una apropiada información ante la consulta realizada.

Una primera opción en estos problemas la resuelve el LEXICO, que consiste en la organización de todas las palabras con contenido informativo, almacenadas en la computadora por nociones *y* subnociones bajo un criterio morfol6gico-semAntico, con la finalidad de resolver los problemas de la sinonimia, los de homografla o polisemia.(6)

Otra opción la encontramos en los llamados THESAURUS, el cual es un léxico jerarquizado que comprende una red de interconexiones, exclusiones, discriminaciones y de proximidades semánticas bajo la forma de listas de substitutos, contrarios, términos vecinos o los genéricos, es decir, se trata de un vocabulario organizado y estructurado, que entre los términos que lo componen se establecen determinadas relaciones y que se refieren a un campo o disciplina particular, en este caso, en el del derecho. (7)

El THESAURUS, proviene del ámbito de la catalogación bibliográfica, en el sentido de ser un vocabulario estructurado previamente que sirve para clasificar

(6)

(7)

Op. cit. Téllez Valdés, Julio. Página 41.

op. cit. Fix Fierro, Héctor. Página 71.

 $-23 -$ 

documentos, tomando de él, las voces o descriptores relevantes y normalizando el lenguaje.

Por último señalaré dentro de la informática jurídica documentaria, los esquemas de representación documentarla, que a saber son:

a) .- El método de texto integral o FULL TEXT, consiste en introducir los textos en la memoria, tal cuales, siendo integramente analizados por la computadora.

b).- El método de indización o KEY WORD, este método implica el análisis previo del documento para extraer y ·concretar las caracterlsticas fundamentales , cada documento es objeto de un resumen más o menos, sin léxico que recibe el nombre de ABSTRACT, siendo éste un proceso informático juridico de tratamiento de información jurldico que tiene por objeto la recuperación y presentación de universos de información de manera automática, a partir de la elaboración de un soporte derivado en el que se plasman los sintagmas descriptores del soporte documentario de origen, relacionándoles sintagticamente dentro de unidades de idea, mismas que son estructuradas en forma lógico-deductiva a través del empleo de restricciones de distancia que las hacen concordantes con motivos de interrogación.

 $- 24 -$ 

III.J.2.- Informática jurídica de control y gestión.

La informática jurídica de control y gestión, surge en sus inicios, como una etapa de desarrollo de la informática jurldica documentarla, es decir, en cuanto a que esta última, la documentaría, se referla al almaconamiento de datos de relevancia de interés jurldico, la informática de control y gestión, vino con estos elementos dados a las bases de datos a crear en si mismos actos jurldicos.

De aqul, definimos a la informática jurídica de control y gestión como: 11 Aquel sistema informático que a raíz de un banco de datos jurídicos, permite desarrollar actividades jurldicos que constituyen actos jurldicos en torma<sup>"</sup>.

Este sistema permite el desarrollo de actividades rutinarias dentro del ámbito jurldico que en base a un buen programa permite el agilizar gran cantidad de trabajos através de la realización de promociones, acuerdos, <sup>y</sup> cualquier actividad jurídica en la cual, no sea de trascendencia suma y no se requiera de un estudio de valoración en la actividad que se realiza, todo en base a datos ya existentes en la computadora aunándole alguno nuevo.

En este sistema la automatización se da de manera clara al ver ejemplos de ella en cuanto al área registral, judicial *y* los profesionistas del derecho.

- 25 -

III.3.3,- Informática juridica metadocumentaria.

**Este sistema inform6tico, es el más avanzado dentro**  del devenir tecnológico de la informática, toda vez que se **estructura através de la opción de decisiones de orden**  juridico, que son confiadas de modo parcial o total en **programas especificos aptos para intervenir en la toma de decisiones de un tipo especifico.** 

En esta área de la informática esta la vanguardia en **cuanto a sistemas informáticos se refiere, y por lo que toca al campo del derecho, tendrá un gran impacto, ya que la torna**  ·de decisiones por la propia máquina, causa y causará, más revuelo en el ámbito juridico, sobre todo en la labor jurisdiccional al contraponer el criterio de los juzgadores **con el de la computadora, este problema se salva, considerando a la computadora y su programa como una herramienta técnica de apoyo para la toma de decisiones, ya**  que dentro del ámbito juridico, entra en juego lo que es la interpretación y valoración de decisiones dadas a la **computadora dadas en lo cual la computadora no tendría tal**  capacidad, por ser una labor estrictamente del raciocinio **humano, aün con la inteligencia artificial, toda vez que una**  misma situación podrá variar por los criterios de valoración del juzgador y la máquina al ya tener un precedente valorará **de manera igual a lo anterior, pero todo esto lo explicare a**  continuación.

**Los sistema metadocumentarios o de decisión, pueden**  resolver autom6ticamente los problemas que se plantean o bien

 $-26 -$ 

ayudar al usuario a adoptar una decisión, ayudándole a tomar la decisión mAs apropiada al caso.

Dentro de los sistemas de informática jur1dica **metadocumentaria, existen dos clases, los llamados sistemas**  expertos y los pssudoexpertos.

**Los sistemas expertos son aquellos en los cuales la**  computadora a ra1z de información contenida ya en la máquina, **podr4 resol ver problomas que se le plantean en un campo o situaci6n espec!fica, todo esto en función a razonamientos, que las personas que diseñaron el** progra~a **le dan y que deben**  ser los adecuados para este tipo de problemas.

**se trata de sistemas que desarrollan operaciones**  lógicas mediante las cuales producen la respuesta, de acuerdo a su propia decisión e independiente de la voluntad del **usuario.** 

**En este sistema se permite al programa el irse**  autoalimentando por s1 mismo, ya que este, si bien funciona a raíz de razonamientos lógicos dados, éste al proporcionarsele **datos distintos a loe ya dados, produce una decisión, la cual sea correcta o incorrecta, el sistema la retendrá. ya en su memoria, para tomar decisiones p\_osteriores con base a ese razonamiento cuando se vuelvan a presentar una situación**  análoga, la cual con el antecedente que el programa ya registró ella misma, ya no será nueva,

Aqu1 el programa se autoalimenta, ampliando por si **mismo su base de datos y sus razonamientos, esto es lo que ha**  dado a llamarse "inteligencia artificial".

 $-27 -$
**Por otra parte, los sistemas a los que se les denomina como pseudoexpertos, son programas que tienen registrados µn número finito de casos y soluciones correspondientes a cada uno de ellos.** 

Ante una situaci6n dada ya anteriormente prevista por el programa, la respuesta será siempre la misma dado que ya se encuentra preestablecida en el programa.

**En estos sistemas se plantea, la ya mencionada**  pregunta l6gica, ¿ Alguno de estos sistemas podr1a sustituir **a un funcionario en una toma de decisión** ?.

**La respuesta a esta interro9ante es compleja, toda**  vez que algunos podrían decir que sí, ya que algunos sistemas **expertos al irse poco a poco, ratroalimentando por al mismo,**  llegan a tener una cantidad tal de posibilidades de **respuestas, que bien pueden por si mismas tomar decisiones ·hecesarias ante una situación dada, sin necesidad del usuario.** 

otros dirán, que no debe dejarse a disposici6n de una máquina la decisi6n de una situación, toda vez que esta carece del poder de apreciación de las cosas, ya que la máquina carece de raciocinio, y lo Qnico que hace es **"reconocer" determinadas variables y ante ellas emite siempre**  una respuesta igual, sin valorar ninguna otra circunstancia.

Siendo Salomónicos, puedo decir que ambas posiciones son válidas solo en ciertos casos y ante determinadas situaciones.

 $- 28 -$ 

Así las cosas, opino, que si bien es cierto que no es posible el dejar de valorar determinadas situaciones para evaluar la realidad, y asi estar en posibilidad de emitir algunas decisiones, siempre y cuando concurran determinadas situaciones como son:

a) .- Que las circunstancias de hecho estuviesen fuera de discusión alguna.

b). -Que la ley tuviere expresamente prevista la solución al caso, *y,* 

c).-Que no existiere posibilidad de interpretaciones distintas a la ley.

- 29 -

III.4.- Teor1a jur1dica de la información.

Hemos repetido en varias ocasiones en la presente tesis, que la informática ha penetrado en todas las ramas del conocimiento y el derecho no es la excepción a ello, todo a ra1z del gran avance tecnológico que se va gestando a cada momento.

De todo esto surge, la idea de crear ya como una necesidad una idea jur1dica de las implicaciones de la informática en este campo, ya he dicho que las comunicaciones por ejemplo van inmersas en la información con la 'informática, y en este sentido apunta la idea de la información como una.mercancía y como tal susceptible de ser apropiable, definiendo para ello reglas de atribución y alcance. (2)

Defensor y sostenedor de esta teoria el profesor de París, Pierre Catala , sostiene que entendiendo por información, "todo mensaje comunicable a otro por cualquier medio ".

As! las cosas, el derecho sobre la información surgir1a cuando cualquier dato pueda ser objeto de ser comunicable, aquí se ha hecho distinción , en los tipos de datos ya sea, sobre personas o sobre patrimonios, los cuales

(2)

Batto N, Hilda; Correa M, Carlos; Czar Zalduendo, Susana De y Nazar Espeche, Feliz. "Derecho Informático". Editorial Depalma, Buenos Aires, Argentina,1987. Página 288.

 $-30 -$ 

pertenecen a quienes conciernen tales datos, titulares legitimas de sus elementos, aunque no sean sus autores; los segundos son referentes a datos relativos a fenómenos naturales y sociales, se hace una subclasif icación entre su recolección de tales datos y su formalización.

La mera recolección implica el utilizar datos que son parte de una "res communis", a los cuales cualquier persona tiene acceso y cualquiera los puede utilizar, la formalización implica ya un trabajo de depuración de datos através de un tratamiento pormenorizado de ellos, y aqui caben las notas periodísticas, libros, estudios, etc., los cuales si pertenecen ya a su autor y son parte de una "res communis ".

De aquí surge un problema entre lo que es el derecho sobre la información que pretende esta teoría con el derecho a la información.

Tan debatido es en los régimenes democráticos como es el nuestro, este tema, que se reconoce el pluralismo de la información, la libre expresión de ideas y la libre investigación cientlfica, que se encuentra protegida a nivel constitucional.

Por lo anterior, la teoria juridica de la información, lo salva haciendo la distinción de que, toda persona tiene derecho a recolectar lo que podrla llamarse datos vacantes, es decir, todos aquellos que no son concernientes a determinada persona, sino que son públicos, como un hecho natural o social, y con ello, si se puede crear

 $-31 -$ 

un bien llamado información; muy distinto es el de utilizar para crear la información datos derivados de alguna persona, lo cual seria erróneo, pero asimismo estos datos al hacerse públicos, ya caen dentro de la categoria de los citados anteriormente como vacantes.

De esta teoria, también existen detractores que mencionan y defienden su postura presentando para ello serios argumentos dignos de ser analizados.

Entre los ataques firmes a la teoria juridica de la información, esta el de que, en la actualidad, nadie crea ya la información, sino que lo único que se hace, es innovar y sintetizar la ya existentes, dado que el conocimiento en general es muy amplio, por lo tanto en el mundo contemporáneo, nadie crea ya la información, por lo tanto la información se convierte en un bien común de la humanidad de lo cual todo mundo puede disponer y utilizar para innovar conocimientos.

Lo anterior es un poco criticable, en tanto que el aceptar que la generalidad del conocimiento ya esta dada es nulif icar resultados a la investigación, toda vez que si bien es cierto, que todo investigador parte de una base de conocimientos adquiridos, también lo es que en su investigación , sus resultados originen el cambio en cuanto a la verdad de esa base de conocimientos, as1 Marx y Einstein, lograron cambiar la ruta del conocimiento de la investigación, el primero con el socialismo, através del

 $- 32 -$ 

materialismo histórico y el segundo con su teoria de la relatividad, por citar solo dos ejemplos.

Otra idea detractora de la teoria juridica de la información, es aquella que critica la intangibilidad en la información para poder llegar a ser protegible y ellos se basan para ello, que aún se haya ya protegido respecto de la propiedad intelectual através del copyright, patentes, marcas y diseños industriales, esto se ha hecho de manera muy restringida y limitada respecto de sus derechos exclusivos.

concluyen estos detractores, diciendo que si el derecho civil no ha amparado y protegido totalmente estos valores, resulta por demás peligroso, el intentar protegerlos por la v1a de la legislación de tipo penal.

Aquí cabe señalar que en los Estados Unidos, la bolsa de valores de Wall Street, los corredores tienen ciertas limitaciones y son susceptibles de ir a la cárcel, *eh*  caso de utilizar información de bolsa para realizar operaciones de ventaja para alguno de ellos, de aquí, se desprende que si existe respecto de algunos casos protección legal a la información cuando es utilizada para realizar actos fraudulentos, como se ha dicho en el caso de la informaci6n de bolsa, lo cual es aplicable también en México.

- JJ -

III.s.- Efectos de la informática sobre material de prueba.

En los efectos que la informática llega a tener dentro del derecho, se encuentran las repercusiones de determinados actos jurídicos que se realizan , vía ayuda o con el soporte técnico que da la informática, por ejemplo, en la banca, los seguros, y en el comercio exterior.

El creciente uso de la telemática, en una constante dentro de la gama de actos jurídicos, hacen surgir necesariamente nuevos enfoques y redefiniciones sobre los ·mismos actos, sin lugar a dudas, un aspecto importante es el efecto que se da sobre el material de prueba de este tipo de actos.

De aquí surgen ideas innovadoras como el llamado uso de la moneda electrónica, la cual da un sin fin de usos, lo cual necesariamente nos lleva a dar como resultado el tener que abordar de manera distinta lo que respecta al material de prueba.

Este uso es ya una generalidad palpable en las calles, tal como es el utilizar, los cajeros automáticos, las terminales bancarias existentes en las negociaciones mercantiles mediante las cuales autorizan nuestras tarjetas de crédito, al adquirir algún producto o servicio.

Todo esto es ya una realidad en cuanto al uso que permite mejoras y eficiencias en cuanto a comodidad al realizar este tipo de operaciones, pero cuando surge algún

 $-34 -$ 

contratiempo y discrepancia en estas operaciones, surge el problema probatorio de las mismas.

En cuanto a uno de los aspectos más relevantes surge el de la transferencia electrónica de fondos, por ella entendemos, cualquier tipo de transferencia que no se origine a ra1z de un cheque o cualquier instrumento de papel, sino através de una terminal electrónica, instrumento telefónico, computadora, etc.

En este tipo de operaciones la ley ha pretendido proteger a las partes que intervienen estos problemas, através de establecer responsabilidades por transferencias no utilizadas y demás condiciones de los participantes en transferencias electrónicas de fondo.

Otra forma de protección para las partes que intervienen en estas operaciones de transferencias electrónicas, es la de documentar en forma escrita, la operación realizada, esto da una pauta material sobre su valor probatorio, detallando en este documento que surja a ra1z de la operación incluyendo todos los datos pormenorizados de la misma.

También es necesario el proveer periodicamente un resumen escrito de las operaciones realizadas en un periodo determinado de tiempo especificando de que tipo han sido las mismas, esto es lo que comünmente se conoce en los bancos como estados de cuenta.

Todo lo anterior en México es ya una realidad, tanto en sus beneficios como en su problemática, esto lo

 $-35 -$ 

podernos ver hecho en operaciones concretas en la banca, por ejemplo, el primer aspecto citado lo encontramos en las famosas terminales, que en la mayorla de los bancos están en disponibilidad como Bancomer, Banamex, etc., con los cuales se pueden realizar operaciones de transferencia de fondos desde la misma negociación o en la comodidad de su casa.

El segundo aspecto, referente a la de documentar las operaciones de transferencia de fondos, lo encontramos en las operaciones realizadas en los cajeros automáticos con las tarjetas de crédito o plásticos, en los cuales através de un ·código personal que tiene cuda plástico, se realizan innumerables transacciones y en las cuales al finalizar la operación realizada, el cajero automático le otorga al cliente una papeleta, en la cual detalla todos los datos referentes a la operación realizada, como número de cajero, hora *de* la operación, tipo de operación, etc.

El tercer aspecto, lo encontramos en los citados, estados de cuenta, que toda sucursal bancaria otorga mensualmente a cada cliente, independientemente del tipo de relación que guarde con el banco, aqui este estado de cuenta es por escrito, en el cual se detallan todas las operaciones realizadas en el mes por el cliente, en el cual obviamente, se encuentran incluidas las operaciones de transferencia electrónica de fondos.

En lo tratado anteriormente, respecto al tipo de material de prueba utilizado es respecto a problemas y

 $-36 -$ 

t.

realidades concretas en México, con la idea de tener una idea concreta de lo.citado.

Las perspectivas de uso de la informática, en otros campos, por ejemplo, el fiscal, están aún en sus inicios, toda vez que presentan problemas precisamente sobre el material de prueba que pueda ser utilizado por el contribuyente, ante la autoridad recaudadora, en caso de encontrar soluciones a éste y otros tipos de problemas, se facilitarla las tareas de auditoria y fiscalización por parte de las autoridades hacendarias, esto sin lugar a dudas, pronto se llegará a dar en México, toda vez que redundará en beneficios tanto para los contribuyentes, como para las autoridades, facilitando así a cada uno su labor impositiva y de vigilancia

De todo lo anterior, respecto al material de prueba, lo que pretendo hacer notar en este tema, es ei resaltar uno de los aspectos que a mi parecer, dentro del ámbito de la informática juridica, pueden tener *y* tienen ya un impacto trascendental, no pretendiendo con ello, hacer un análisis profundo respecto al material de prueba, sino proponer este tema como realmente interesante, para trabajos posteriores, con mayor profundidad, toda vez que la presente tesis no *se* avoca a ello, sino me pareció importante hacer algunas reflexiones sobre este tema.

- 37 -

## IV.- AUTOMATIZACION JUDICIAL.

IV.1.- Generalidades.

 $\sim$  .

En este capitulo, después de tratar de dar un bosquejo general sobre lo que es la informática, los alcances que tiene en otros campos incluyendo el jurídico, y, sobre todo el tercer capitulo, el cual ya esta enfocado a la presente tesis al referirse a la informática juridica, ahora, me avocare al análisis de lo que la parte nodal de esta tesis, la informática aplicada al Poder Judicial Federal.

As! las cosas, necesitamos definir que el desarrollo del presente capitulo lo haremos en base al amparo indirecto administrativo por cuestiones de facilidad del que escribe, toda vez, que es aqui donde me encuentro en contacto directo con este tema en mi labor como oficial judicial en el Juzgado Quinto de Distrito en Materia Administrativa en el Distrito Federal, y desde el cual considero puedo tener un enfoque general del programa de automatización de todo el Poder Judicial Federal.

Trataré de llevar este capitulo en base a como es el seguimiento y procesamiento de un amparo indirecto en un Juzgado de Distrito, desde la presentación de la demanda hasta su archivamiento.

En este capítulo, con el efecto de darle mayor claridad y seriedad a este trabajo jurídico, en cada uno de los temas a tratar, daré el sustento positivo de cada una de ellas através de la Ley de Amparo, el método de tratamiento será através del procesamiento informático que habitualmente

 $- 38 -$ 

se sigue en el Juzgado de Distrito, y, posteriormente, daré las propuestas que en mi opinión considero serian importantes en el desarrollo de cada tema.

IV. **2. - Análisis de la substanciación del amparo**  indirecto administrativo.

Partiendo de la idea de dar un seguimiento lógico y **natural a la tramitación de un juicio de amparo indirecto en**  materia administrativa, daré un esquema general del capitulo **en general, con sus variantes en cada etapa procesal del mismo.** 

- 40 -

PRESENTACION DE LA DEMANDA

- Admisión lisa y llana.

- **Prevención de la demanda, cuaderno auxiliar.**
- **Incompetencia.**
- **Pruebas.**
- **Informes previos** 
	- y justificados.
- **Celebración.**
- **Suspensi6n**
- Diferimiento.
- **Negativa de actos**

**Revisión.** 

- Queja.
- Que declara firme **la sentencia**  dictada por el
	- **Juez de Distrito.**

TRAMITE DEL JUICIO.

AUDIENCIAS CONSTITUCIONALES

E INCIDENTALES.

SENTENCIA.

RECURSOS.

EJECUTORIA.

De acuerdo a este esquema general al ir tratando cada tema en específico profundizaremos en los aspectos particulares de mayor trascendencia y en los cuales se podría aportar algo con el presente trabajo.

IV.J.- An6lisis de la admisión.

IV.J.1.- Definición.

según el diccionario de derecho procesal civil del maestro Eduardo Pallares se refiere a la admisión de la siguiente forma :

> 11 La palabra admisión tiene en derecho procesal un -- sentido igual al que posee en el lenguaje corriente, significa, por lo mismo, admitir, dar entrada, ----aceptar o recibir, sea alguna promoción de las ----partes o alguna alegación o tesis sostenida por ---ellas ".

De aqul se desprende que es un requisito sine qua nom, por que puede surgir una admisión se requiere de la presentación de una demanda, y en el amparo indirecto el articulo · 116 de la Ley de Amparo, los requisitos que ésta debe contener para poder ser admitida.

- 11 Articulo 116.- La demanda de amparo deberá formularsepor escrito, en la que se expresarán:
	- I. El nombre y domicilio del quejoso y de quien ----promueve en su nombre;

II. El nombre y domicilio del tercero perjudicado;

III. La autoridad o autoridades responsables; el ----quejoso deberá señalar a los titulares de los órganos de estado a los que la ley encomiende supromulgación, cuando se trate de amparos contra leyes;

IV. La ley o acto de que cada autoridad se reclame; el

 $- 42 -$ 

quejoso manifestará, bajo protesta de decir verdad cuáles son los hechos o abstenciones que le consten *y* que constituyen antecedentes del acto - reclamado o fundamentos de los conceptos de violación;

- v. Los preceptos constitucionales que contengan las garantlas individuales que el quejoso estime violadas, asl como el concepto o conceptos de las - violaciones, si el amparo se pide con fundamentoen la fracción I del articulo 1° de esta ley;
- VI. Si el amparo se promueve con fundamento en la fracción II del articulo 1° de esta ley, deberá precisarse la facultad reservada a los Estados - que haya sido invadida por la autoridad federal, y si el amparo se promueve con apoyo en la ----- fracción III de dicho articulo, se señalará el -~ precepto de la constitución general de la repú-- blica que contenga la facultad de la autoridad federal que haya sido vulnerada o restringida.

Una vez definidos los requisitos que debe contener la demanda, analizaremos el tratamiento que se le da en el Juzgado a ra1z de la informática y diremos que cada uno de estos requisitos el programa de automatización judicial los lleva consigo, para ello a continuación se muestra la pantalla donde se solicita todos estos elementos para gestionar el auto admisorio. (ver pantalla 1)

- 43 -

Anteriormente el programa nos solicita un número de orden el cual es progresiva y no coincidente con el número del amparo, toda vez que no toda demanda es admitida, sino que puede formarse un cuaderno auxiliar al tener la demanda alguna prevención, alterando por ello el orden del número de orden con el del amparo. (ver pantalla 2)

Este número de orden se anota en la práctica, en el margen superior izquierdo o derecho de la primera hoja de las demandas de amparo al formarse el expediente, para posteriores correcciones u otras anotaciones que se le ·quieran hacer al mismo, deberá recurrirse a él para poder realizarlos.

Una vez tomado el respectiva número de orden se procede con la tecla F8, tal como se muestra en la pantalla 2, para continuar con la admisión de la demanda.

El primer paso posterior a lo ya dicho anteriormente es, ya en la pantalla 3 anotar la fecha de la presentación de la demanda, la cual viene inserta en la papeleta que nos remite la oficialía de partes común de los juzgados de distrito, junto con la demanda de amparo y sus anexos, esto también puede servir para computar el término de la presentación de la demanda

Luego el programa nos solicita la materia a que se refiere el amparo en este caso por ejemplo la administrativa abreviandose con las primeras tres letras de la materia. (ver pantalla 3) .

- 44 -

Posteriormente se solicita el acto reclamado, donde se .da una idea sucinta de lo principal del acto reclamado, con el objeto de dar una idea a cualquier persona que consulte el expediente si es referente al antecedente que busca como consulta.

Después se requiere el nombre del quejoso o en caso de ser varios, se anota el que se haya nombrado como representante comün y de no ser asi. se pone el nombre del primero que aparezca en la demanda, ya posteriormente en un p6rrafo libre se requerirá a las partes a fin de que designen uno y en caso de ser omisos a este respecto el juzgado les desiqnará alguno, acto seguido el programa solicita si hay otros quejosos, con el objeto de que en el control se lleve con el nombre del primer quejoso anotado seguido de la levenda " Y COAGRAVIADOS ".

En seguida el programa requiere el nombre de las autoridades responsables anotando la primera de ellas, toda vez que en similitud a lo anterior el programa pregunta si hay más autoridades responsables y al responder que *si,* el control del expediente se llevará con el nombre de la autoridad responsable ya señalada, seguida de la frase 11 *<sup>Y</sup>* OTRAS AUTORIDADES ".

Con esto se concluye la pantalla 3 procediéndose a presionar la tecla F4 para ir asl a la estructuración del auto inicial o admisorio.

En el auto inicial o admisorio se anota en primer lugar el número del expediente bajo el cual se controlará

 $- 45 -$ 

durante toda su tramitación, el cual debe coincidir con el número que se le ha asignado en el libro de gobierno que se lleva en cada Juzgado de Distrito.

Posteriormente se registran los quejosos, según se muestra en la pantalla 5, dependiendo de la cantidad de quejosos que sean.

Luego se procede a capturar a las autoridades responsables (ver pantalla 4), donde el programa nos da la opción de capturarlas de dos formas : (ver pantalla 6) a).- Autoridades por catálogo. (ver pantalla 7)

Aqul se formula un catálogo de autoridades responsables, el cual el usuario lo va formando de acuerdo a las autoridades responsables que conozca, asi, al tener conocimiento de alguna autoridad que no haya participado en algún juicio de amparo tramitado ante el Juzgado en cuestión, el usuario la puede registrar en este catálogo.

El usuario va marcando las autoridades responsables que sean las que le interesan de acuerdo al juicio de amparo en cuestión, según lo muestra la pantalla 7.

Para el manejo de marcar, desmarcar,etc., es decir su manejo, el programa asta diseñado de acuerdo que si el usuario encuentra dificultad en su manejo puede recurrir, presionando la tecla F1, que es la de ayuda, como en la mayor1a de todos los programas, y aparecerá un menú de teclas con la función especifica de cada una de ellas. (ver pantalla 8).

b).- Autoridades por captura libre.

 $- 46 -$ 

Aqul el usuario inserta él mismo las autoridades responsables de cada uno de los juicios de amparo, es decir no recurre a ningün tipo de ayuda.

Aquf muchas veces la idea del manejo del catálogo presenta algunas dificultades, como es la de que algunas autoridades constantemente sufren cambios de sus denominaciones en los organigramas de sus respectivas instituciones o dependencias, y por otro lado es cuestionable la facultad que puede en determinado momento tener el juzgador de corregir al quejoso por iniciativa propia, respecto de su denominación correcta de alguna autoridad que el quejoso cite expresamente.

Por otro lado este catálogo en la actualidad no esta diseñado de forma alguna que haga fácil y rápida la consulta de las autoridades responsables, por lo cual el usuario tiene que recorrer todas las autoridades pantalla por pantalla a fin de ver si estas se encuentran o no.

En este orden el programa solicita los datos complementarios de la demanda de garantias en cuestión. (ver pantalla 4)

Y así lo primero que nos solicita son los datos referentes a la fecha de la audiencia constitucional prevista por el articulo 147 de la Ley de Amparo, solicitando fecha y hora para la celebración de la misma. (ver pantalla 10)

En el seftalamiento de fechas para la audiencia constitucional debe ser a la mayor brevedad posible, pero

- 47 -

esto es dificil dada la cantidad de trabajo que impera para los jueces federales. (8)

Esto a su vez puede propiciar errores con consecuencias jurídicas que pueden ir incluso, hasta dejar sin materia el juicio de amparo lo cual es a todas luces reprobable por un mal manejo de la agenda de fechas de audiencias a celebrarse.

11Art. 147.- Si el Juez de Distrito no encontrare mo-

tivo de improcedencia, o se hubiesen llenado los requisitos omitidos, admitirá la demanda y, en el mismo auto, pedi- .rá informe con justificación a las autoridades responsables y hará saber dichademanda al tercer perjudicado, si lo hubiere; señalará dia y hora para la celebración de la audiencia, a más tardar - dentro del término de treinta dias y -- dictará las demás providencias que procedan con arreglo a esta ley........."

Luego el programa pregunta si el quejoso en la demanda de garant1as ofrece pruebas documentales, ya sea una,

(8)

Góngora Pimentel, Genaro. "Introducción al Estudio del Juicio de Amparo". Página 328. Editorial Porrúa, México, 1990.

48

varias o ninguna, en caso de que presentase alguna, la máquina incorporará al acuerdo que gestionará un párrafo donde se tendrán como pruebas documentales de parte del quejoso las que anexa a los a su demanda, sin perjuicio de que estas sean relacionadas en el momento procesal oportuno, que es la audiencia constitucional, todo lo anterior fundamentado en los articulas 149 y 151 de la Ley de Amparo.

También pregunta el programa si el quejoso solicita en su escrito de demanda la certificación y compulsa de algún document6 que haya presentado anexo a su demanda y solicita le sea devuelto, por lo regular estas son las pruebas documentales, y queden en autos las copias certificadas o bien éstas sean agregadas también al incidente de suspensión.

Posteriormente cuestiona si se solicita o no la suspensión provisional, para el efecto de que en el acuerdo admisorio, se ordene la tramitación por separado del incidente de suspensión o bien se ordene la suspensión de plano, tal como lo marcan los articulas 120 y 142 de la Ley de Amparo. (ver pantalla 10)

> "Art. 120,- Con la demanda de amparo se exhibirán - sendas copias para las autoridades res- pensables, el tercero perjudicado si lohubiere, el Ministerio Público, y dos para el incidente de suspensión si se pidiera éste y no tuviera que concederse de plano conforme a ésta lev. "

> "Art. 142.- El expediente relativo al incidente de -

 $-49 -$ 

suspensión se llevará siempre por duplicado ...•......•.••.....• , .....••..•.•• u.

Debemos entender que en el análisis de la suspensión, van ligadas dos fuentes reales de reglas del derecho, es decir, reglas generadoras del mismo, una la experimental que engendran las aspiraciones a la armonla social que se derivan del medio social o de la naturaleza permanente del hombre, y aqui en este elemento es donde juega un papel la informática jurídica para eficientar y hacer de alguna forma más pronta y expedita la impartición de ·justicia, la segunda regla es la racional que propiamente el derecho como regulador con su aplicación del interactuar de los hombres en socicdad.(9)

También en esta pantalla nos da la opción de un párrafo adicional, en el cual el usuario podrá insertar algún párrafo necesario en el acuerdo por su situación particular de la demanda de amparo en cuestión, no prevista en el programa.

Pregunta también, si la demanda es agraria, para señalar en el auto esta particularidad, toda vez que en los asuntos agrarios para su tramitación hay un capitulo especial

(9)

Colegio de Secretarios de Estudio *y* Cuenta de la Suprema Corte de Justicia de la Nación, A.C. "La Suspensión de los Actos Reclamados en el Juicio de Amparo". Editorial Cardenas, MéKico, 1975. Página 17.

 $-50 -$ 

en la ley de amparo , donde se dan las reglas especiales para su tramitación, esto se toca en esta tesis y esta prevista en el programa, toda vez que la materia agraria se encuentra en la competencia en la materia administrativa.(ver pantalla 10)

La suspensión agraria es contemplada por la Ley de Amparo como una de las figuras más representativas del derecho emanado de la revolución mexicana de 1917, al sustentarse como una figura de amparo social al dársela un capitulo especial y en sl reglas especiales del mismo, se plasma la importancia que tuvo para el legislador la cuestión agraria e inmersa en ella la suspensión agraria através de los articules 213 fracción II, 214 fracción II, 215 y 234 de la Ley de Amparo. (10)

Por último, nos cuestiona esta pantalla si se requiere de la suspensión de plano, dándonos la opción de contestar si se tramitará "SIN" la suspensión de plano, "NEGANDO" la suspensión de plano, o "CONCEDIENDO" la misma, según lo previsto por los artículos 123 y 122 ambos de la Lev de Amparo. (ver pantalla 10)

No hay que olvidar, que el incidente de suspensión lo regula la Ley de Amparo en el sentido de una protección al

(10)

Castro V., Juventino. "La Suspensión del Acto Reclamado ". Editorial Porrúa, México, 1991. Página 170.

- 51 -

quejoso, en cuanto que el mismo, surge como una necesidad a la aplicación indebida por los sujetos que tienen el carácter de autoridades de sus facultades, tratando de salvaguardar las cosas en el estado que guarden para evitar daños de difícil reparación. (11)

El programa después nos cuestiona acerca de las personas autorizadas para oir y recibir notificaciones según lo previsto por el articulo 27 de la Ley de Amparo. (ver pantalla 4)

En esta pantalla para autorizados nos requiere en ·primer lugar, el nombre de la o las personas que el quejoso cita en su demanda de amparo como autorizados de su parte, posteriormente nos pregunta si la autorización de estas personas se hace para los efectos del articulo 27 de la Ley de Amparo, y por ültimo pregunta si se va a tener por autorizados o no a dicha persona en términos del numeral citado. (ver pantalla 11)

(11)

Briseño Sierra, Humberto. "El Control Constitucional del Amparoº. Editorial Trillas, México, 1990. Página 451.

(12)

Hernández A., Octavio. "Curso de Amparo". Editorial Porrúa, México, 198). Página 208.

- 52 -

**Entendiendo por notificación en el juicio de amparo, como el acto o disposición de la autoridad jurisdiccional que conoce, mediante el cual, con apego a las formalidades que para cada caso señale la Ley de Amparo, pone en conocimiento de cualquiera de las partes o de las personas que deban intervenir en el juicio, los proveidos, acuerdos o**  resoluciones que se dicten en el propio juicio. (12)

**Posteriormente se hace referencia a los terceros perjudicados locales, toda vez que si son foráneos, la tramitación para su emplazamiento será distinta, ya que se**  hará através de un exhorto. (ver pantalla 12)

**Así el programa nos requiere el nombre y la**  dirección del tercero perjudicado para poder insertar en el **acuerdo admisorio el que sea emplazado a juicio, lo cual se**  hará por conducto del actuario del Juzgado, por último nos **pregunta si el tercero perjudicado local es autoridad, ya que**  si es autoridad la notificaci6n del juicio de hará por oficio <sup>y</sup>no por conducto del actuario. (ver pantalla 12)

**La opción siguiente que nos da el programa (ver**  pantalla 4) es el supuesto que en el juicio intervengan **tercero perjudicados foráneos, ya que aqui el programa qestionarfi el exhorto através del cual se solicita emplazar a**  juicio a dicho tercero por conducto del juez exhortado para **el caso especifico.** 

**Aqui el programa nos requiere corno datos el nombre**  *y* la direcci6n del tercero, asl como la ciudad en donde reside, es decir su domicilio. (ver pantalla 13)

- 53 -

A mi forma de ver esta opción también deber1a proporcionarse para el caso de los quejosos, toda vez que puede surgir esta posibilidad de que sean foráneos, como es el caso en que un juez de otro Estado se declare en su sentencia incompetente, y remita el juicio a uno del D.F. u de otro Estado y éste último acepte la competencia, aquí el juez que aceptó la competencia declinada por otro, tiene que comunicar a los quejosos que son por lo general "residentes" o tienen su domicilio en el Estado donde presentaron su demanda, la radicación de los autos por parte del Juzgado que se declaró incompetente se hace por exhorto, así como la comunicación de la aceptación o no de dicha competencia por el Juez exhortado a conocer del asunto.

Por último, siguiendo el orden del programa de la admisión y registro de automatización judicial, entramos a la captura de los requisitos cuando se promueve el incidente de suspensión. (ver pantalla 4)

Aqui el programa nos requiere como datos, el que sefialemos el número del expediente principal que ya se le ha dado y posteriormente maneja dos opciones: (ver pantalla 4)

a).- Datos complementarios.

b).- Hipótesis de suspensión.

a).- En los datos de suspensión que nos requiere esta la fecha y hora que se señale para la audiencia incidental prevista por el articulo 131 de la Ley de Amparo.

> "Art. 131.- Promovida la suspensión conforme el articulo 124 de esta ley, el Juez de Distrito

> > - 54 -

pedirá informe previo a la autoridad responsable, quien deberá rendirlo dentro - término de veinticuatro horas. Transcu-- rrido dicho término, con informe o sin - él, se celebrará la audiencia dentro de setenta y dos horas, ...................".

Luego nos cuestiona si el quejoso solicita o no copias certificadas del auto que se gestiona respecto del incidente de suspensión, esto es importante para el quejoso, toda vez que en este auto se niega o concede la suspensión provisional del acto reclamado.

Aqul el programa en este acuerdo autoriza la expedici6n de copias y gestiona automáticamente la copia certificada del mismo.

En las pantallas 16 y 17 el programa nos da las opciones de varias hipótesis de casos sobre los cuales se pronuncian en cuanto a la suspensión, en lo personal consideró que esto no es posible, ya que crear situaciones generales no es posible, ya que cada caso es distinto, es decir, aunque la situación jurldica del amparo sea la misma como por ejemplo puede ser la detención de vehlculos de procedencia extranjera, cada caso no es igual por que cada quejoso tratará de acreditar ln ilegalidad y la existencia del acto con los elementos que tenga a la mano, la cual será distinta en cada caso , por ser una cuestión meramente circunstancial.

 $-55 -$ 

Mi opinión es que de la lectura integral de este tema me doy cuenta que en ambos acuerdos tanto en el auto admisorio del cuaderno principal e incidental, el usuario proporciona fechas para las celebraciones de las audiencias constitucionales e incidentales previstas en ambos casos por la Ley de Amparo, los controles de la fechas en ambos casos se lleva acabo en el Juzgado através de una agenda tradicional donde el secretario anota la fecha de las mismas, ya sea difiriéndose o celebrándose dichas audiencias, según sea el caso. Aqul propongo que este control sea llevado por 'el programa, adicionándolo para ello, ya que este podría ir marcando un número determinado de audiencias por día tanto incidentales como constitucionales, de acuerdo a cada mesa de trámite y esto harla un control automático del mismo, ya que al darle una fecha a la computadora y esta reporte que para esa fecha ya esta saturada el número de opciones previstas en el programa se buscará el día subsiguiente que se encuentre desocupado, previniendo asl que al secretario se le aumenten, junten o pierdan las fechas y cantidades de audiencias ya señaladas en autos, lo cual muchas veces no permite que sean debidamente estudiadas por la premura y que al oficial de la mesa no se le cargue excesivamente de trabajo en un d1a y se le desquicie su ritmo de trabajo, puesto que al dedicarle en exceso tiempo a las audiencias se retrasa en sus otras funciones diarias inherentes a la mesa, como acordar promociones, hacer ejecutorias, etc.

- 56 -

Este control de las fechas debe ir también cargado, es decir, que este control que la computadora lleve debe ser también tomando en consideración los diferimientos que se le seftalen en la etapa del trámite, cuando llegada la fecha de la audiencia fijada en el auto admisorio, ésta no se pueda celebrar por la causa que sea, debiendose señalar su diferimiento hacia otra fecha posterior.

## IV.4.- Análisis del trámite.

De acuerdo al orden lógico de seguimiento del programa y del juicio de amparo indirecto, una vez realizada la admisión de la demanda y realizados los actos jurídicos que conlleva como el incidente de suspensión, copias certificadas, exhortos,etc., daremos paso a la etapa procesal del trámite del juicio de garantías.

De acuerdo a la pantalla 1, la sección del tramite, nos presenta un menú secundario compuesto de cuatro secciones según se muestra en la pantalla citada.

En el orden de aparición, esta la etapa de registro *y*  admisión de promociones, aquf el usuario del programa al querer realizar algún acuerdo, al existir alguna promoción lo primero que se hace es registrar la promoción para poder llevar un control de todo lo acordado dentro del trámite de un juicio de amparo.

Este registro de la promoción al programa en la actualidad esta respaldado por un registro previo que se hace en el libro de correspondencia y registro que se lleva en la oficialia de partes de cada juzgado.

El programa abre otro menü secundario de control de promociones.(ver pantalla 2)

En primer orden aparece el registro de la promoción a la cual el programa nos requiere los datos del expediente como es, el que se refiere a si es el cuaderno principal o incidental, seguido del número de amparo, posteriormente nos pregunta el nümero de la promoción, el cual le ha sido

asignado por la oficialia de partes del juzgado; luego pregunta que tipo de promoción es, aqui pueden existir tres clases, que son escritos, cuando la promoción es del quejoso o el tercero perjudicado, oficio, cuando lo emite alguna autoridad responsable, y pedimento cuando es ofrecido por el ministerio público federal; por último esta pantalla nos requiere quien la presenta de acuerdo al tipo de promoción que acabo de explicar y se abrevian de la siguiente manera: (ver pantalla J).

 $\overline{O}$  U E J  $\overline{O}$  S  $\overline{O}$  =  $OUE$  $T E R C E R O = T E R$ A U T O R I D A D = AUT M I N I S T E R I O PU B L C O= M.P.

En segundo orden de acuerdo a la pantalla 2, esta la consulta hacia las promociones acordadas, a lo cual el programa responde al existir promociones pendientes dándonos, todos los datos de cada una de ellas. (ver pantalla 6)

Al no existir promociones pendientes de acordar el programa también así nos lo indica. (ver pantalla 7)

En ambos casos para realizar las consultas, el programa lo único que nos pregunta es el número del expediente. (ver pantalla 5)

Por ültimo, surge la opción de la baja de promociones, aqu1 el usuario pretende borrar alguna promoción del sistema, esto en razón de que exista algún error en el registro de la misma.

 $-59 -$ 

El programa requiere para realizar esta función los datos del expediente y el número de la promoción. (ver pantalla 8)

A lo anterior el programa nos da los datos respectivos a la promoción consultada, a fin de que el usuario pueda cerciorarse si real y efectivamente desea darle de baja del sistema y por ültimo, nos pregunta si borramos la promoción o no. (ver pantalla 9)

En general la utilidad del registro y consulta de promociones, sirve como ya hemos mencionado para tener un óptimo control de las mismas y una eficiente y rápida consulta de ellas.

Dentro del esquema de los acuerdos que se realizan, esta etapa tiene su importancia jurldica, pues con ella el programa realiza dentro del acuerdo, lo que se denomina, la cuenta, que no es otra cooa, sino la relación escrita que la secretaría de acuerdos hace al juez respecto de las promociones que van a acordarse en el proveido en cuestión.

Estos datos que proporcionamos en el registro de promociones, considero que se podrlan con ellos formular una cuenta más completa en los acuerdos, toda vez que como se encµentra actualmente unicamente se relacionan mencionando "las promociones registradas con los números X", faltando datos que al programa ya se los hemos proporcionado como son, qné parte las presenta, quejoso, tercero, autoridad o ministerio público, y si es escrito o oficio o pedimento, dejando unicamente la opción de la cuenta haciendo referencia

 $- 60 -$ 

a "promociones registradas con el número X", tal como se encuentra ahora cuando la promoción con que se ha dado cuenta no sea de alguna de las partes prevista por el articulo 5 de la Ley de Amparo, sino sean de algún auxiliar en la administración de justicia, como son los peritos, testigos, etc.

"Art. 5.- son partes en el juicio de amparo:

I. El agraviado o agraviados;

- II. La autoridad o autoridades responsables;
- III. El tercero o terceros perjudicados, pudiendo intervenir con ese carác- ter:

a) La contraparte del agraviado -- cuando el acto reclamado emana de un juicio o controversia que no -- sean del orden penal, o cualquierade las partes en el mismo juicio - cuando el amparo sea promovido porpersona extrafia al procedimiento; b) El ofendido o las personas que, conforme a la ley, tengan derechoa la reparación del· daño o a exigir la responsabilidad civil proveniente de la comisión de un delito, en su caso, en los juicios de amparo promovidos contra actos judiciales del

- 61 -

orden penal, siempre que éstas --- afecten dicha reparación o respon- sabilidad;

e) La persona o personas que hayan gestionado en su favor el acto contra el que se pide amparo, cuando-se trate de providencias dictadas por autoridades distintas de la jucial o del trabajo; o que, sin ha- berlo gestionado, tengan interés - directo en la subsistencia del acto reclamado:

IV.- El Ministerio Público Federal, --- quien podrá intervenir en todos los juicios e interponer los recursos que seriala la ley, independiente-- mente de las obligaciones que la - misma le precisa para procurar la pronta y expedita administración - de justicia.

Actualmente el concepto de parte gana fuerza a fin de entenderla circunscrita en la figura meramente procesal y no de orden substantivo, por ello la calidad de las partes se determina en el planteamiento de la demanda misma, y no por la naturaleza de las relaciones substanciales en las cuales se originan las situaciones que, eventualmente, pueden

 $- 62 -$ 

concurrir al ejercicio de una acci6n dentro del proceso que se dé. (13)

En el seguimiento del programa aparece la fase de los posibles acuerdos que se pueden realizar através del programa dentro del trámite del juicio de amparo. (ver pantalla 1)

Dentro del sistema, la primera cuestión que nos solicita el programa , es el número de expediente sobre el cual nos disponemos a trabajar. (ver pantalla 10)

Se nos presenta en el programa cuatro opciones respecto de las cuales es posible realizar acuerdos de trámite. (ver pantalla 11)

En la primera opción referente a los acuerdos de trámite en el cuaderno principal, existen en el menú dos tipos de acuerdos sobre los cuales podemos trabajar el primero es el relacionado con los informes justificados que presentan las autoridades responsables en el juicio de amparo indirecto y la segunda opción es la denominada de datos complementarias donde existe una gama amplia sobre los acuerdos que se pueden elaborar, los cuales analizaremos con posterioridad detenidamente.

En primer lugar analizaremos la opci6n del

(13)

Castro V. , Juventino. "Lecciones de Garantías y Amparo". Editorial Porrúa, México, 1974. Página 431.

 $- 63 -$
informe justificado rendidos por las autoridades responsables según lo previsto en el artículo 149 de la Ley de Amparo.

> "Art. 149.- Las autoridades responsables deberán rendir su informe con justificación -- dentro del término de cinco días....."

Asl las cosas, una vez ya teniendo el usuario el informe justificado presentado mediante una promoción donde se rinda dicho informe, ésta ya deberá estar previamente registrada tanto en el programa como en el libro de gobierno.

En el tratamiento de los informes justificados el programa automáticamente nos proporciona una lista de todas las autoridades responsables que previamente ya hemos registrado en la etapa de admisión de la demanda, para enseguida dar la opción al usuario de elegir marcando con una "S" si rinde el informe, marcando una 11N11 en caso de que no sea esa autoridad la que rinda el informe respecto de la promoción que estamos acordando. (ver pantalla 13)

Al haber ya marcado quienes rindieron sus informes justificados, el programa nos requiere si los informes justificados marcados, los rinden las autoridades responsables en una sola promoción o varias, esto para el efecto de la cuenta que aparecerá en el acuerdo. (ver pantalla 14)

En la opción de datos complementarios, se nos presentan una gama de posibilidades enfocados a posibles peticiones o solicitudes del quejoso dentro de la etapa del trámite del juicio o bien llegado el dia señalado para la

 $-64 -$ 

celebración de la audiencia constitucional y por ese motivo de solicitud del quejoso se tenga que diferir la citada audiencia constitucional.

Estos datos complementarios, válgase la redundancia se pueden complementar junto con la otra opción analizada anteriormente del informe justificado, es decir, acordar en el mismo proveido tanto los informes justificados como cualquiera de las opciones que presenta la fase de datos complementarios.

En la inteligencia de que esta etapa esta disefiada a posibles solicitudes de los quejosos y terceros y por excepción las autoridades responsables, el programa nas requiere cuántos escritos presenta el quejoso *y* el tercero, siendo las posibles respuestas, una(U), varias (V), o ninguna {N), esto para efectos de poder formular la elaboración de los escritos.

En segundo lugar nos pregunta, si el quejoso, autoridad, o tercero perjudicado, ofrece una, varias o ninguna prueba documental, tal como lo prevea el articulo 151 de la Ley de Amparo.

En tercer lugar, pregunta si el quejoso o el tercero requiere la devolución de alguno o varios documentos que se hayan ofrecido anteriormente a esta etapa del procedimiento.

En cuarto lugar, requiere al usuario respecto a si el quejoso o el tercero solicita alguna o algunas copias certificadas.

 $- 65 -$ 

La quinta opción se refiere a si se requiere dentro del acuerdo que realiza el usuario la notificación personal a la parte quejosa o tercero perjudicado, según lo previsto por la Ley de Amparo.

La sexta y última opción, se refiere al ofrecimiento que puede realizar, la parte quejosa, tercero perjudicado, a las autoridades responsables, de la prueba testimonial, al marcar el usuario en algunas de las opciones que si la desea ofrecer, tal como se muestra en la parte en la pantalla, inmediatamente surge en la parte inferior la opción F6 para capturar a los testigos. (Ver pantalla 16)

En la pantalla para capturar los testigos lo que nos requiere el programa es el nombre del testigo y la dirección. (Ver pantalla 17)

En una primera posibilidad si al momento de marcarle al programa la presentación de la prueba testimonial *y* al capturar a los testigos no proporcionamos la dirección de ellos, el programa realiza el acuerdo bajo el presupuesto de que la oferente se compromete a presentar a sus testigos al momento de la celebración de la audiencia constitucional. (Ver pantalla 18)

En una segunda posibilidad si al marcar el ofrecimiento de las prueba capturamos tanto el nombre como la dirección del testigo, el programa realiza el acuerdo bajo el presupuesto de que se notificará personalmente a los testigos de que deberán presentarse a rendir su testimonio el dia de

 $-66 -$ 

 $\mathcal{L}_{\mathcal{A}}$  , and the set of the contribution of the  $\mathcal{A}$ 

la audiencia de ley, por conducto del actuario adscrito al Juzgado de Distrito. (Ver pantalla 19).

En las dos últimas opciones que da el programa nos brinda la opción de un párrafo adicional en el cual podemos acordar libremente cualquier tipo de promoción que desee el usuario que se halle pendiente y no contemplada en el programa.

Y la ültima opción que nos presenta el programa es la de si de todas las opciones anteriores, se desprende algún motivo de diferimiento .

Si el usuario marca que si inmediatamente, el programa nos requiere en la pantalla que le proporcionemos los datos de la nueva fecha de audiencia constitucional, através de la FS.

La proposición en esta etapa del programa es que en ella se puede complementar, dando también la opción de acordar la prueba de inspección judicial que puede ser ofrecida, tanto por la parte quejosa, tercero perjudicada, o las autoridades responsables y dando una opción similar a la que se da en ·1a prueba testimonial actualmente, dónde el programa lo único que deberá requerir será ·la fecha de la inspección y los puntos sobre los que versará.

No pasa desapercibido para mi la prueba pericial, pero considero que ésta es mejor acordarla dentro del párrafo adicional que se da en el programa, toda vez que la misma es muy variada y seria poco factible o útil el realizar

- 67 -

un formato sobre la misma, dado las variantes que puede tener son innumerables.

IV.5.- Análisis de audiencias.(sistema anterior) Es necesario hacer la aclaración que este sistema que presentamos es el anterior, es decir, existe en la actualidad otro mejorado, mas considero importante el mencionarlo en la presente tés *is,* para poder compararlo con el actual y obtener un análisis comparativo útil que permita un enfoque general de lo que se ha hecho respecto del sistema de audiencias por la suprema corte de Justicia de la Nación.

Para entrar a la etapa del programa de audiencias de acuerdo a las pantallas 1 *y* 2, el programa nos requiere el namero del expediente, en este caso del relativo incidente de suspensión, pero es igual para las constitucionales.

Inmediatamente el programa nos presenta una gama de cuatro opciones que pueden ocurrir en esta etapa. (Ver pantalla J)

Al tomar la primera opción referente a informes el programa nos da una pantalla donde dparecen todas las autoridades responsables para que enseguida de cada una de ellas nosotros marquemos con una N si la autoridad al rendir su informe niega los actos reclamados, C si concede los actos o se deja el espacio vacio en caso de ser omisa. (Ver pantalla 4)

Lo anterior tiene como efecto el hacer relación de los informes que existan al momento de celebrarse la audiencia, para poder darse cuenta de ellos.

 $-69 -$ 

Posteriormente esta contemplada la audiencia diferida, aqu1 las posibilidades de que la audiencia sea diferida contemplados por el programa son, primero si están pendientes las constancias de notificación del auto admisorio, segundo si existe pendiente de resolver algún incidente de violación a la suspensión.

El siguiente paso después de haberse configurado alguna de estas opciones, el programa nos da la posibilidad de dar vista con algún otro escrito, para luego requerir el usuario, para luego requerir al usuario sobre los datos para 'la nueva fecha de audiencia. (ver pantalla 5)

Posteriormente el programa solicita que el usuario formule literalmente la cuenta del acuerdo que se esta haciendo.

La siguiente opción del programa es la audiencia celebrada donde el usuario puede señalar en la misma, si el quejoso, tercero perjudicado, o alguna autoridad responsable, ofrece alguna prueba documental, si solicitan la compulsa y certificaci6n de alguna de las pruebas que obre en el expediente, si formulan alegatos, si solicitan el diferimiento en alguno de sus escritos y cuántos escritos han sido presentados.

Enseguida el programa nos pregunta si existe alguna prueba de inspección ocular que haya sido ofrecida en autos y que debe estar ya desahogada, para poder relacionarla en la audiencia, pregunta también si hay pruebas documentales, si están completas las constancias de notificación de los

 $-70 -$ 

acuerdos anteriores y por último nos da la opción de utilizar párrafos adicionales tanto antes del período de pruebas, en el periodo de pruebas o en el de alegatos.(Ver pantalla 6)

En caso de señalar en los datos si existe prueba de inspección ocular, el programa nos da la opción através de otra pantalla de señalar los puntos resolutivos de la inspección ocular. (Ver pantalla 8)

La última opción del programa de audiencias es la de la continuación de la audiencia, cuando por algún motivo, haya sido suspendida por haberse ofrecido por ejemplo una prueba de inspección ocular donde al subsanarse la misma, se pueda continuar con su celebración, dándonos el programa un párrafo adicional antes del perlado de pruebas o en el de alegatos.

Es necesario hacer mencionar que en las audiencias constitucionales para diferirlas, es posible con las mismas posibilidades de las pantallas de la sección de trámite.

IV. 6. - Análisis de (sistema actual) • la audiencia incidental.

Para entrar al sistema de audiencia incidental, teclear desde el indicador del sistema operativo C:\} la palabra aud\_inc y enseguida oprimir Enter.

Al empezar a trabajar, el sistema pide el número de expediente, previamente admitido y con solicitud de suspensión, después de dar dicho número, pregunta si la audiencia es Diferida o Celebrada debiendo de teclear C o D, según sea el caso; recordando que se tiene en diferentes partes de este sistema la tecla Fl para mostrar ventanas de ayuda cuando se necesita. (Ver pantalla 1)

En el primer caso, si se tecleó D, aparece una pantalla requiriendo de los datos que se muestran en la pantalla número 2, que en general son similares al sistema anterior.

Terminando de teclear los datos anteriormente requeridos, al pie de la pantalla se tienen las teclas de función que podemos utilizar, cada una con su tarea señalada.

Hasta aqu1 ya se puede generar el o los documentos en pantalla, para ello oprimimos FS, señalamos con las teclas de flecha izquierda y flecha a la derecha si queremos ver el documento en pantalla o bien si se desea mandar a impresora, siendo este último caso se señala el número de copias de la audiencia, el oficio y la constancia, además si se solicit6 imprimir oficios, el sistema nos pide dar el número inicial para éstos.

Si se requiere párrafo adicional, se activa un editor de textos el cual tiene el mismo funcionamiento en todas las partes del programa, con el que podemos escribir tanto en la letra minúscula dicho párrafo. Este editor cuenta con una ayuda que nos facilita su manejo. Esta ayuda la podemos activar oprimiendo Fl, la cual contiene la suficiente información para su eficiente manejo.

En el segundo caso, si se tecleó e, aparece la pantalla J, cada opción de la citada pantalla no se necesita entrar a todas ellas, además de que en cada parte del programa encontrarnos al pie de la pantalla las teclas de funci6n que podemos utilizar agregándose a estas la tecla F9 solo si encontramos a las opciones de la derecha, la cual tiene como función cancelar la opción seleccionada.

En el caso de Diferim. Parcial (Ver pantalla 3)nos requiere

- senalar autoridades sin constancias con Enter.
- Fecha del auto.
- La nueva fecha de la Audiencia.
- La nueva hora de Audiencia.

En el caso de Asisten Partes (Ver pantalla 3), nos requiere los siguientes datos:

- Señalar asistencia a la audiencia con Enter, en esta secci6n podemos oprimir ctrl+Enter sobre la parte para

 $-73 -$ 

capturar el nombre propio de la persona que representa a esa parte.

- Documentos con que se identifican las partes.

En el caso, Relación de constancias,(Ver pantalla J) nos requiere:

Aqui nos da un párrafo libre.

En el caso, secretario da cuenta (Ver pantalla J) nos requiere:

- Aquí se presentan dos opciones, la primera es informes previos en la cual se despliega en pantalla los nombres de ·autoridades responsables, en esta parte debemos teclear:

- Nº de fojas en que obran los informes.

Sentido del informe senalando e si son ciertos, N si son no ciertos, P si son parcialmente ciertos, O si son omisas, e I si los ignoran.

- Nº de fojas de la constancia para autoridad ejecutora omisa.

- Nombre de autoridad informante

Motivo del informe, senalando A si es por ausencia, R si se rinde en representaci6n, S si es por sustitución o N si no existe.

cabe sefialar que en asta parte tenemos al pie de la pantalla F6 para corregir el nombre de una autoridad si asi se requiere y al entrar a la parte de corrección tenemos F7 para ver el nombre completo de las autoridades para el caso de que sea muy extenso y no se alcance a visualizar por

 $-74 -$ 

completo en la pantalla, si se presentará un caso de corrección en un nombre, al generar el documento notaremos que la redacción que se obtiene no hace mención a dicha corrección, esto se debe a que esta parte esta orientada a lo que es la sentencia incidental.

Más adelante el sistema no s pregunta:

- Si hay oficios (N/U/V)

- Si hay informes (N/U/V)

La segunda opción de Secretario da cuenta es la de Datos Generales que se muestra en la pantalla 4, similar a la ya analizadas en el sistema anterior.

En el caso del Juez acuerda, el programa nos da un párrafo adicional para señalar lo que deseemos.

En el caso de las pruebas (ver pantalla 39, el programa nos requiere una variedad de las mismas (Ver pantalla 4), las cuales analizaremos de una en una.

Si hay testimoniales nos aparece el menú que se muestra en la pantalla 6 en relación a las preguntas. Posteriormente surge el menü que se señala en la pantalla 7 que es en relación a las repreguntas.

Enseguida capturamos los nombres del (los) testigo(s) con los datos· que se muestran en la pantalla 8.

 $-75 -$ 

Al terminar de capturar los datos del primer testigo, aparece un área de captura para la declaración del testigo, al terminar esta, se nbre nuevamente una ventana para los datos del siguiente testigo y se sigue el mismo procedimiento hasta terminar con los datos de todos los testigos.

Si se elige la opción de desechadas, debemos marcar uon Enter las preguntas y repreguntas, por obscuras, por inconducentes, por más de un hecho, y por incidiosas. De aqul pasarnos a la captura de los datos de los testigos de igual 'forma que en los casos anteriores, este es un avance del sistema actual que no se contaba con el anterior.

Por último si se elige la opción libre, se abre el espacio para la captura libre de la calificación de repreguntas y hasta aqul terminamos con la calificación de repreguntas.

Regresando al menú de calificación de preguntas, si se elige la opción de desechadas, debemos de marcar con Enter el número de preguntas a desechar por obscuras, inconducentes, más de un hecho y por insidiosas.

Y para terminar con la parte de calificación de preguntas se tiene para elegir la opción libre, donde se activará el editor para teclear todo el párrafo referente a la calificación de preguntas.

 $- 76 -$ 

Si además en pruebas se solicitó suspensión de Audiencia, el sistema solicitará los datos que se muestran en la pantalla 9, y además realizará la captura del párrafo libre referente a dónde se constituye la inspección ocular.

Por último en relación a las demás opciones referentes a la inspección ocular solo basta con marcarlas si son necesarias.

En el caso de alegatos, al entrar a esta parte, se abre la' pantalla 10 en la cual debemos marcar con Enter la parte que presenta alegatos, además, si es necesario, se tiene un párrafo adicional en el cual podemos teclear la redacción deseada correspondiente a alegatos.

IV.7.- Audiencia constitucional.(sistema actual)

Es necesario aclarar antes de iniciar este capitulo que este sistema es de más reciente creación y acaba de iniciarse su instalación en los juzgados de distrito en materia administrativa, por lo tanto su manejo es nuevo para el que escribe la presente tesis, así las cosas iniciaré con la explicación de este sistema nuevo de audiencia constitucional.

> Para poder entrar al sistema de audiencia constitucional, primeramente se debe iniciar con la palabra AUD\_CONS, después presionar la tecla ENTER, y nos aparecerá la pantalla l, en esta ventana tendremos que poner el número de expediente que nosotros queremos capturar y después presionar la tecla de ENTER, e inmediatamente nos aparecerá la pantalla 2, en la cual *ze* muestra la fecha y hora de la audiencia constitucional del expediente seleccionado; después pasamos a la opción de Asisten Partes, presionando ENTER, con lo cual aparecerá la pantalla J.

> De las opciones de la pantalla 3 tenemos que elegir a las partes que asisten a la audiencia y esto se hace marcándolas de la siguiente forma; primero, se debe el usuario posicionar en la linea deseada por medio de las flechas que se encuentran en el teclado, presione la tecla ENTER, al hacer esto aparecerá un asterisco en la parte izquierda de la linea, si se quiere marcar otra, tendrá que

> > $-78 -$

mover el cursor hacia la nueva linea, si se quiere marcar otra, tendrá que mover el cursor hacia la nueva linea y nuevamente oprimirá ENTER; y asi sucesivamente hasta terminar de marcar todas las partes que asistirán a la audiencia. Pero si queremos señalar el nombre propio de los asistentes presionaremos al mismo tiempo las teclas CONTROL y ENTER, y al hacerlo abrirá un espacio dentro de la pantalla que nos permitirá escribir el nombre propio, para salir de esta opción presionaremos la tecla FJ, y automáticamente nos aparecerá la pantalla 4, en esta pantalla tenemos que describir con que se identificó cada una de las partes, que se eligieron anteriormente, el orden de las descripciones tiene que ser el mismo que lleva la lista de la pantalla anterior, al terminar la identificación de las partes, presionaremos FJ para poder salir y regresaremos a la pantalla de Datos Generales.

- 13

Ahora pasaremos a la opción "Relación Cons", llevaremos el cursor a esta opción *y* presionaremos ENTER, *y* nos mostrará la pantalla 8, en esta pantalla tenemos que describir todas <sup>y</sup> cada una de las constancias que obran en el expediente. Cuando terminemos la descripción, presionaremos la tecla F3 para poder salir de esta opción y regresaremos al menú principal.

Después de lo anterior eligiremos la opción "Srio. da cuenta", y visualizaremos la pantalla 7, aqui se describirán todos los escritos con los cuales se dará cuenta al Juez, al

- 79 -

ESTA TESIS NO DEBE SALIK ÜL LA BIBLIUTEGA terminar presionaremos la tecla FJ para regresar al menú principal.

Después eligiremos en el menú principal la opción el JUEZ ACUERDA, y nos aparecerá la pantalla a, de las opciones que aparecen en la citada pantalla, se podrá elegir cualquiera de las dos primeras y/o la opción libre, deberá marcarlas presionando ENTER; en caso de elegir, la opción libre aparecerá la pantalla 9 referente a la captura, para después que se haya terminado de escribir presionaremos la .tecla FJ para salir y regresar al menú principal.

### PRUEBAS.

Posteriormente eligiremos en el menú principal, la opción de pruebas *y* nos aparecerá la pantalla 10, en la cual cada una de las opciones que ah! se muestran, se tendrá que contestar S o N según sea el caso, pero para la opción ( Desechamiento de: ) tendremos que escribir una letra clave como se muestra en la pantalla 11.

Si en "Opción Libre Adicional" y en "Suspender Audiencia" se ha contestado que (N) presionamos la tecla FJ, para regresar al menú principal y entonces podremos elegir la última opción de "Alegatos".

Pero si por el contrario en ambas ponemos una "S", primeramente nos mostrará una pantalla para la opción libre adicional como se muestra en la pantalla 12, después de terminar de escribir en esta pantalla, presionaremos la tecla FJ, para salirnos de esta opción y a continuación entraremos a una serie de pantallas que corresponden a la opción <sup>11</sup> Suspender audiencia" como la que se muestra en la pantalla 13, si elegimos el artículo 152, nos mostrará la pantalla 14, en la pantalla anterior, estarán contenidas todas las autoridades responsables que se capturaron en la admisión para este expediente; la manera de elegir es colocándose en esa Autoridad y presionando Enter, y después de elegir las autoridades necesarias, presionaremos la tecla FJ para salir; posteriormente se muestra una nueva pantalla 15 , a la cual responderemos de acuerdo a las características de la suspensión de la Audiencia, ya sea s o N, además de la nueva fecha y hora de la audiencia, después presionamos la tecla FJ, y nos mostrará la pantalla 16, en la cual podremos escribir algunos comentarios, necesarios que no estén contenidos en el sistema, después de esto presionaremos la tecla FJ y nos aparecerá la pantalla 17, en la que se describirán los documentos que se van a remitir y terminando presionaremos la tecla FJ, cuantas veces sea necesarias, hasta regresar a la ventana de "Datos Generales" para continuar con la opción de "Alegatos".

En el caso mencionado anteriormente, si hay suspensión de la audiencia, no hay alegatos, por lo tanto no saldrá nada relacionado con ello, pero en la ejecución del programa si saldrá la pantalla 18 referidas a las causas del

 $-81 -$ 

diferimiento, si en la citada pantalla elegimos la opción "Artículo 153", aparecerá la pantalla 19, en la cual después de contestar lo correcto en la pantalla anterior presionaremos FJ para salir de ella y continuar, al hacerlo aparecerá la pantalla 20, en la cual tendremos un párrafo  $\mathbb{R}^d$  libre para escribir todo lo concerniente a la suspensión de la audiencia y presionaremos FJ, y aparecerá la pantalla 21, en la cual igualmente se nos concede un párrafo adicional para describir en que consiste la suspensión de la audiencia, al salir de esta pantalla nos remitirá a la pantalla 22, la 'cual solo aparecerá, si en "Datos a la suspensión de la Audiencia" en la opción de párrafo adicional , le contestamos que s.

El funcionamiento del programa continua en el periodo de pruebas apareciéndonos la pantalla 25 , en la cual se detalla las posibles pruebas que pueden ser ofrecidas en el juicio de amparo, motivos por los cuales no se puede celebrar una audiencia y hay necesidad de diferirla, de acuerdo a la pantalla citada.

Si nos posicionamos con el cursor en el cruce de Quejoso y testimonial, y le ponemos una S, indicando que el quejoso ofreció prueba testimonial, aparecerá la pantalla 26, en la cual tendremos que elegir una opción de las ahi presentadas, y si elegimos la de "Se admiten todas", aparecerá la pantalla 27, y a su vez, en esta pantalla elegimos la opción "Sin repreguntas", el sistema comenzará a

 $- 82 -$ 

pedirnos los datos de los testigos, como se muestra en la pantalla 28, después de terminar de escribir los datos del testigo, nos colocaremos en la opción (¿ES AMIGO/ENEMIGO?), y presionaremos ENTER, y al hacerlo aparecerá la pantalla 29, en la cual podremos escribir todo lo referente al testigo, respecto de su interrogatorio, posteriormente presionaremos la tecla FJ para salir de esta pantalla y regresaremos a la pantalla de Datos del Testigo, para continuar con el siguientes testigo.

Si elegimos alguna combinación respecto de la pantalla 26, como podría ser la combinación de "Se admiten todas" y "Desechadas", automáticamente aparecerán una serie de pantallas como se muestran en la pantalla 30 donde se pueden desechar las repreguntas, ya sea por obscuras, inconducentes, por referirse a mas de un hecho o por incidiosas, en cada caso, si es necesario, tendremos que marcar los números de las preguntas que van a desecharse.

Por último, elegiremos la opción de ALEGATOS, en la cual nos aparecerá la pantalla 31, en la cual según esta pantalla se tiene que elegir solo una de las tres primeras y se puede combinar con la cuarta opción, marcando cada una de ellas y presionando la tecla Enter.

En la audiencia constitucional es importante el que el usuario se cerciore de verificar si hay o no alegatos, que son argumentaciones que pueden hacer las partes con

 $- 83 -$ 

fundamento en la lógica y en el derecho para sostener que los hechos aducidos en sus escritos quedaron acreditados con los elementos de prueba que aportaron y que los preceptos legales invocados por ellos producen consecuencias favorables al alegante y que debe resolverse conforme a sus pretensiones que adujeron. (14)

Hasta aqui, concluye la etapa de audiencia constitucional según el nuevo programa implementado en los Juzgados de Distrito en el Distrito Federal, y puedo notar muchos avances en cuanto a la ejecución de este programa respecto del anterior, sin embargo, considero que esta implementado muy separado de todo el programa en su conjunto y considero que se trató de mejorarlo sin tomar en consideración lo que ya se hab1a hecho, hay opciones como las de las hipótesis de diferimiento por ejemplo respecto del articulo 152 de la Ley de Amparo, que aún sin estar contempladas específicamente en el programa anterior si era posible hacer estos diferimientos en el programa vla una opción de párrafo libre que se ten1a, sin embargo el detallarlo no deja de ser un avance.

(14)

Arellano García, Carlos. "El Juicio de Amparo". Editorial Porrúa, México, 1983. Página 720.

 $- 84 -$ 

IV.a.- Recursos en el principal.

De acuerdo al programa segün lo demuestra la pantalla 11, (ver anexo 1) están conte1nplados dos tipos de recursos los del principal y los avocados al incidentes.

Empezaré por tratar los que se relacionan con el principal, partiendo de la base que para la interposici6n de un recurso de revisión debe de existir como requisito previo que la resolución contra la que se hacer valer haya causado un AGRAVIO.

La doctrina y la jurisprudencia han entendido por agravio , la lesión de un derecho cometida en una resolución judicial, esta lesión puede originarse de dos maneras: por haberse aplicado indebidamente la ley y por haberse dejado de aplicar la que rige el caso, además se requiere no sola de la simple infracción a la ley, sino que ésta traiga como consecuencia, un perjuicio para el que se considere agraviado.(15)

El programa de computo al señalarle la opción de recursos en el principal (ver pantalla 1), nos presenta una

(15)

Noriega, Alfonso. "Lecciones de Amparo". Editorial Porrúa, México, 1980. Página 304.

- 85 -

pantalla con cuatro tipos diferentes de acuerdos que se pueden presentar en la interposición de un recurso. {ver pantalla 2).

La primera opción se presenta en relación a la admisión lisa y llana de un recurso de revisión, para lo cual el programa lo único que nos requiere es, qué Superioridad es la competente para conocer del recurso interpuesto, marcando con una T si el competente es el Tribunal Colegiado de Circuito, y una C si es la Suprema Corte de Justicia de la Nación, pregunta a su vez cuántos escritos hay, esto en relación a las pvomociones presentadas que interpongan recursos de revisión, requiere también si se solicitan copias certificadas, por t1ltimo nos da la opción de un párrafo adicional con el cual podemos acordar cualquier otro tipo de promoción pendiente, como por ejemplo, un informe extemporáneo. (ver pantalla 3)

La segunda opción nos la da el programa en relación <sup>a</sup>realizar un acuerdo de conformidad con una prevención al recurrente, por no haber exhibido las copias necesarias de traslado para acordar favorablemente su recurso de revisión, y en este sentido nos requiere el programa que le señalemos cuántas copias exhibió el recurrente y cuántas hacen falta, los demás datos que nos requiere son iguales a la anterior opción. (ver pantalla 4)

 $- 86 -$ 

La tercera opción referente al cumplimiento de la prevención es igual a la de la admisión de un recurso de manera lisa y llana, pero es necesario para generar este acuerdo el haber realizado previamente la prevención según la segunda opción señalada anteriormente.

IV.9.- Recursos en el incidente.

La siguiente etapa es la de recurso en el incidente <sup>y</sup>el programa prevee solo tres tipos de acuerdos.(ver pantalla l)

La primera opción es referente al recurso de queja esta previsto únicamente para la queja que se interpone contra el auto en el incidente de suspensión mediante el cual se concede o niega la suspensión provisional, que en la práctica suele ser el más recurrido, para la elaboración de este acuerdo es muy sencillo, lo único que nos requiere el programa, es cuántos escritos hay y, si se requieren copias certificadas y por último nos da la opción de un párrafo adicional. (ver pantalla 2)

La segunda opción se trata de los recursos de revisión en el incidente de suspensión en contra de la resolución que concede o niega la suspensión definitiva, en el programa su tratamiento es igual al del recurso en el principal. (ver pantalla 3)

La tercera opción y última, es referente al regreso de autos de las quejas interpuestas y que ya han sido resueltas por los Tribunales Colegiados de Circuito, aqui el programa nos pregunta qué colegiado conoció del recurso de queja, el número de oficio con que el colegiado remitió su testimonio al Juzgado de Distrito, el número de toca con que

 $- 88 -$ 

**fue registrada la queja en el Tribunal Colegiado, y por ültimo nos pregunta si queremos copias certificadas y nos da**  un párrafo adicional. (ver pantalla 5)

## IV.10.- Mantenimiento del sistema.

En esta opción del programa en realidad no se realizan propiamente los acuerdos previstos dentro del juicio de amparo, sino se refiere, a actualizar de algún modo los mismos, pero en general de todos los acuerdos que se vayan a realizar.

Esta pantalla se refiere a cuestiones secundarias en la realización de lus acuerdos, como son el cambio de fecha y hora, el número de expedientes, cambio de firma, es decir, en las firmas de Jueces y Secretarios en los acuerdos, eliminar expedientes, realizar los respaldos y configuraciones necesarias, todo esto son aspectos de carácter técnico del programa en los cuales no considero necesario reparar más, pero si quería tocarlos, para no dejar huecos dentro del seguimiento de esta tesis.(ver pantalla 1).

- 90 -

#### IV.ll.- Catálogos.

Esta sección únicamente es de consulta respecto a los expedientes que tengamos registrados dentro del programa, sin llegar en si mismos a realizar acuerdos.

La primera opción es referente a la consulta de abogados y de autoridades, es decir, consultamos el nombre de algün abogado y el programa nos dirá en que expediente se encuentra autorizado y nos marcará la pauta para saber si ya tiene registrada su cédula en el libro respectivo del Juzgado, y referente a las autoridades, opera de manera similar, damos el nombre de la autoridad y el programa nos señala en que juicios se encuentra contemplada como autoridad responsable.

También existe contemplado en el programa una lista de quejosos y una consulta de demandas donde le proporcionamos al programa el nombre del quejoso o la consulta de la demanda y el programa nos da automáticamente los demás datos del expediente. (ver pantalla l)

 $-91 -$ 

# Iv.12.- Resolución.

Aquí se analizará dentro del menú principal la tercera opción, que es la referente a la de resolución, en esta etapa el menú secundario del capitulo se compone únicamente de dos opciones.

La primera es la de sentencia y la segunda que es la etapa de la cual nos ocuparemos en este momento es la de ejecutoria.(ver pantalla l)

En esta etapa la sentencia se declara ejecutoriada, es decir, sentencia ejecutoria, es pues, la que no puede ser modificada o revocada por ningún medio jurídico y constituye, por lo mismo, la verdad legal, y es ejecutoria en unos casos por ministerio de Ley y en otras como en este caso por declaración judicial.(16)

El programa nos requiere en primer término el número del expediente sobre el cual queremos realizar la ejecutoria. (ver pantalla 2)

 $(16)$ 

Instituto de Especialización Judicial de la suprema Corte de Justicia de la Nación. "Manual del Juicio de Amparo". Editorial Themis, México, 1991. Página 142.

 $-92 -$ 

 $\mathbb{Z}/2\mathbb{Z}$  ,  $\mathbb{Z}/3$ 

Un requisito previo y forzoso para hacer este acuerdo es que la sentencia dictada en el juicio de amparo sobre el cual queremos trabajar, no se haya presentado algün recurso de revisión.

Posteriormente el programa nos señala dos opciones a las cuales debemos recurrir para poder elaborar el acuerdo de ejecutoria, primero, el de datos complementarios y el de autoridades responsables.(ver pantalla J)

En el caso de datos complementarios de la ejecutoria el programa nos requiere los datos en primer término la fecha en que se dictó la sentencia sobre la cual queremos que cause estado.

Posteriormente el programa nos proporciona una gama de posibilidades sobre el sentido que puede contener la sentencia. (ver pantalla 5)

Requiere de igual manera, si hubo incidente de suspensión, si hay uno o varios quejosos, aquí el programa nos proporciona automáticamente el nombre del quejoso, para que el usuario ratifique si es correcto el que el programa contiene ya, por último nos da el programa la opción de un párrafo adicional para acordar cualquier tipo de promoción que este pendiente por cualquier motivo.(ver pantalla 4)

En segundo lugar, la opción de autoridades responsables consiste en que el programa nos señala la

- 93 -

totalidad de las autoridades responsables que han intervenido en el juicio de amparo, seguida de la pregunta de si se requiere o no a esa autoridad en el acuerdo, esto es, si el sentido de la sentencia es amparando *y* protegiendo al quejoso en contra de alguna de las autoridades, para poder requer1rseles el exacto *y* debido cumplimiento a la sentencia que estamos dejando firme con el acuerdo de ejecutoria, de conformidad con lo establecido en los art!culos 104 *y* 105 de la Ley de Amparo.

IV.12.1.- Resolución Incidental,

Esta opción se ha presentado de manera extemporánea a la planificación de la presente tesis pero resulta de vital importancia el contemplarla, dado que en estos momentos, en los Juzgados de Distrito en materia Administrativa ya se esta utilizando.

Para entrar al sistema de audiencia incidental, se deba teclear desde el indicador del sistema operativo C:\} la palabra RESOLINC *y* en seguida oprimir Enter.

Al empezar a trabajar, el programa nos requiere el número del expediente, previamente admitido y con solicitud de suspensión. si queremos entrar al campo del año para modificarlo, oprimimos la tecla de la flecha hacia abajo como lo vernos en la pantalla 1.

- 94 -

Después de teclear el número de expediente, aparece la pantalla número 2, en la cual aparecen datos del auto inicial pudiendo nosotros modificar las fechas del auto inicial y de la audiencia si fuese necesario, observando que en la parte de abajo tenemos las indicaciones de las teclas FJ=Salir y F5=Imprimir/Ver.

En esta pantalla se tiene como menú principal la linea con las cuatro opciones iluminadas, para cada una de las cuales tenemos lo siguiente:

EN RESULTANDOS:

cuando entrarnos a esta parte aparece la pantalla J, debiendo nosotros proporcionar los datos que solicita.

Al estar el cursor en Actos reclamados, tecleamos Enter para realizar la captura del(os) acto(os) reclamado(s), activándose *en* esta parte un editor de textos, tal como se muestra en la pantalla J. En el cual con Fl podemos ver una pantalla de ayuda para el fácil manejo de este. Al terminar de teclear el párrafo de los actos, salimos con FJ y ahora el sistema pregunta el número de actos (U/V), esto se hace para el manejo de el singular y el plural en la sentencia y oficios. Enseguida se pregunta si se requiere un resultando 3° de Opción Libre (S/N), si se marca una s, al teclear Fl para salir se activa el editor para escribir el párrafo de dicho resultando, como se muestra en la pantalla 5.

 $-95 -$ 

#### EN CONSIDERANDO:

Al entrar a esta opción se muestra la pantalla 6, referente a los informes previos, en el señalaremos:

- las fojas.

- el sentido del informe, de cada autoridad, en esta parte presionaremos la tecla Enter y aparecerá la pantalla 7, con las opciones que en ella se muestran.

Las siguientes combinaciones válidas para estas opciones son las siguientes

SENTIDO DEL INFORME:

- No cierto.

- Parcialmente cierto.

- Ciertos.

- No existe.

- No rindió.

- Presuntivamente cierto.

- No acuse recibo.

- Ignorar.

AUTORIDAD QUE INFORMA:

- 96 -

- Nombre propio.
- Representación.
- Sustitución.
- No existe.

En caso de optar por NO ACUSE RECIBO (para autoridades foráneas generalmente), aparece una pantalla en la cual debemos de teclear los datos que requiere que se muestran en la pantalla a.

Observando al pie de la pantalla 8 se tiene un F6, el cual oprimiéndola aparece la pantalla 9, en la cual se requiere información necesaria sobre el acuse que se mando, al terminar de dar los datos, presionamos la tecla F3, para regresar al menú de informes previos, y continuar con: NOMBRE DE AUTORIDAD QUE INFORMA¡ motivo por el cual la anterior autoridad informa, en donde al presionar la tecla Enter, tendremos la pantalla 9 que muestra las opciones a elegir ya descritas anteriormente; en la cual tenemos que elegir una opción por medio de las flechas del teclado y presionando Enter, en caso de que se elija una opción diferente a NOMBRE PROPIO O NO EXISTE, primeramente tendremos que escribir el NOMBRE DE LA AUTORIDAD que rindió, y después elegir la opción correcta y nos remitirá a la pantalla 10.

- 97 -

Si elegimos la opción de F4 Actos, nos aparecerá la pantalla 11, y aqui se debe elegir un acto que se haya definido en la pantalla de INFORMES PREVIOS, y entonces se mostrará la pantalla 12, esta pantalla será ocupada por la que se elija, y se tendrá que elegir a la AUTORIDAD con la cual se relaciona el tipo de ACTO, y al querer hacer esto, presionaremos F7 para que nos aparezca la pantalla 11 y eligiremos los actos necesarios, de la pantalla antes citada se tendrán que marcar los actos que se deben de asociar a las AUTORIDADES, y esto se hace colocándonos en el acto deseado y presionando la tecla de Enter, y al hacer esto, en la parte izquierda de la linea, aparecerá un asterisco (\*), y es de esta forma como se comprueba que el acto marcado, al terminar de elegir los ACTOS, se presionará la tecla FJ, para salir y al hacer esto aparecerá la pantalla 12.

De la pantalla anterior, regularmente se tendrá que elegir la B, para que el sistema borre lo anterior y se queden los datos del expediente en el cual estamos trabajando, ya que como el sistema guarda los últimos datos, si le ponemos la A, se agregarán los datos de el expediente actual con los datos del expediente anterior y por lo tanto todo saldrá mal, y si le ponemos la C, se cancelará lo del expediente actual y se quedará como si no hubiese hecha nada.

Después de lo anterior nos aparecerá la pantalla 13, en la cual podremos modificar, agregar o eliminar los

- 98 -

actos que marcamos al elegir actos, pero solo se modificaran en caso necesario, después de terminar de modificarlos o no, se presionará la tecla FJ, para poder salir de esta pantalla; y presionaremos nuevamente FJ, para regresar a la pantalla de ACTOS ASOCIADOS y si hay otros actos a asociar se realizarán los mismos pasos descritos anteriormente, pero si no hay más actos que asociar presionaremos nuevamente F3 y regresaremos a la pantalla de INFORMES PREVIOS, y nuevamente FJ para salir de esta pantalla de INFORMES PREVIOS y al hacerlo aparecerá la pantalla 14, en la cual se tendrá que responder una S o una N *y* además el nümero de fojas que abarca, *y* en caso de querer el párrafo adicional antes y después de negar la suspensión responder con la letra s en la pantalla citada, y si se hace esto aparecerán las pantallas 15 y 16.

En estas dos pantallas se describirá algún comentario que se tenga que hacer respecto *del* expediente en turno, *y* para salir de ambas pantallas presionaremos FJ para salir de la ventana de ANTES DE s, y entrar a la pantalla de DESPUES DE S, *y* nuevamente F3 para salir de esta pantalla *y*  regresar al menú principal.

como se puede observar en la pantalla de INFORMES PREVIOS, también esta la opción de F6, la cual es para corregir el nombre de la autoridad, *y* F7 para ver el nombre completo de las autoridades, si presionamos esta tecla de F6 nos aparecerá la pantalla 17, en la cual se podrá hacer la corrección de los nombres de la autoridad escribiendo el

- 99 -
nombre correcto en la linea de abajo y cuando terminemos de hacer las correcciones presionaremos la tecla F3, para salir de esta ventana y regresar a la pantalla 18.

Después de terminar de llenar todos los datos para todas las autoridades, se presionara la tecla F3 y regresar al menú principal, y poder continuar con la captura de los datos.

EN HIPOTESIS:

En esta opción solo podremos entrar si en la opción de CONSIDERANDO, al menos uno de los sentidos de el informe los señalamos como (CIERTOS;PRESUNTIVAMENTE CIERTOS o PARCIALMENTE CIERTOS) de lo contrario nos será imposible tratar de entrar a esta opción de HIPOTESIS.

Al elegir la opción de HIPOTESIS,aparecerá la pantalla 19, si no se desea en esa pantalla la opción DESGLOSAR ACTOS CIERTO, se tendrá que presionar la tecla con la fecha hacia abajo del teclado, y pasaremos a la opción de HIPOTESIS, pero si por el contrario, si se desea entrar a la opción de DESGLOSAR ACTOS CIERTOS, nos tendremos que posicionar en esta opción, *y* presionar la tecla de Enter, *y*  el sistema nos mostrará la pantalla 20, en la cual si elegimos la opción ELEGIR ACTOS, nos aparecerá la pantalla 21, en la cual debemos marcar el (los) actos que se deben de asociar a las AUTORIDADES, y esto se hace colocándonos en el acto deseado *y* presionando la tecla de Enter, y al hacer

 $-100 -$ 

esto, en la· parte izquierda de la linea, aparecerá un asterisco(\*) , y es de esta forma como se comprueba que el acto que ha sido marcado, al terminar de elegir los actos, se presionará la tecla FJ, para salir, y al hacer esto, aparecerá la pantalla 21.

En la pantalla 21, requiarmente se tendrá que elegir la B, para que el sistema borre lo anterior y se queden los datos del expediente en el cual estamos trabajando, ya que como el sistema guarda los últimos datos, si le ponemos la A, se agregaran los datos de el expediente actual con los datoc del expediente anterior y por lo tanto todo saldrá mal, y si le ponemos la C se cancelará lo del expediente actual y se quedará como si no se hubiese hecho nada.

Después de lo anterior nos aparecerá la pantalla 22, en la pantalla anterior podremos modificar, agregar o eliminar los actos que marcamos al elegir actos, pero solo se modificarán en caso necesario, después de terminar de modificarlos o no, se presionará la tecla F3, para poder salir de esta ventana, y presionaremos nuevamente FJ, para regresar a la pantalla de ACTOS CIERTOS, y nuevamente presionaremos F3, para regresar a la pantalla de HIPOTESIS.

Pero si en la siguiente pantalla de ACTOS CIERTOS, elegimos la opción de EDITAR PARRAFO, solamente nos aparecerá la pantalla 23, en esta pantalla podremos modificar, agregar

 $-101 -$ 

o eliminar los actos que marcamos al Elegir actos, pero solo se modificarán en caso necesario, después de terminar de modificarlos o no, se presionará la tecla F3, para poder salir de esta pantalla, y presionaremos nuevamente F3, para regresar a la pantalla de ACTOS CIERTOS, y nuevamente presionaremos F3, para regresar a la pantalla de HIPOTESIS, como se demuestra en la pantalla 24, *y* al regresar a la pantalla anterior nos proporcionará en la opción de HIPOTESIS y presionaremos la tecla Enter *y* nos mostrará la pantalla 25.

De la pantalla anterior se puede elegir la hipótesis que sea adecuada y también hacer combinaciones con ellas, ya que se puede elegir una o más hipótesis.

Esto de elegir más de una hipótesis se hace primeramente eligiendo una hipótesis y después cuando le demos FJ regresaremos a la pantalla 24. Ya estando en la citada pantalla nuevamente presionaremos F6 para elegir otra hipótesis y la forma de estar seguros que ya nos aparto otro espacio para una nueva hipótesis es observando el espacio total: *y* número: , ya que Total es la variable que nos indica cuantas hipótesis tenemos apartadas para este expediente y número: */* nos indica en que hipótesis estamos posicionados:, ya que se presiono F6 nos posicionaremos en la opción de hipótesis *y* presionaremos Enter para entrar nuevamente al menü de hipótesis *y* elegir otra.

- 102 -

En caso de que se quiera eliminar una hipótesis, primeramente nos posicionaremos en la hipótesis de que se desea eliminar y luego presionaremos F9 que es la opción de eliminar hipótesis, entonces en total, habrá un decremento de uno.

Si elegimos la opción de HIPOTESIS LIBRE, se tendrá que describir toda la hipótesis completa, y nos aparecerá la pantalla 2G, al terminar de escribir todo lo relacionado al PARRAFO LIBRE, presionaremos FJ, para salir y al entrar al otro menú nuevamente presionaremos FJ, para regresar al menú principal.

### EN RESOLUTIVOS:

Al elegir esta opción, aparecerá la pantalla 27, se tendrá que contestar, lo que corresponda para cada quejoso ya sea I,C,N',A; según sea el caso, y cuando terminemos presionaremos FJ, para regresar al menú principal y poder imprimir.

- 103 -

IV.12.2.- Resolución constitucional.

Antes de iniciar esta etapa, es necesario, mencionar que la sentencia de amparo, esta constituida en una idea general por la forma o manera como en ella se dice el derecho, acto que resulta de una apreciación del conjunto procesal estableciendo las relaciones jurldicas entre sus di versos elementos y actos, en este caso restableciendo la relación de parte de las autoridades al negar los actos a ellas reclamados por la parte quejosa, requisito ·indispensable para que nos sea ütil esta opción del programa en la elaboración de.una sentencia de amparo. (17)

Para poder entrar al sistema de resolución constitucional, primeramente tenemos que teclear la palabra RESOL, después presionar la tecla Enter, y nos aparecerá la pantalla 1, en esta pantalla tendremos que teclear el número de expediente del cual queremos la resolución y después presionar la tecla de Enter, en caso de querer cambiar el año se presionará la tecla con la flecha hacia abajo y se podrá cambiar el número del afio, al terminar presionaremos Enter y

(17)

Burgoa, Ignacio. "Diccionario de Derecho Constitucional, Garantias y Amparo". Editorial Porrúa, México, 1989. Página 399.

 $-104 -$ 

pasaremos a la pantalla 2. Al aparecer esta pantalla, ya tendrá algunos datos como son número de juicio de amparo, promovente, autoridad, la flecha de admisión (DD/MM/ AA) y la fecha de la audiencia (DD/MM/AA), estos datos fueron capturados en el auto inicial. Si queremos modificar fecha de admisión o de audiencia, tenemos que oprimir la tecla que tiene la flecha hacia arriba, después de haber realizado los cambios correspondientes oprimir Enter, para regresar el cursor a la opción de RESULTANDOS.

### RESULTANDOS:

Esta opción se eligirá posicionándonos en ella <sup>y</sup> presionando la tecla Enter, al hacerlo aparecerá la pantalla 3.

Aqu1 la opción de

- GARANTIAS VIOLADAS, se escribirán los articulas que el promovente considere le ha violado.

- ESCRITO PRESENTADO EN, se señalará el lugar en donde se presentó la demanda de amparo, se tendrá que poner una o (oficialla), s (secretario), L (opción libre), según sea el caso, si se pone una o, aparecerá la pantalla 4, en esta pantalla se tendrá que decir a que materia pertenece la oficialía de partes donde fue presentado el escrito A: administrativo, C: civil, L: laboral), pero si se elige la letra s, aparecerá la pantalla 5, en la cual se tendrá que

 $- 105 -$ 

decir el número del juzgado y la materia a la que pertenece el secretario que recibió la demanda de amparo.

Opción Libre: Si el escrito no fue presentado en la oficialia de partes ni el secretario la recibió, entonces en la opción libre indicaremos como fue presentado el escrito.

FECHA DE PRESENTACION, se indicará la fecha de presentación de la demanda de amparo, en la oficialia de partes, o en el domicilio del secretario, o en la opción libre.

JUEZ QUE CONOCIO, para esta opción solo se entrará, *si* es que la fecha de la demanda proviene de otro juzgado que se declaró incompetente, entonces tecleamos la fecha en que dicho juzgado declinó su competencia y al hacerlo aparecerá la pantalla 6 en la que se tendrá que poner el juez que se declaró incompetente.

EMPLAZAMIENTO A FOJAS (3º PERJUDICADO), esta opción solo se conteztará. si es que hay tercero perjudicado y se pondrá el número de las fojas, donde obran las constancias de emplazamientos a juicio del tercero perjudicado.

Después pasaremos a la opción de ACTOS RECLAMADOS, *y*  presionaremos la tecla Enter, *y* al hacerlo aparecerá la pantalla 7, en esta pantalla tenemos que describir cada uno de los actos reclamados, y para separar cada uno de los actos teclearemos como se muestra en la pantalla citada, y al

 $-106 -$ 

terminar presionaremos FJ para salir de esta pantalla y al hacerlo entraremos a la pantalla 7, en la cual se procederá a poner una U si solo es un acto reclamado y una V si son varios los actos reclamados.

Al presionar la letra requerida, regresaremos a la siguiente opción, gue es RESULTANDOS OPCION LIBRE, y si se desea agregar algún comentario el cual aparecerá como un resultando antes de el resultando que hace referencia a la fecha en que se admitió el auto, le contestaremos con la letra s, y al hacerlo automáticamente aparecerá la pantalla e, en esta pantalla, se tendrá que describir y detallar el texto que aparecerá como un resultando libre, y cuando se termine la descripción, se presiona la tecla FJ para poder salir de esta opción; y al salir de esta pantalla regresaremos a la opción de Ultimo [S/N], y de la misma forma que lo anterior si se desea hacer algún comentario que no este contemplado dentro del sistema, se pondrá la letra S y aparecerá la pantalla 10, y lo que se escriba dentro de esta pantalla, aparecerá después de el resultando que hace referencia a la fecha de admisión de la demanda de amparo, y aparecerá como el último resultando, al terminar se presionará la tecla FJ, para regresar al menú principal.

### CONSIDERANDOS,

Esta opción se eligirá en el menú principal, que es el que se muestra en la pantalla 11, y se hará posicionándonos en

 $- 107 -$ 

CONSIDERANDOS *y* presionando la tecla de ENTER, al hacerlo aparecerá la pantalla 12, *y* en AUTORIDAD RESPONSABLE, ya aparecerá el nombre de la autoridad, ya que esta ya la definimos en la etapa de admisión, y aqul señalamos:

Las FOJAS, en que obran los informes de dicha autoridad ordenadora y para las ejecutoras, solamente las que rindieron sus informes.

El SENTT.DO DEL INFORME, de cada autoridad, en esta parte presionaremos la tecla Fl y aparecerá un recuadro con las 'siguientes opciones a escoger como se muestra en la pantalla 13, y en esta ventana eligiremos una opción escribiendo la letra deseada en el recuadro, según sea el informe.

En ejecutora omisa fojas, pondremos el número de fojas en que obran las constancias de notificación, pero solo cuando la autoridad que omitió sea EJECUTORA.

En AUTORIDAD NOMBRE, se escribirá el nombre de una autoridad, si y solo si, la autoridad que rinde el informe no es la misma que nosotros dimos de alta en la admisión.

En INFORME, aqui solo pondremos:

[AJ Ausencia.

[R] Representación.

[S] Substituta.

 $- 108$ 

[N] No existe.

**Estas opciones son el motivo por el cual se sustituye a la autoridad responsable, según sea el caso.** 

**Las combinaciones entre el sentido del informe y autoridad informante son las siguientes** 

SENTIDO DEL INFORME AUTORIDAD QUE INFORMA. NO CIERTOS NOMBRE PROPIO PARCIALMENTE CIERTOS REPRESENTACION EXTEMPORANEA AUSENCIA

SUSTITUCION

OMISA NOMBRE PROPIO.

### NO EXISTE

### IGNORAR NOMBRE PROPIO

**Después de haber terminado de teclear todos los datos necesarios, para todas las autoridades, presionaremos la tecla F4, que es la tecla para asociar los actos reclamados, y al hacerlo aparecerá la pantalla 14 en la cual se debe**  elegir un acto que se haya definido en la ventana de INFORMES **JUSTIFICADOS, entonces se mostrará la pantalla 15, en la cual aparecerá un a lista de todas las autoridades que definimos** 

- 109 -

con actos Parcialmente, según hallamos elegido en la ventana de ACTOS No ciertos, Ciertos, Sustituta ciertos, ASOCIADOS. Al entrar a esta ventana, presionaremos la tecla F4, que es para separar los actos, y al hacerlo aparecerá la pantalla 16, en la cual se tendrán que marcar el (los) actos que se deben de asociar a las AUTORIDADES, y esto se hace colocándonos en el acto deseado y presionando la tecla ENTER, y al hacer esto, en la parte izquierda de la linea aparecerá un asterisco(\*), y es de esta forma como se comprueba que el acto ha sido marcado, al terminar de elegir ·1as actos, se presionará la tecla FJ, para salir, y al hacer esto, aparecerá la pantalla 17, en la cual regularmente se tendrá que elegir la B, para que el zistema borre lo anterior y se queden los datos del expediente en el cual estamos trabajando, ya que como el sistema guarda los últimos datos, si le ponernos la A, se agregarán los datos de el expediente actual con los datos del expediente anterior y por lo tanto todo saldrá mal, y si le ponemos la C, se cancelará lo del expediente actual y se quedará con los datos del expediente anterior, como si no se hubiese hecho nada.

Después de lo anterior nos aparecerá la pantalla 18, en la cual podremos modificar, modificar, agregar o eliminar los actos que marcamos al elegir actos, pero solo se modificaran en caso necesario, después de terminar de modificarlos o no, se presionará la tecla F3, para poder salir de esta pantalla y regresaremos a la pantalla 19, presionaremos nuevamente FJ,

- 110 -

y si alguno de los actos se definieron como ciertos, 'aparecerá la pantalla 20, y le tendremos que responder seqún sea el caso, ya sea S 6 N, saldremos de esta pantalla para regresar a la ventana de ACTOS ASOCIADOS, según la pantalla 21, y si no hay otros actos que asociar se realizarán los mismos pasos anteriores, pero si no hay más actos que asociar presionaremos nuevamente FJ y regresaremos a la ventana de INFORMES JUSTIFICADOS, y nuevamente F3 para salir de esta pantalla y al hacerlo aparecerá la pantalla 22, en esta pantalla nos pregunta el sistema si se desea o no la opción libre solo aparecerá si en la ventana de informes justificados en la opción de SENTIDO nosotros definimos que la autoridad su informe previo declaró (C:ciertos,P: parcialmente ciertos, E: extemporánea u O: omisa(para autoridades ordenadoras)) y si en la pantalla anterior, le respondemos con una s, aparecerá la pantalla 23, en la cual se hará el complemento de la sentencia, ya que el sistema de sentencia solo sale completo cuando todas las autoridades en el informe previo lo declararon NO CIERTOS, ya que es para una sentencia LISA Y LLANA y por lo tanto si alguna autoridad declara diferente a NO CIERTO se tendrá que complementar el documento de la SENTENCIA, y después de terminar todo el texto presionaremos la tecla FJ para salir de esta pantalla y regresar al menú principal. Pero si nos pregunta el sistema si deseamos la opción libre, le contestamos que no, (el documento sale incompleto) , y automáticamente regresamos al

- 111 -

menú principal, y podremos seguir adelante con la captura de todos los datos de nuestro expediente.

También esta opción de F6, la cual es para corregir el nombre de la autoridad, y si presionamos esta tecla de F6 nos aparecerá la pantalla 24, en la cual se podrá hacer la corrección de los nombres de la autoridad escribiendo el nombre correcto en la linea de abajo y cuando terminemos de hacer las correcciones presionar la tecla F3, para salir de esta pantalla y entrar a la pantalla 25, y nuevamente F3 para .regresar al menú principal y continuar con nuestro proceso.

### COMPETENCIA.

- Esta opción se eligirá en el menú principal, que es el que se muestra en la pantalla 26, y al oprimir ENTER en esta opción aparecerá la pantalla 27.

Ahora analizaremos cada una de las opciones que nos muestra el menú de ESTUDIO DE COMPETENCIA.

Para la opción 1] EMPLEADO DE CONFIANZA, será como se muestra en la pantalla 28, donde se muestran las autoridades responsables indicaremos con (S/N) a las que solicitan la incompetencia del Juez, dado que el quejoso es un empleado de confianza.

Para la opción 2] TRIBUNAL COLEGIADO, será según la pantalla 29, y aquí en el recuadro de acto reclamado, se tendrá que poner s (Sentencia definitiva), L(laudo) o R

- 112 -

(Resolución que pone fin a juicio), según sea el caso, y el nombre del órgano competente, que es el indicado para conocer de la demanda de garantías.

Para la opción 3] Opción Libre, será conforme la pantalla 30 en esta pantalla, se tendrá que describir a detalle todos los comentarios pertinentes, sobre la incompetencia, y aparecerá como un UNICO CONSIDERANDO.

Para la opción 4] Cancelar, esta opción la utilizaremos si entramos por error a alguna de las otras 3 opciones entonces para corregir este problema, nos tendremos que posicionar en cancelar y presionar la tecla Enter, y automáticamente se cancelará todo lo relucionado a INCOMPE'fENCIA, después de esto, presionar FJ, para salir <sup>y</sup> regresar al menú principal.

### RESOLUTIVOS.

En esta opción se eligirá en el menú principal, que es el que se muestra en la pantalla 31, y al entrar a esta opción ya proporcionados los datos aparecerá la pantalla 32, en la cual se tendrá que responder una N o s, según sea el caso, para saber si el quejoso desistió. Al terminar de responder lo anterior, presionaremos FJ, para regresar al menú principal.

Hasta aqui habremos concluido nuestro elaboramiento de nuestra sentencia, restándonos unicamente salvarla en el

 $-113 -$ 

sistema como se salva cualquier otro documento para poder posteriormente imprimirla.

> $\langle \hat{\Delta}_{\rm DM} \rangle$ VI)

a wiji na zinatu lituwa hai<br>Tuzo mbalimba hai ya matu ya<br>Makatakin wa matu lai

 $\mathcal{J}_{\alpha\beta\gamma\gamma}$ 

e o N C L U S I O N E s

Es necesario aclarar desde el inicio de mis conclusiones que la presente tesis, es el seguimiento cabal del programa de cómputo de la Suprema Corte de Justicia de la Nación, visto éste desde el amparo indirecto administrativo.

Esta tesis pueda resultar a mi forma de ver una guia de uso para el manejo del programa de cómputo de los juzgados de distrito y a su vez una serie de proposiciones de mi parte de como podria mejorarse.

1. - En lo personal considero que todos los avances tecnológicos y en especial el de la informática es necesario incorporarlos en la medida de lo posible al campo del derecho y en este caso especifico a la administración de justicia.

2.- El programa de cómputo, y en general la informática jurídica, será a mi forma ver, solamente una herramienta técnica de apoyo en la labor jurisdiccional, y nunca podrá llegar a sustituir al juzgador en su labor de apreciación y valorización de circunstancias.

J.- En esta tésis planteo una visión general de la importancia y alcances de la informática, entendiendo que algunos temas eran necesarios tocarlos y explicarlos, aún cuando en s1 mismos no representan la finalidad de la

- 115 -

presente tésis, mas era necesario hacerlo en áras de un mejor entendimiento de la misma.

4.- En cuanto a la informática jur1dica, traté de realizar un análisis serio de la misma, desde sus orlgenes, sus clases y asl poder llegar al enfoque que a mi punto de vista se ha tenido en el desarrollo del programa.

Considero que la opción utilizada en el programa de cómputo de la Suprema corte de Justicia de la Nación, de las analizadns en el desarrollo de la presente tésis, es la de la 'informática juridica de control y gestión, toda vez que a ra!z de los datos que el usuario le proporciona al programa éste gestiona un documento nuevo que no se encontraba grabado o contemplado en el programa por si mismo.

Durante el desarrollo de esta tesis di las propuestas que considero necesarias y que podrían ser de ayuda para un mejor funcionamiento del programa.

5.- En mi particular punto de vista, creo que dentro del programa de cómputo aqui analizado una de las principales etapas, es la de admisión, ya que en ella encontramos inmersa la base de datos que nos servirá durante todo el desarrollo del juicio de amparo, ya sea en trámite, audiencias, resolución, y ejecutoria, aplicando debidamente esta base de datos y optimizándola al máximo, podrlan en las etapas anotadus obtener una gama más amplia de posibilidades de acuerdos.

 $-116 -$ 

6.- La etapa de audiencias, tanto incidentales como constitucionales esta presentada en esta tésis, desde dos enfoques, toda vez que al momento de elaborar esta tésis se echo a andar el nuevo sistema de audiencias con sus adiciones respectivas, y en un afán de no dejar trunco este análisis decidí presentar el programa como era antes y como se esta manejando en la actualidad, haciendo algunas comparaciones y sobre todo señalando algunas deficiencias y avances de los mismos.

7. - El programa de cómputo, es necesario tratar de enriquecerlo con las experiencias que surian día con día en los juzgados de distrito, por lo que considero importante que dentro de la planta de personal, tanto de los secretarios como de los oficiales judiciales, que hayan personas entendidas en el tema de la informática jurídica, para que estas a su vez las hagan llegar a los ingenieros encargados del programa con la finalidad de poder valorar el sin fin de gamas de acuerdos que puedon surgir dentro de la labor jur isdicciona 1.

8.- En este orden de ideas, considero importante concluir también en el sentido de concretizar lo que puede impactar la informática en general en la sociedad y de manera singular e importante en este caso la informática jurídica aplicada a la labor jurisdiccional, tal es el motivo por el cual la rnayoria de Magistrados, Jueces y Secretarios,

 $-117 -$ 

empiezan a tener ya la curiosidad, por no decir ya la nocesidad, de conocer todo lo que se relaciona con las computadoras en sus respectivos Tribunales Colegiados y Juzgados de Distrito.

En mi concepto la informática jurldica es un progreso por el que necesariamente la mayoría de abogados tendrán que pasar estén o no de acuerdo con ella, tanto en su actividad de tipo personal como en el desarrollo profesional.

- 118 -

B B L I O G R A F A

l.- AGUILAR, GUILLERMO Y MATUTE, SERGIO.

- EL SISTEMA UNAM-JURE. - INSTITUTO DE INVESTIGACIONES JURIDICAS, SERIE E, NUMERO 22, MEXICO, 1983, 28 pp.

ARELLANO GARCIA, CARLOS,

- EL JUICIO DE AMPARO. - EDITORIAL PORRUA, MEXICO, 1983.

2a EDICION. 1045 pp.

3.- BAZDRESCH, LUIS.

- EL JUICIO DE AMPARO. - EDITORIAL TRILLAS, MEXICO, -

1989. 384 pp.

4.- BECERRA BAUTISTA, JOSE.

- EL PROCESO CIVIL MEXICANO. - EDITORIAL PORRUA, MEXICO, -

1980, 708 pp.

S.- BRISEÑO SIERRA, llUMDERTO.

EL CONTROL CONSTITUCIONAL DEL AMPARO. - EDITORIAL

TRILLAS, MEXICO, 1990. 807 pp.

6.- BURGOA ORIHUELA, IGNACIO.

- 119 -

DICCIONARIO DE DERECHO CONSTITUCIONAL, GARANTIAS Y l'IMPARO. - EDITORIAL PORRUA, MEXICO, 1989. 459 pp. 7.- BURGOA ORIHUELA, IGNACIO.

EL JUICIO DE AMPARO.- EDITORIAL PORRUA, MEXICO, 1989. 26a EDICION. 1080 pp.

s.- BUSTAMANTE, JORGE¡ CARPIZO, JORGE; FIX-ZAMUDIO, HECTOR; GARCIA RAMIREZ, SERGIO; OVALLE FAVELA, JOSE; Y QUIROZ - CUARON, ALFONSO,

> TEMAS Y PROBLEMAS DE LA ADMINISTRACION DE JUSTICIA EN MEXICO. - EDITORIAL PORRUA, MEXICO, 1985. 333 pp.

9.- BILON, JEAN LOUIS¡ CACERES, ENRIQUE; FIX FIERRO, HECTOR Y MATUTE, SERGIO.

DIALOGO SOBRE LA INFORHATICA JURIDICA. - UNAM,

MEXICO, 1989. 5J6 pp.

10.- CASTRO V., JUVENTINO.

- LA SUSPENSION DEL ACTO RECLAMADO EN EL AMPARO. - EDI-- TORIAL PORRUA, MEXICO, 1991. 182 pp.

11.- CASTRO V., JUVENTINO.

 $-120 -$ 

 $-$  LECCIONES DE GARANTIAS Y AMPARO.  $-$  EDITORIAL PORRUA,  $-$ MEXICO, 1989. 6a EDICION. 591 pp.

12.- CORREA M., CARLOS; CZAR ZALDUENDO, SUSANA DE; BATTO N., HILDA; Y NAZAR ESPECHE, FELIX.

> - DERECHO INFORMATICO, - EDICIONES DEPALMA, BUENOS -AIRES, ARGENTINA, 1987. J41 pp.

lJ,- CHAVEZ PADRON, MARTHA.

aka serang

- EVOLUCION DEL JUICIO DE AMPARO Y EL PODER JUDICIAL -MEXICANO. - EDITORIAL PORRUA, MEXICO, 1990. 309 pp.

14.- ESTRELLA MENDEZ, SEBASTIAN.

LA FILOSOFIA DEL DERECHO. - EDITORIAL PORRUA, MEXICO, 1988. 221 pp.

15.- FIX FIERRO, HECTOR.

- INFORMATICA Y DOCUHENTACION JURIDICA. - UNAM, MEXICO,

1990. 116 pp.

16,- FIX ZAMUDIO, HECTOR.

- METODOLOGIA, DOCENCIA E INVESTIGACION JURIDICAS. - -EDITORIAL PORRUA, MEXICO, 1988. Ja EDICION. 446 pp.

 $- 121 -$ 

17.- FORERO, CLEMENTE.

- INFORHATICA E INTEGRACION ECONOMICA. - EDITORES TERCER MUNDO, BOGOTA, COLOMBIA, 1987. 174 pp.

18. - GONGORA PIMENTEL, GENARO.

- INTRODUCCION AL ESTUDIO DEL JUICIO DE AMPARO. - EDITO-RIAL PORRUA, MEXICO,, 1990. Ja EDICION. 469 pp.

19.- HERNANDEZ A., OCTAVIO.

- CURSO DE AMPARO. - EDITORIAL PORRUA, MEXICO, 1983. -442 pp.

20.- MANUAL DEL JUICIO DE AMPARO. - INSTITUTO DE ESPECIALIZA-CION JUDICIAL DE LA SUPREMA CORTE DE JUSTICIA DE LA NA-- CION. - EDITORIAL THEMIS, MEXICO, 1991. 8a EDICION . ---555 pp.

21.- NORIEGA, ALFONSO.

- LECCIONES DE AMPARO. - EDITORIAL PORRUA, MEXICO, ---1980. 1104 pp.

22.- NOVOA MONREAL, EDUARDO.

EL DERECHO COMO OBSTACULO AL CAMBIO SOCIAL. - EDITO--

- 122 -

RES SIGLO VEINTIUNO, MEXICO, 1988. 4a EDICION . 1988. -- 255 pp.

23.- PALLARES, EDUARDO.

- DICCIONARIO DE DERECHO PROCESAL CIVIL. - EDITORIAL --PORRUA, MEXICO, 1966, 816 pp.

24,- PEREZ DAYAN, ALBERTO.

LEY DE AMPARO COMENTADA Y SU JURISPRUDENCIA. - EDITO-RIAL PORRUA, MEXICO, 1991. 802 pp.

25,- PRADO, PEDRO ANTONIO.

- LA INFORMATICA Y EL ABOGADO, - EDICIONES ABELEDO----PERROT, BUENOS AIRES, ARGENTINA, 1988. 130 pp.

26.- LA SUSPENSION DE LOS ACTOS RECLAMADOS EN EL JUICIO DE --AMPARO. - COLEGIO DE SECRETARIOS DE ESTUDIO Y CUENTA DE

LA SUPREMA CORTE DE JUSTICIA DE LA NACION. EDITORIAL

CARDENAS, MEXICO, 1975. 595 pp.

27.- TELLEZ VALDES, JULIO.

- CONTRATOS INFORMATICOS. - UNAM, MEXICO, 1988. 253 pp. 28.- TELLEZ VALDES, JULIO.

 $- 123 -$ 

DERECHO INFORMATICO. - UNAM, MEXICO, 1989. 247 pp. 29.- TELLEZ VALDES, JULIO.

- LA PROTECCION JURIDICA DE LOS PROGRAMAS DE COMPUTA----

CION. - UNAM, MEXICO, 1989. 223 pp.

JO.- TERCERA REUNION NACIONAL DE JUECES.(MEMORIA). - SUPREMA

CORTE DE JUSTICIA DE LA NACION. MEXICO, 1992. 1121 pp.

### $\mathcal{A}^{\text{max}}$  and  $\mathbf{A}$  $N = E$  $\bullet$

 $\frac{1}{\sqrt{2}}\left[\frac{1}{\sqrt{2}}\left(\frac{1}{\sqrt{2}}\right)^{2}+\frac{1}{\sqrt{2}}\left(\frac{1}{\sqrt{2}}\right)^{2}+\frac{1}{\sqrt{2}}\left(\frac{1}{\sqrt{2}}\right)^{2}\right]=\frac{125}{25}.$ 

### PANTALLAS DE:

A N E X o 1

### ANALISIS DE LA ADMISION.

 $\hat{\mathcal{A}}$  is a set of

PANTALLA 8.

NUMERO DE ACTOS (Uno/Varios) : B

PANTALLA 9.

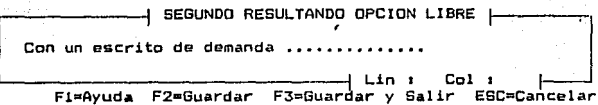

PANTALLA 10.

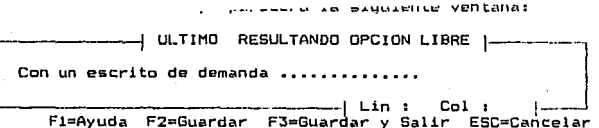

PANTALLA 11. **PANTALLA 11.**<br>Andrew Control<br>Andrew Control

rakyt s

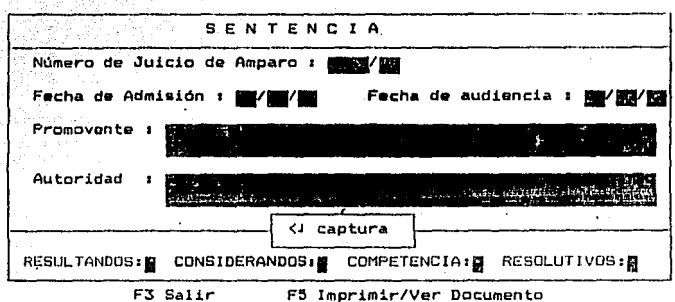

## PANTALLA 12.

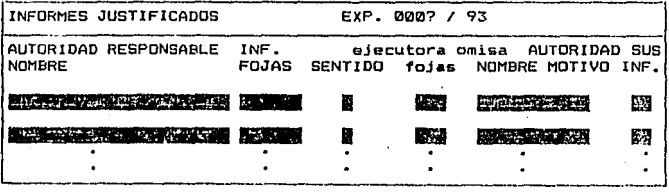

F1 Ayuda F3 Salir F4 Actos F6 Corregir nom. aut. Av.Pag Re.Pag

PANTALLA 13. Na

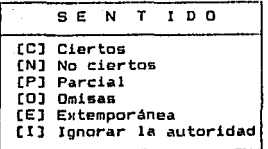

PANTALLA 14.

[A] Ausencia [R] Representación [S] Substituta [N] No existe

PANTALLA 15.

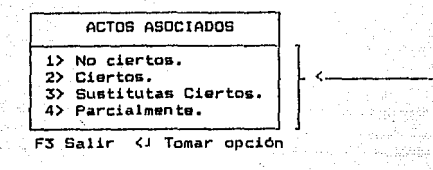

PANTALLA 16.

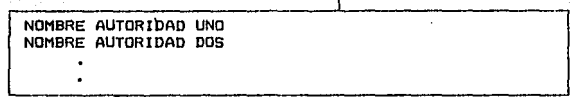

F3 Salir F4 Separar actos F6 modificar F7 Marcar Av.Pag. Re.Pag.

### PANTALLA 17.

[MARQUE LOS ACTOS RECLAMADOS ASOCIADOS A LA AUTORIDADES] ACTO UND ACTO DOS ACTO TRES ACTO CUATRO  $\bullet$ 

제 회원 장치가 талтаны 18. EXCLUDING THE

> ¿ Se borrara el párrafo anterior da actos ó se le agregan lo& nuavos actos marcado

[Borrar/Agregar/Cancelar] ? 1

PANTALLA 19.

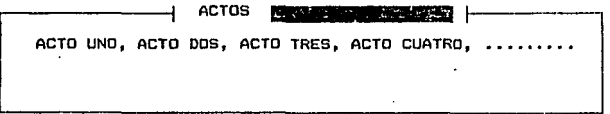

F1Ayuda F2Salvar/Continuar F3Salvar/Salir ESC Cancelar/Salir

**110** 

FANTALLA 20.

 $\mathcal{L}$  Es una ley o reglamento (S/N) ?  $\overline{\mathbb{R}}$ 

W

 $F$ ANTALLA 21.

| ACTOS ASOCIADOS                                                             |
|-----------------------------------------------------------------------------|
| 1> No ciertos.<br>2> Ciertos.<br>3> Sustitutas Ciertos.<br>4> Parcialmente. |

F3 Salir <J Tomar opción

PANTALLA 22.

¿ Deseas Opción Libre (S/N) ? Ħ

PANTALLA 23.

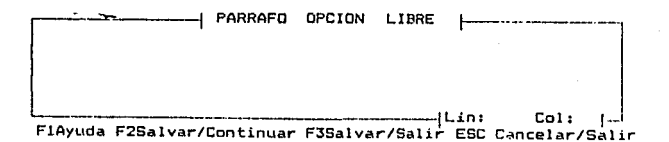

# :<br>Pantalla 24 **PANTALLA**  $-24.$ 70

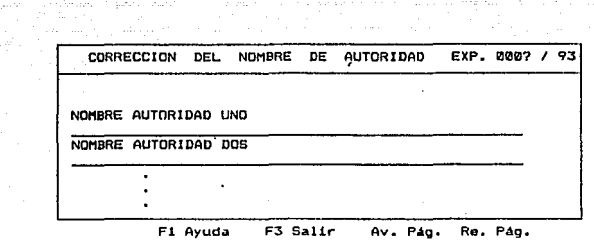

ordinas Peliz

كالمستعيض كالمتعقلة والمتقارب

tit padat sai film pl

PANTALLA 25.

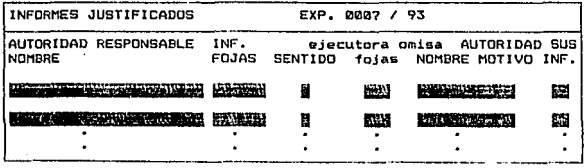

F1 Ayuda F3 Salir F4 Actos F6 Corregir nom. aut. Av.Pag Re.Pag

PANTALLA 26.

المستحدة المؤلف المؤلف المتحدة المدارية.<br>المؤلف المؤلف المؤلف الموارد المؤلف المؤلف

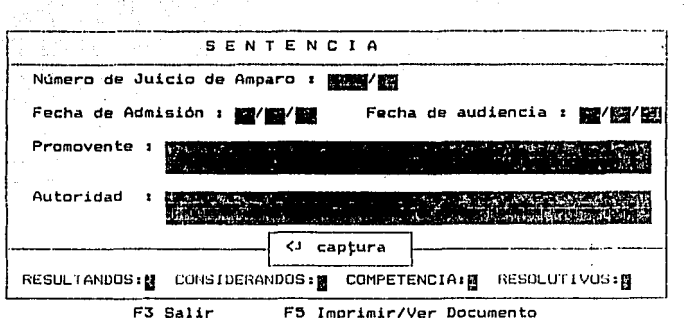

PANTALLA 27.

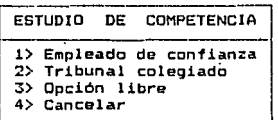

**F3 Salir (J Tomar opción** 

PANTALLA 29,

an<br>Salah sa

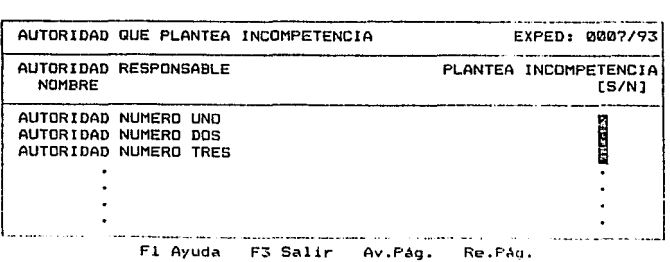

### PANTALLA  $30.$

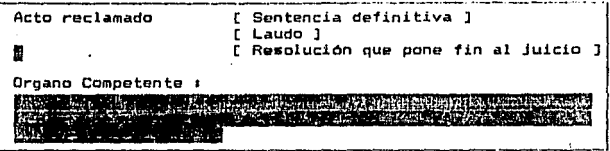

F1 Ayuda F3 Salir

PANTALLA 31.

INCOMPETENCIA OPCION LIBRE Este es el párrafo de captura libre para el planteamiento de la incompetencia.....

F1Ayuda F2Salvar/Continuar F3Salvar/Salir ESC Cancelar/Salir
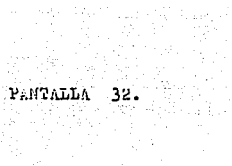

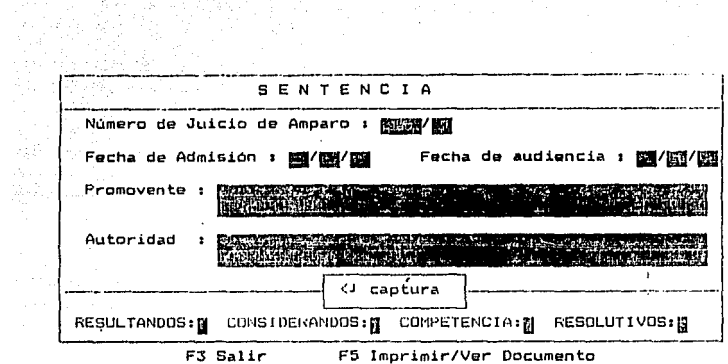

PANTALLA 33.

 $\omega^{\prime}(\omega)$  ,  $\omega_{\rm{min}}$  ,  $\lambda_{\rm{max}}$  ,  $\beta$ 

 $\tau_{\rm eff}$  for a  $2\pi\tau_{\rm eff}$ 

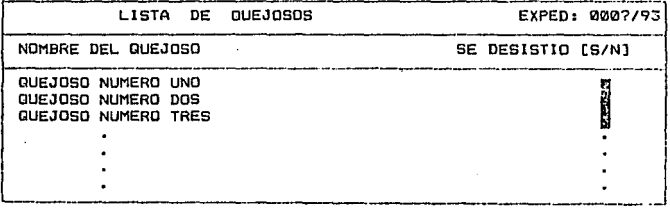

#### F1 Ayuda F3 Salir Av.Pag. Re.Pág.

 $\label{eq:3.1} \begin{split} \mathcal{L}_{\text{eff}}^{\text{S}} & = \frac{1}{2} \sum_{i=1}^{2} \mathcal{L}_{\text{eff}} \left( \mathcal{L}_{\text{eff}} \right) \mathcal{L}_{\text{eff}} \left( \mathcal{L}_{\text{eff}} \right) \end{split}$ 

in enga

- элиталы 34.

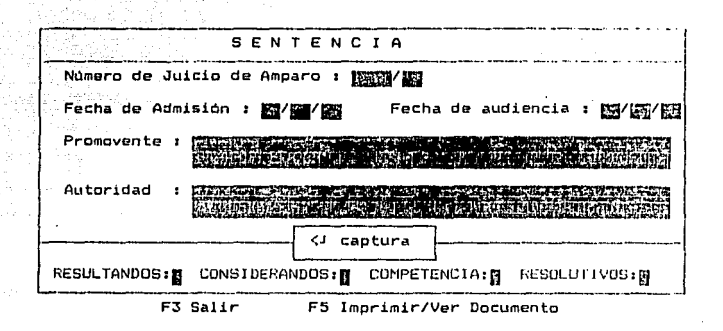

# $A$  N  $B$   $X$  O 2 أوادعاه

J.

PANTALLAS DE

 $\ddot{\phantom{a}}$ 

#### ANALISIS DEL TRAMITE.

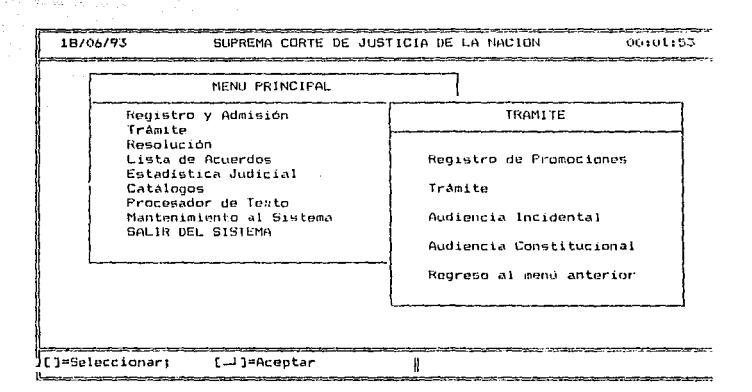

**PANTALLA** 

T.

PANTALLA<sub>2</sub>.

 $06/18/93$ .<br>Matematik

#### PODER JUDICIAL DE LA FEDERACION

00:14

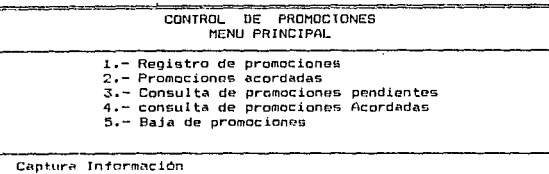

 $[F1] = AYUDA$ 

 $[F3] = SALIR$ 

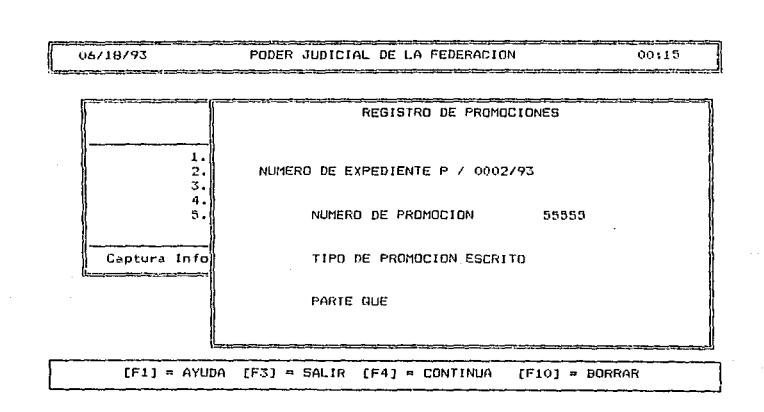

PANTALLA 3.

06/18/93 PODER JUDICIAL DE LA FEDERACION 00:15 PROMOCIONES ACORDADAS 1. NO, EXPEDIENTE1 P/0002/93 2. 3. NUMERO DE PROMOCION 55555 4. ".<br>|-<br>|-<br>|-<br>|-Promociones ¿ l:::::i PHOMDCION ACORDADA ? [SIN] N [FlJ=AYUDA [F3]=SALIR

PANTALLA

 $5.$ PANTALLA

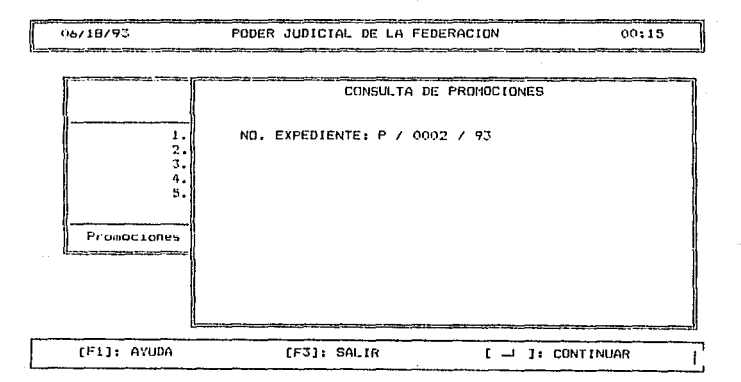

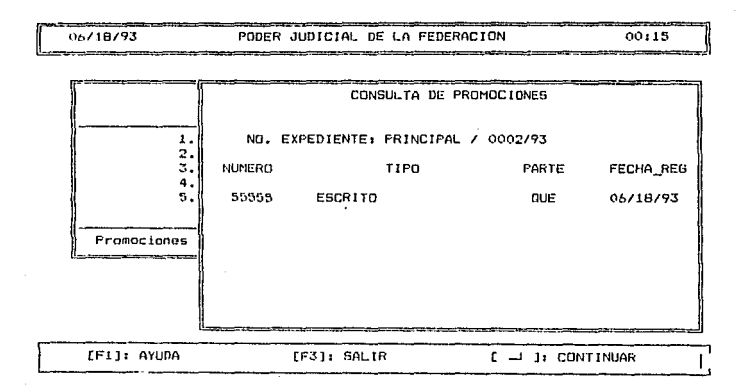

PANTALLA 6.

PANTALLA 7.

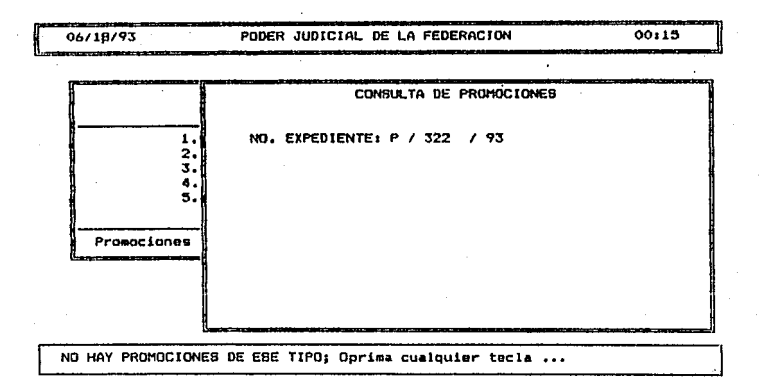

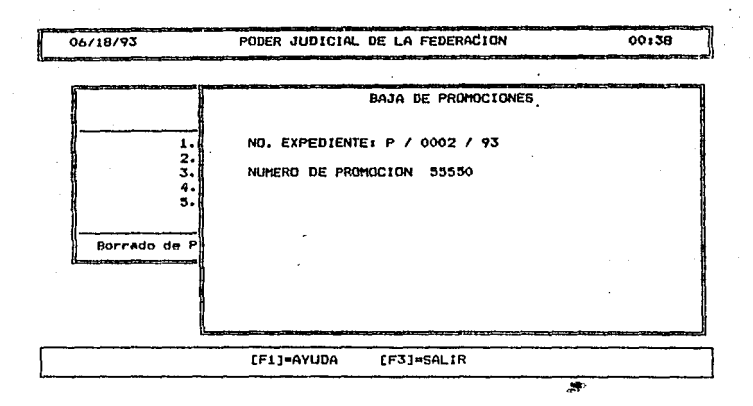

**PANTALLA** 8.

 $,06/18/93$ PODER JUDICIAL DE LA FEDERACION 00:38 BAJA DE PROMOCIONES  ${\bf 1}$ NO. EXPEDIENTE: P/0002/93  $\frac{2}{3}$ NUMERO DE PROMOCION 55555 4 TIPO DE PROMOCION : ESCRITO 5 PARTE : QUE Borrado de f ACORDADA 1 N & DESEA BORRAR ESTA PROMOCION ? [S/N] N [F1]=AYUDA [F3]=SALIR

PANTALLA

q,

PANTALLA  $10.$ 

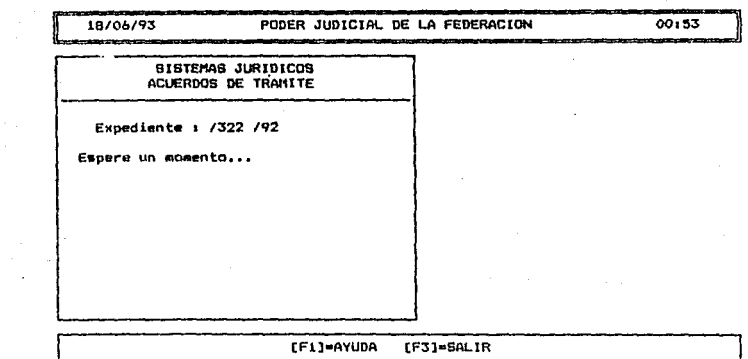

 $\cdot$ 

PANTALI 11.

à,

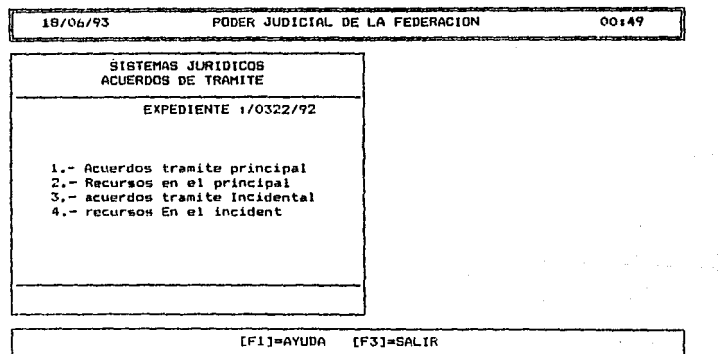

 $00:56$ 18/06/93 PODER JUDICIAL DE LA FEDERACION SISTEMAS JURIDICOS MENU TRAMITE PRINCIPAL Expediente: P/0322/92 1.- Informe justificado 2.- Datos complementarios autoridades que rinden Į, [Fi]=AYUDA [F3]=SALIR [F5]=DOCUMENTO(ver/imprimir)

PANTALLA 12.

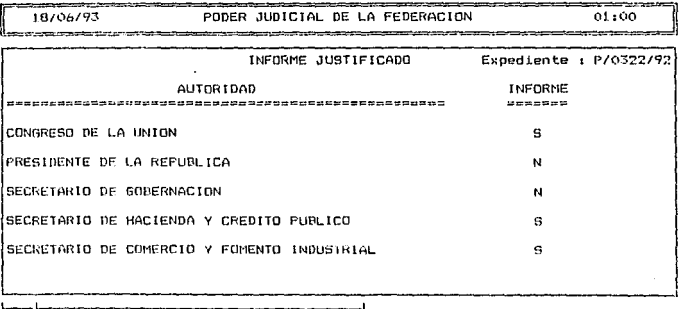

[F1]=AYUDA [AvPAg]=MAS AUT [RePAg]=AUT ANTES [F3]=SALIR

13 **ANTALLA** 

Ŧ

---18/06/93 PODER JUDICIAL DE LA FEDERACION  $01:00$ INFORME JUSTIFICADO Expediente : P/0322/92 AUTORIDAD INFORME -------CONGRESO DE LA UNION s PRESIDENTE DE LA REPUBLICA N SECRETARIO DE GOBERNACION N SECRETARIO DE HACIENDA Y CREDITO PUBLICO  $\mathbf{a}$ SECRETARIO DE CUMERCIO Y FUMENTO INDUSTRIAL 5 .<br>Sentang pada LCON CUANTOS OFICIOS SE RINDE (U/V) ? V .ι 

[Fi]=AYUDA [AvPag]=MaS AUT [RePag]=AUT ANTES [F3]=SALIR

PANTALLA 14. Waliozawa

공기시

PANTALLA 15. as Tigʻitati

18/06/93 PODER JUDICIAL DE LA FEDERACION 01:00 **The Committee of the Committee** and the company of the Expediente : 0322/92 DATOS COMPLEMENTARIOS DEL TRAMITE PRINCIPAL QUEJOSO AUTORIDAD TERCERO Cuantos Escritos presenta [U/V/N] N N Ofrece Pba. Documental *LU/V/N1 N* N  $\mathbf{N}$ Solic. Dev. Documento [U/V/N] N N Solic. Exp.Copia Cert. ENVANT M 1 Ħ 2 Notificación Personal (S/N) N м Ofrece Pba. Testimonial [S/N] N N И Su Requiere Párrafo Adicional? [S/N] N.<br>AHay Diferimiento? [S/N] N  $\mathbf{D}$ res

> [F1]=AYUDA [F3]=SALIR/GUARDAR

PANTALLAS  $D$   $E$   $T$ 

 $\sim$   $\sim$ 

epinarian ng kali , 오자드 (뉴나, 사내서 - 1~10).

ψĨ

<u> 대표 (Steek) 대</u>로 주

tu.

N. Ë

130 - Jan

a, la

A

ANALISIS DE AUDIENCIAS.

( SISTEMA ANTERIOR )

# and a factor of the contract of the contract of the contract of the contract of the contract of the contract of the contract of the contract of the contract of the contract of the contract of the contract of the contract o

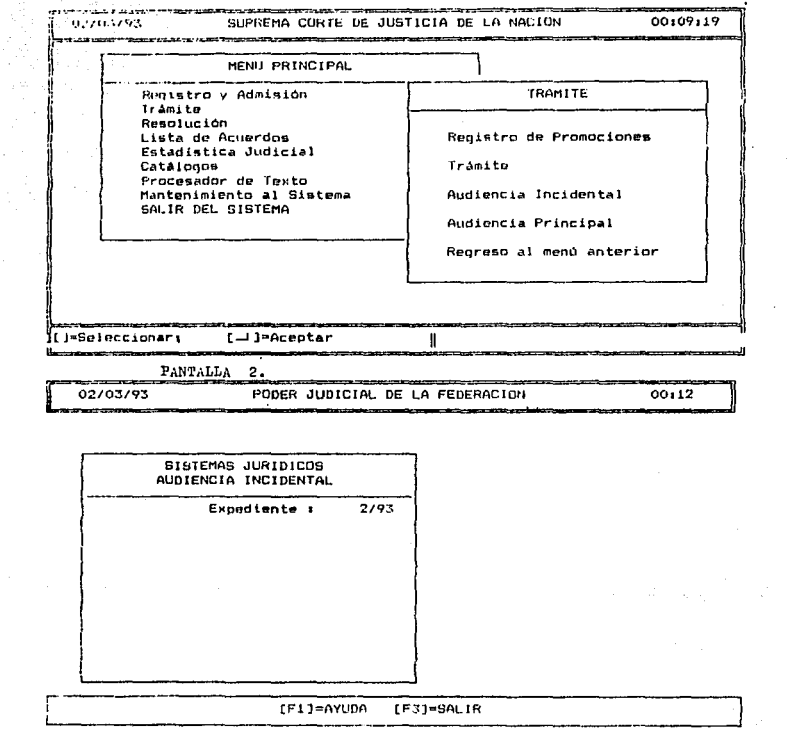

 $\alpha$  such that  $\alpha$  is a subset of the subset of  $\alpha$  , and  $\alpha$  is a subset of  $\alpha$ 

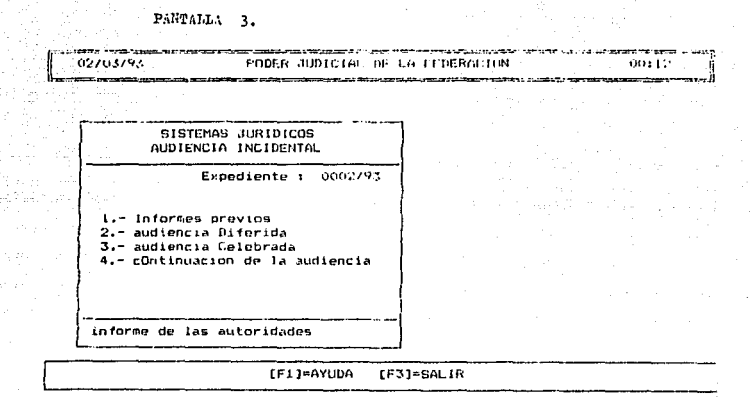

PANTALLA 4.

02/03/93 PODER JUDICIAL DE LA FEDE TECLEE (NJ SI LA AUTURIDAD NI EGATED SI CONCEDE 6 UN ESPAC IO EN BLANCO SI ES UMISA INFORME PREVIO AUTORIDAD #提供我对社会参与引导社会共和国人的社会社会社会社会社会主义和共和国的国家社会社会 PROCURADOR GENERAL DE LA REPUBLICA SUBFROCURADOR DE AVERIGUACIONES FREVIAS DE LA FROCURADURIA G ENERAL DE LA REPUBLICA "Y" DIRECTOR GENERAL DE AVERIGUACIONES PREVIAS DIRECTOR GENERAL DE RECURSOS MATERIALES Y SERVICIOS GENERALE DIRECTOR GENERAL DE LA POLICIA JUDICIAL FEDERAL  $\dots$ ووادرتهم المفرد المعتاديات المتعاط المستنقصيتين IF11=AYU0A [AvPaq1=HAS AUI [RoPaq1-aui auiFS [F41 Calcel A][F31454][R] **Contract** 

TESIS CON **FALLA DE ORIGEN** 

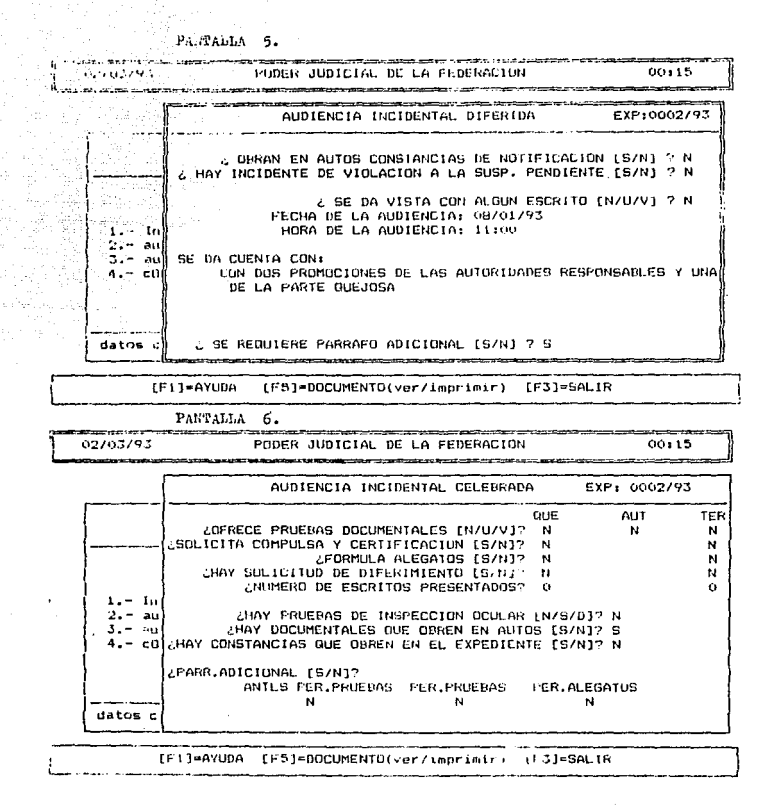

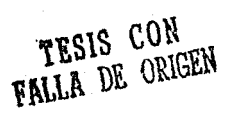

in Paul II d'Inn i de duine accès

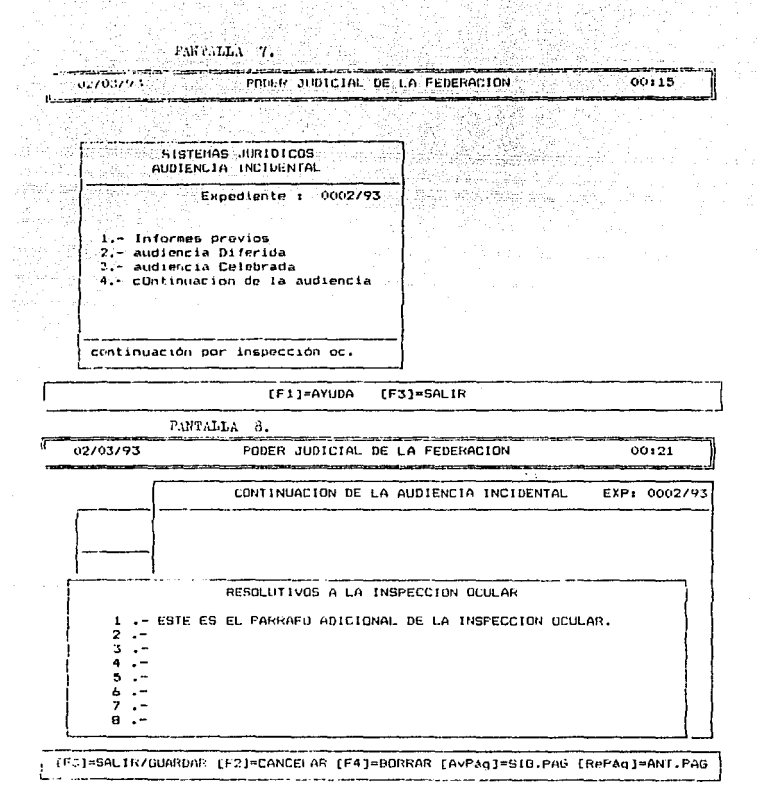

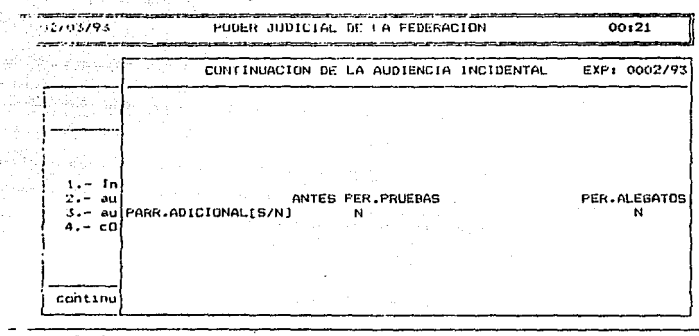

[FI]=AYUDA [F5]=DOCUMENTO [F6]=CAPTURA PARR.ADIC. [F3]=SALIR

 $T$  -signified 9.

#### PANTALLAS D<sub>E</sub> ŀ.

o

 $\mathbf x$ Alikuwa m 

E

ykşel da

### - ANALISIS DE LA AUDIENCIA INCIDENTAL.

## ( SISTEMA ACTUAL )

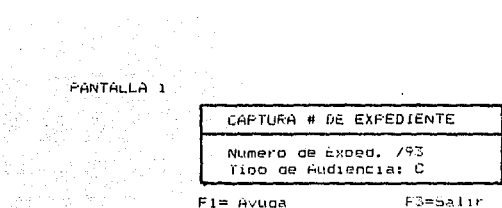

**PANTALLA 2** 

 $\sqrt{d\omega}$  and  $\omega$ 

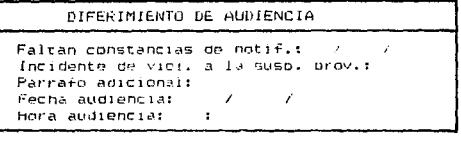

Fi =Avuda F3=Salir F5=Imprimir

PANTALLA 3

contact in the program

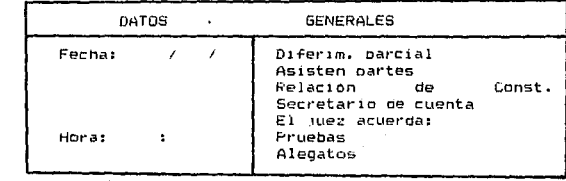

**Contract** 

Fl=Avuda F3=Salir F5=Imprimir F6=Parrafos

PANTALLA 1

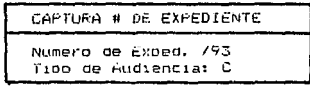

 $F1 = A$ vuda

F3=Salir

PANTALLA<sub>2</sub>

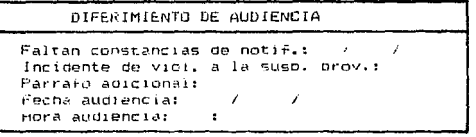

Fi=Avuda  $F3 = Sallur$ F5≕Imprimir

PANIALLA 3

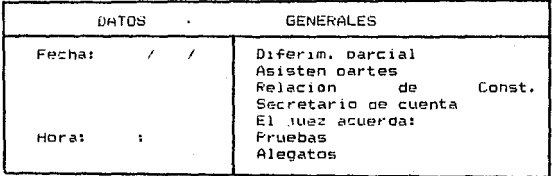

Fi=Avuda FC=Salir F5=Imprimir F6=Parrafos

FANTALLA 4

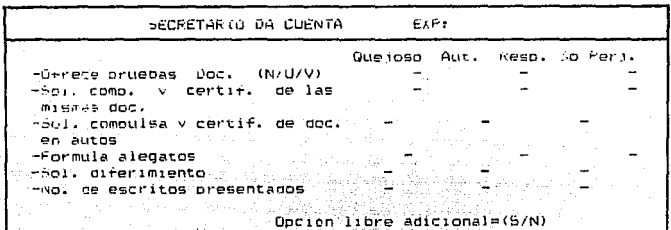

 $F3 = Salir$  $F1 = Ayuda$ ian dina.<br>Kutha ik

#### **FANTALLA 5**

 $\tau_{\rm eff} = 1.522$ 

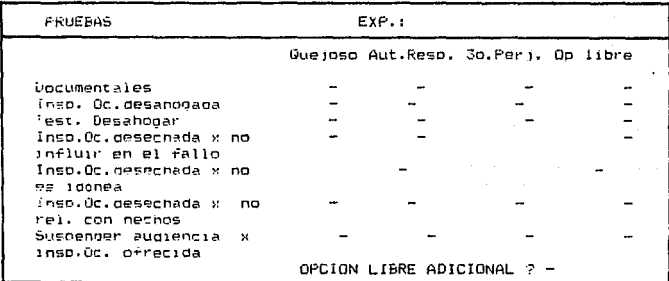

 $F1 = Ayuda$ 

F3=Salir

:<br>|-<br>| PANTALLA 6 남의 선발시

CALIF. DE PREGUNTAS

Se admiten todas Desechadas Docion libre

F1=Avuda F3=Salir

الحادث الأولاد الأدبي.<br>والأولاد الأنباط الأولاد الموارد FANTALLA 7

CALIF, OE REPREGUNTAS

Sin reprepuntas Se admiten todas Desechadas Opcion libre

Fi=Avuda F3=Salir

PANTALLA<sub>3</sub>

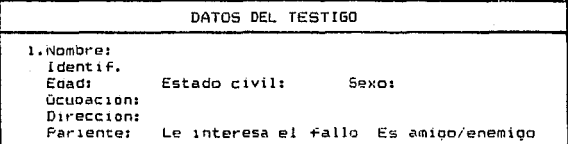

FANTHLLA 9

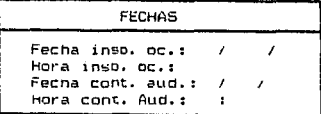

 $F1 = Avuda$ F3=Salir

## PANTALLA 10

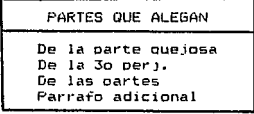

 $F3 = Sallir$ 

# PANTALLA 11

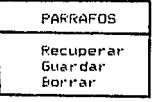

Fi=Ayuda F3=Salir

#### P A N T A L L A S D E  $\ddot{\phantom{a}}$

and the court

N E X o

s anti

 $\bar{R}$ 

 $\mathbf{A}$ 

#### ANALISIS DE LA AUDIENCIA CONSTITUCIONAL.

( SISTEMA ACTUAL )

.<br>Pantaŭla 1. 

Чă

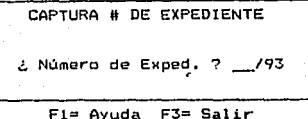

PANTALLA  $\overline{2}$ .

 $\frac{1}{2} \ln \frac{1}{2} \frac{d^2}{dt^2}$ 

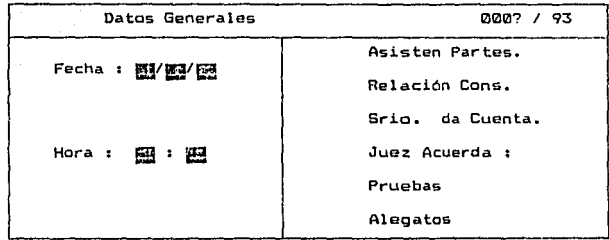

F3=Salir Imprimir=F5 F6=Parrafos Fi=Ayuda

**PANTALLA** 

# ------------------, **Asistentes a la Audiencia**

LA PARTE QUEJOSA.<br>EL REPRESENTANTE LEGAL DE LA PARTE QUEJOSA. LOS REPRESENTANTES LEGALES DE LA PARTE QUEJOSA. EL AUTORIZADO EN TERMINOS DEL ART. 27 DE LA PARTE QUEJOSA. LOS AUTORIZADOS EN TERMINOS DEL ART. 27 DE LA PARTE QUEJOSA. EL APODERADO DE LA PARTE QUEJOSA. LOS APODERADOS DE LA PARTE QUEJOSA.<br>EL TERCERO PERJUDICADO. EL REPRESENTANTE LEGAL DE LA TERCERO PERJUDICADA. LOS REPRESENTANTES LEGALES DE LA TERCERO PERJUDICADA. EL AUTORIZADO EN TERMINOS DEL ART. 27 DE LA PARTE TERCERO PERJU LOS AUTORIZADOS EN TERl1INOS DEL ART. 27 DE LA PARTE TERCERO PER EL APODERADO DE LA TERCERO PERJUDICADA. LOS APODERADOS DE LA TERCERO PERJUDICADA.

**F3=Salir** <j = **Marcar** 

PANTALLA 4.

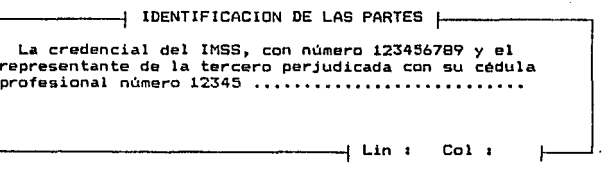

**Fl=Ayuda F2=Guardar F3=Guarda** *y* **Salir ESC=Cancelar** 

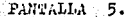

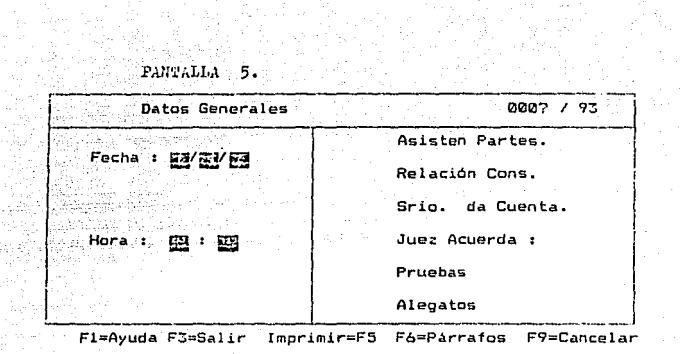

 $\sim 10^{11}$  m

÷.

PANTALLA<sub>6</sub>

anggo<br>Sang

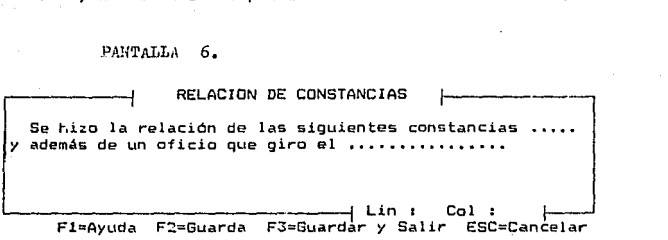

Phil'PaLla 7.

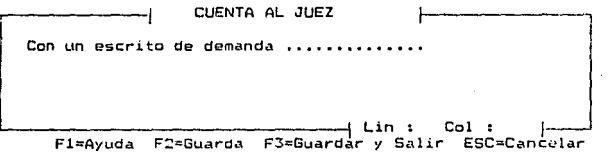

P-NTALL. 8.

#### JUEZ ACUERDA

INFORME JUSTIFICADO RENDIDO. INFORMES JUSTIFICADOS RENDIDOS. OPCION LIBRE PARA EL C. JUEZ ACUERDA :

> F3=Salir  $\triangle J$ = Marcar

PANTALLA<sub>9</sub>.

**| OPCION LIBRE AL C. JUEZ ACUERDA |** Esta es la opción libre para el C. Juez acuerda ....

 $Col:$ in.  $\bullet$ F1=Ayuda F2=Guardar F3=Guardar  $\mathbf{v}$ Salir ESC=Cancelar

#### PANTALLA 10. 53 - 경치품.  $\phi_{\rm eff}$

ederijanske<br>Standard

260 꾞

ÿ

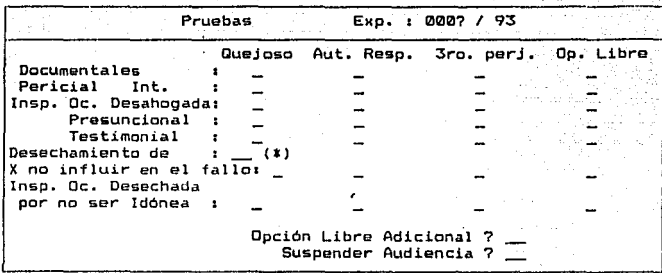

F1=Ayuda F3≃Salir  $($ 

PANTALLA 11.

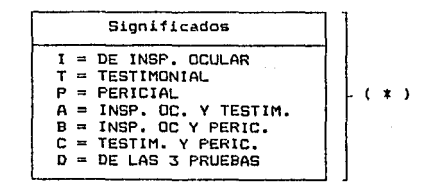
PANTALLA 12. —| Opción Libre al Periodo de Pruebas |— Esta es la opción libre adicional, para escribir algún  $Co1:$ i Lin :

Fi=Ayuda F2=Guardar F3=Guardar y Salir ESC=Cancelar

РАКТАЬЬА 13.

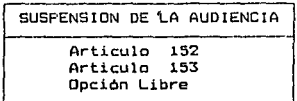

F3=Salir (<J= Marcar)  $F1 = Ayuda$ 

PANTALLA 14.

- Autoridad que se Requiere -AUTORIDAD NUMERO UND AUTORIDAD NUMERO DOS AUTORIDAD NUMERO TRES AUTORIDAD NUMERO CUATRO

> $F3 = Salir$  $\zeta$  = Marcar

PANTALLA 15.

용

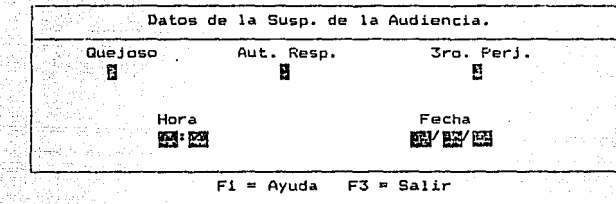

 $PAMTAJJA = 16.$ 

------{ PARRAFU ADICIONAL INICIAL A LA SUSPENSION }--------<br>Esta es la opción de párrafo adicional inicial a la suspensión, donde ae describen todos los comentarios necesarios respecto al expediente ................

Lin *:* Col : F1=Ayuda F2=Guarda F3=Guardar

PANTALLA 17.

DOCUMENTOS A REMITIR En esta ventana se describen todos los documentos que se tiene que remitir ............... Lin : Col : ~ F1=Ayuda F2=Guardar F3=Guardar

 $1.337\rm{aJda}$   $13.1$ A SIMERINA<br>Manazarta

trija.

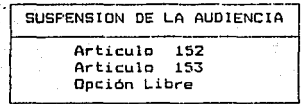

F1=Ayuda F3=Salir (<J= Marcar)

PANTALLA 19.

计分子研究 医心包

o a

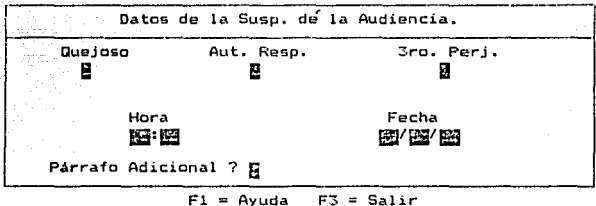

PANTALLA 20.

PARRAFO ADICIONAL INICIAL A LA SUSP [\_\_\_ En esta ventana se describen todos los comentarios y observaciones pertinentes ....... Lin :  $C<sub>0</sub>$ :  $F1 = Ayuda$   $F2 = Guarda$   $F3 = Guarda$   $y$   $Salir$ ESC=Cancelar

German College

## $\begin{aligned} \text{PANPEALLA} = 21 \, . \end{aligned}$

 $\sim$   $\sim$ 

뉴쉬 화대 i di بذبيل

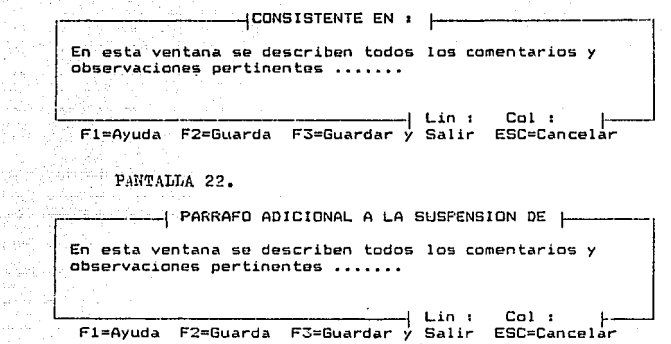

#### PANTALLA 23.

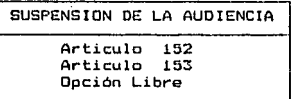

Fli:Ayuda F3=Salir

**Communication** PANTALLA 24.

 $\overline{z}$  SUSPENSION DE AUDIENCIA <del>L</del> En esta ventana se describe todo lo referente a la<br>
suspensión de la audiencia .....<br>
Fl=Ayuda F2=Guarda F3=Guardar y Salir ESC=Cancelar En esta ventana se describe todo lo referente a la suspensión de la audiencia ......

# PATTALLA 25.

도저작 집

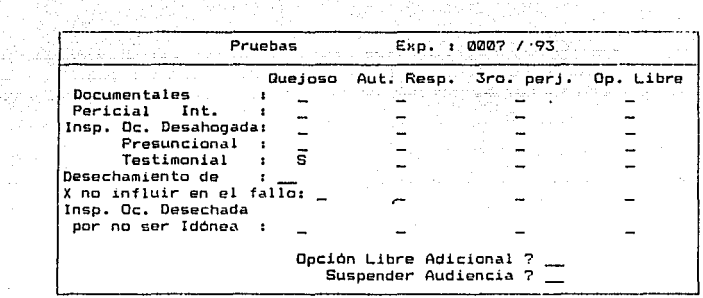

٠.

Parties.

F1=Ayuda F3=Salir

PANTALLA 26.

CALIF, DE PREGUNTAS Se admiten todas Desechadas Opción libre

PAN ALLA 27.

CALIF. DE REPREGUNTAS Sin Repreguntas Se admiten todas Desechadas Opción libre

PANCALLA 23.

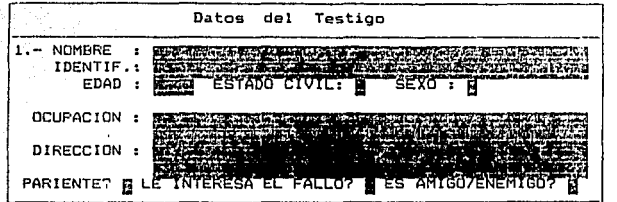

Fl~ Ayuda F3= Salir AvPág= Avanzar RePág= Regresa ESC=Cancelar

PANTALLA 29.

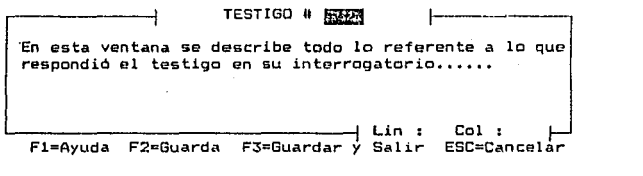

 $\sim$   $\sim$ 

PANTALLA 30.

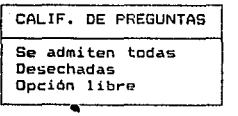

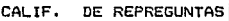

Sin Repreguntas Se admiten todas Desechadas Opción libre

#### 31. PANTALLA

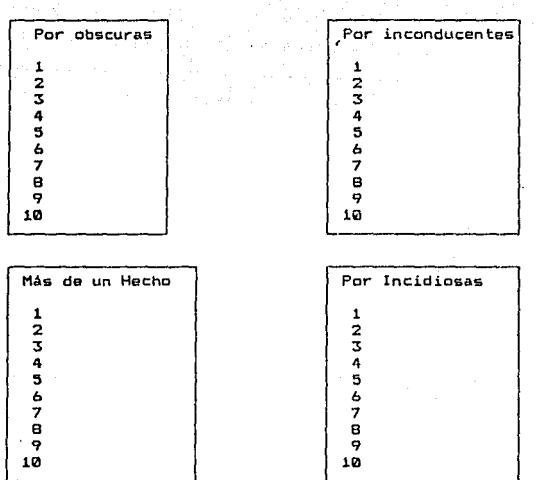

#### РАНТАЬЬА 32.

#### Partes que Alegan DE LA PARTE QUEJOSA. ki DE LA PARTE TERCERO PERJUDICADA. DE LAS PARTES. CONTENIDOS EN EL PEDIMENTO DEL MP. PARRAFO ADICIONAL. F3=Salir <J= Marcar

PANTALLA<sub>33</sub>.

PARRAFO ADICIONAL

Esta es la opción de párrafo adicional, en donde se puede escribir algún comentario no contemplado dentro del sistema

4 Lin :  $Col:$ Fi=Ayuda F2=Guarda F3=Guardar y Salir ESC=Cancelar

PANTALLA 34.

PARRAFOS. Recuperar Guardar

Borrar

### P A N T A L L A S D E ÷

k

A N E X o

a selaman

-40 할인을 했

#### RECURSOS EN EL PRINCIPAL.

PANTALLA  $\pm 1.$ 

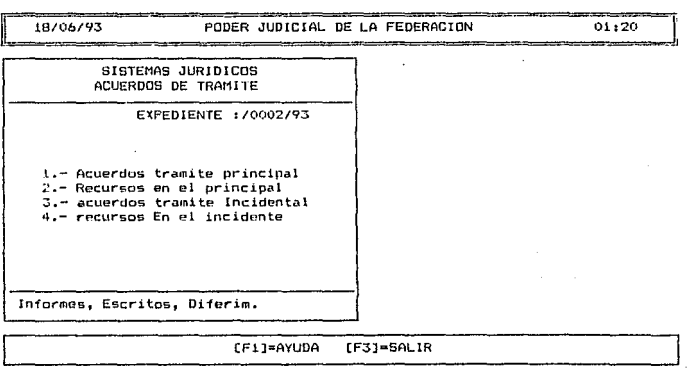

 $\mathcal{F}_2$  ,  $\mathcal{G}_{\mathcal{F}_2}$ 

РАМТАЫЪА

2.

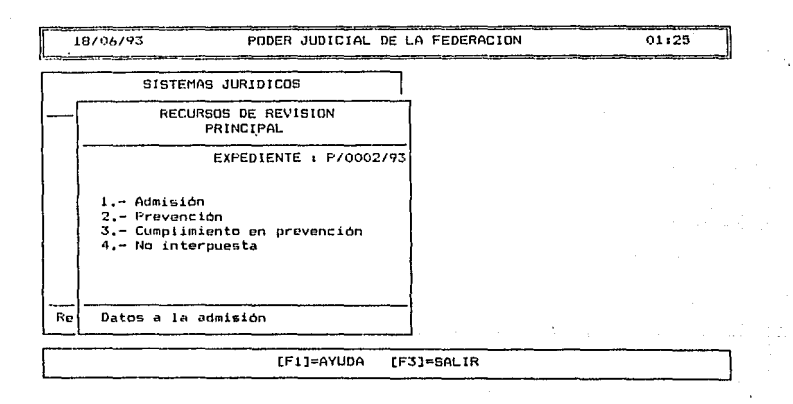

---------18/06/93 PODER JUDICIAL DE LA FEDERACION  $01:25$ =======P=O=D=E=R=J=U=D=l=C=l=AL==D=E==L=A=F=E=D=E=R=A=C=IO=N=============O=l=1~=~5~~] SISTEMAS JUR.IDICOS г EXPrP 0002/93 REVISION PRINCIPAL<br>
Superioridad Competente En Este Recurso<br>
LCuantos Escritos Hay?<br>
LCopias Certificadas?<br>
LSe Requiere Parrafo Adicional?<br>
LSE Requiere Parrafo Adicional? Superioridad Competente En Este Recurso [C/T) T ¿Cuantos Escritos Hay? [U/VJ U ¿Copias Certificadas? [N/U/VJ N ¿Se Requiere Párrafo Adicional? [9/N] N  $Re$ ; Datos a la admisión [Ft ]=AYUDA CF2l=GUARDAR [F5]=DOCUMENTOCver/ imprimir) [F3J=SALIR

PANTALLA 3.

X

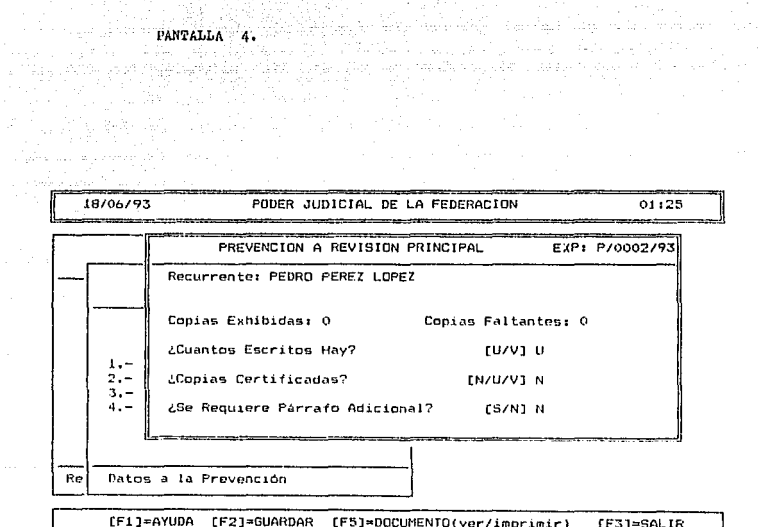

ill Mar PANTALLA<sub>5</sub> 4.17주까지요.<br>- 사용가격 1933년

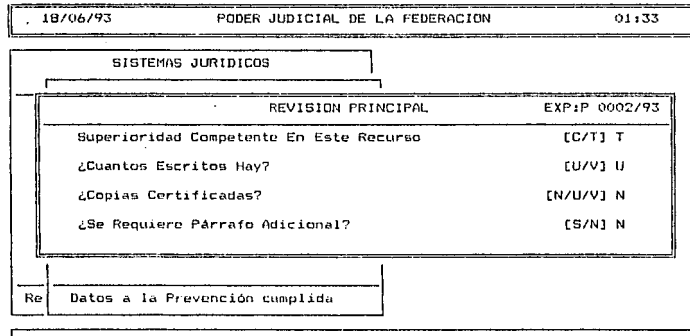

[F1]=AYUDA [F2]=GUARDAR [F5]=DOCUMENTO(ver/imprimir) [F3]=SALIR

PANTALLA  $6.$ inas pilipin

**STATISTICS** · PODER JUDICIAL DE LA FEDERACION 18/06/93 01:40 <u> 1979 - Jan Barbaro del Televizioni prima proprietat</u> .<br>2007 - El Partido Santono, filo EXP: P/0002/93 RECURSO NO INTERPUESTO PRINCIPAL Recurrente: PEDRO LOPEZ PEREZ Fecha De La Notificación: 18/06/93 ¿Copias Faltantes? LU/VI U  $1 \frac{1}{3}$ . ¿Se Requiere Parrato Adicional? [S/N] N 4. – Re Datos a la no interposición

[Fi]=AYUDA [F2]=GUARDAR [F5]=DOCUMENTO(ver/imprimir) [F3]=SALIR x

a wulat

ta, gu Á.

E.

tert<sub>a</sub>

N

RECURSOS EN EL INCIDENTE.

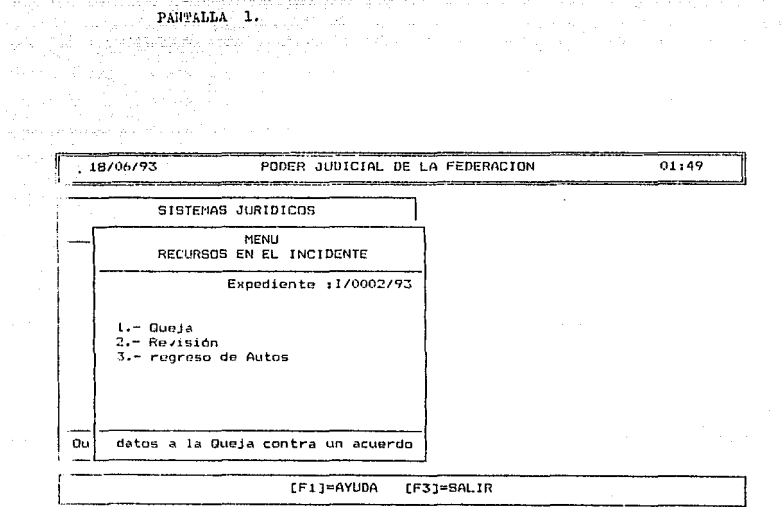

وكوفه ويربي والبرابية

riya Mûşeya<br>Gelekê wîz

المواقف والمسترقة والمحاولة والموارد والمراجع

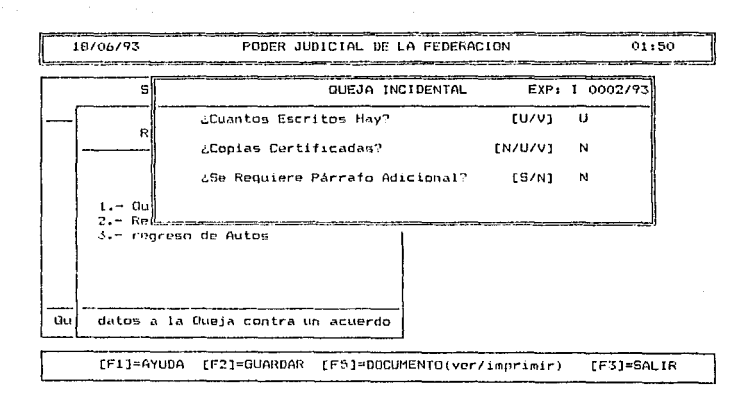

**PANTALLA** 2.  $\Delta\phi/\Delta=7$ Grégori

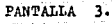

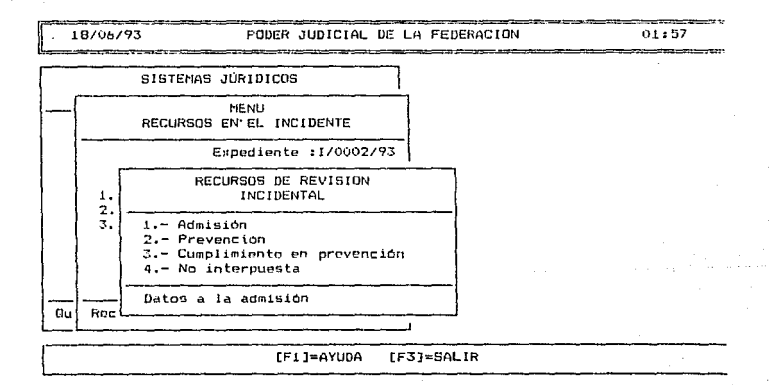

 $2ANT$ PANTALLA 4.

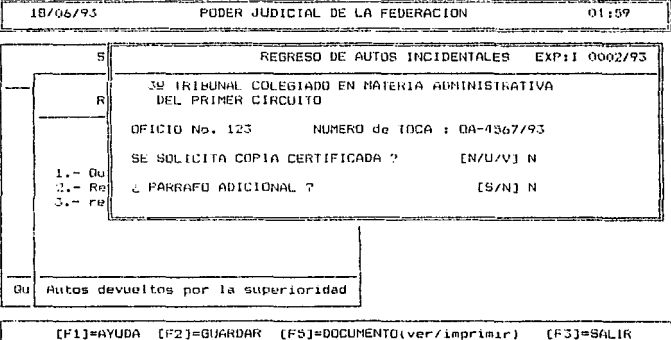

#### PANTAL<sub>J</sub>LAS D E  $\cdot$

#### MANTENIMIENTO DEL SISTEMA.

ö

8

 $\mathbf{x}$ 

94B Galimi<sub>a</sub>

N E

iske k

tra se de Vig

44

통통합니다 공원

'N

f Geog

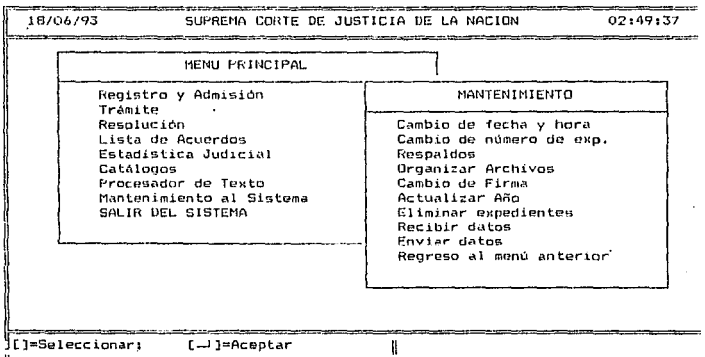

Na prij

#### CATALOGOS.

P A N T A.L L A S D E

- 42 ikatori Gu

CON.

A N E X o

a sh . 부부 등의 사회 등의<br>1996년 1월 20일

N.

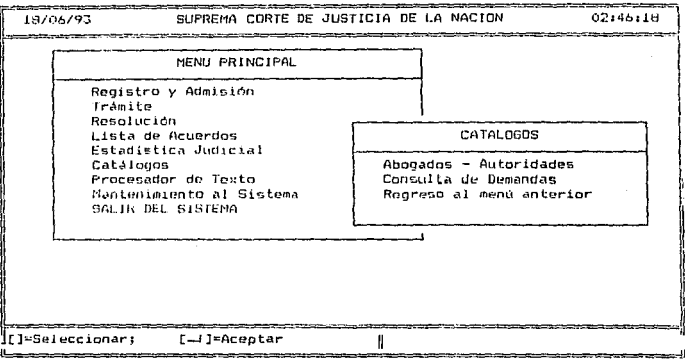

PANTALLA 1.

anglik yeke.<br>Sistema

#### PANTALLAS D<sub>E</sub>

 $\mathbf x$ ö

A. ú,  $10$ 

'N

Chaba ig

z

RESOLUCION

(EJECUTORIA)

.18/06/93 SUPREMA CORTE DE JUSTICIA DE LA NACION 02:28:11 MENU PRINCIPAL Registro y Admisión Tramite Resolución Lista de Acuerdos RESOLUCION Estadistica Judicial Catalogos Procesador de Texto Sentencia Incidental Mantenimiento al Sistema SALIR DEL SISTEMA Sentencia Constitucional Ejecutoria Regreso al menú anterior IC]=Seleccionar; [\_J]=Acentar ľ 

PANTALLA 1.

işa süzdü.

 $\pm$ 

PANTALLA  $2.$ 

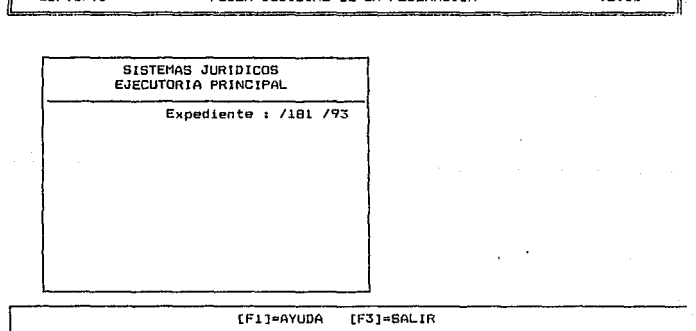

18/06/93

ľ

#### PODER JUDICIAL DE LA FEDERACION

 $02131$ 

Ï.

**PANTALLA**  $\mathbf{3}$ 

18/06/93

#### PODER JUDICIAL DE LA FEDERACION

 $02:36$ 

SISTEMAS JURIDICOS EJECUTORIA' PRINCIPAL Expediente :P/0181/92 1.- Datos complementarios 2.- Autoridades responsables

respecto a las ejecutorias

[F1]=AYUDA [F3]=SALIR [FS]=DOCUMENTO(ver/imprimir)

PANTALLA

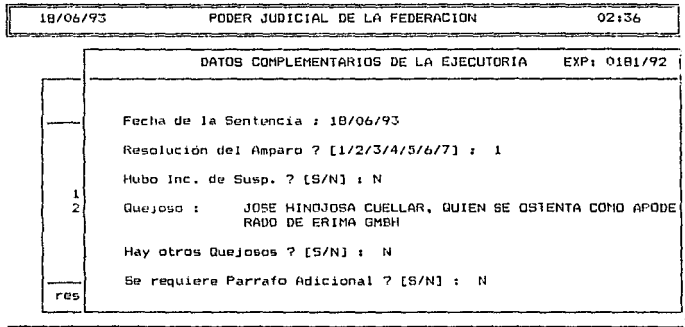

 $[F1]=AYUDA$  $[F3] = 5ALIR$ 

인도 전화가 있다 PANTALLA<sub>5</sub>, 그대 일

s de la

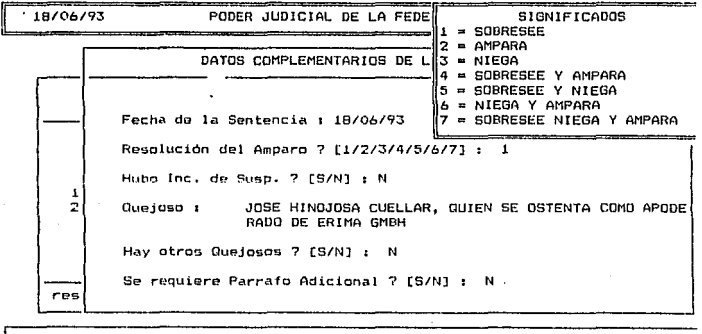

IF1]=AYUDA **FF31=SALIR** 

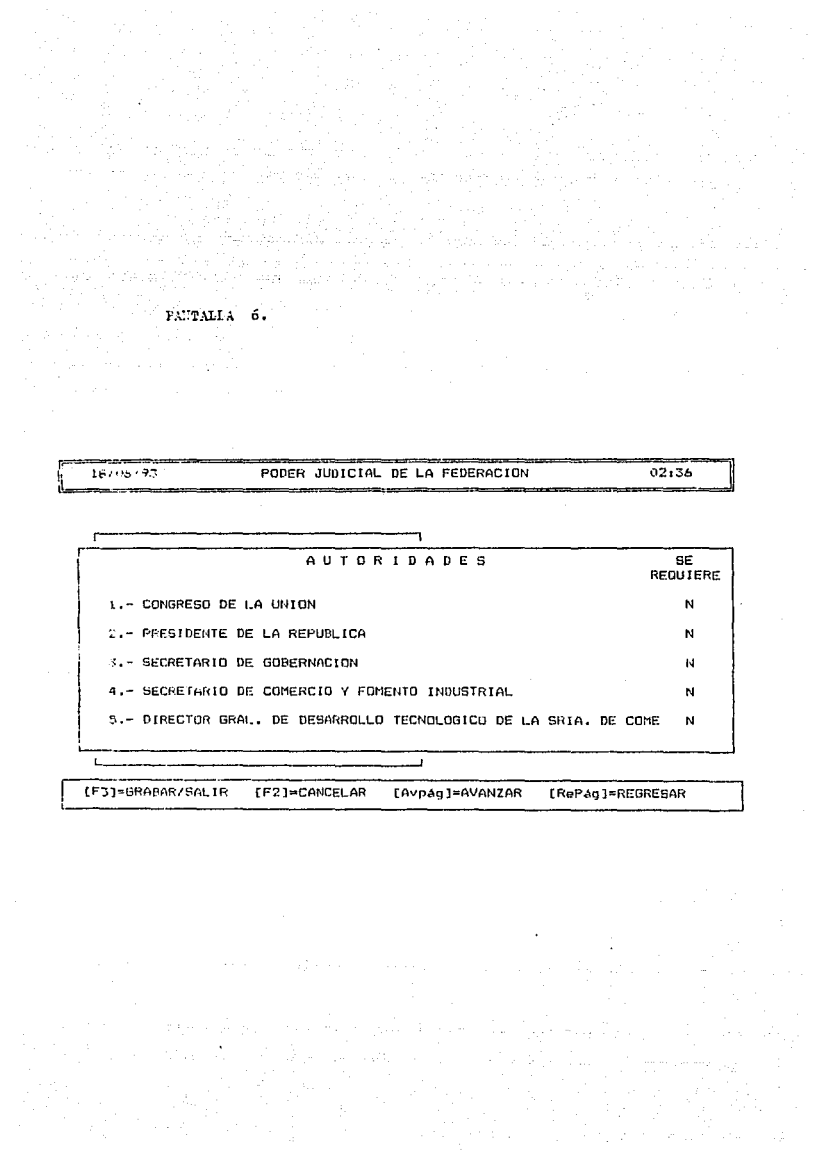

# PANTALLAS DE

#### RESOLUCION INCIDENTAL.

 $\pm$  0

 $\mathbf{x}$ 

<sub>대</sub> 1942년 1월 1일

بالتهالة والدوالة والمتعارف

Ń Ē

A

 $11$ 

PANTALLA 1.

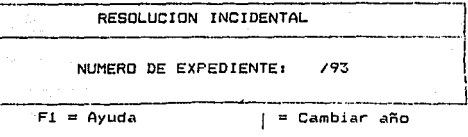

### PANTALLA<sub>2</sub>

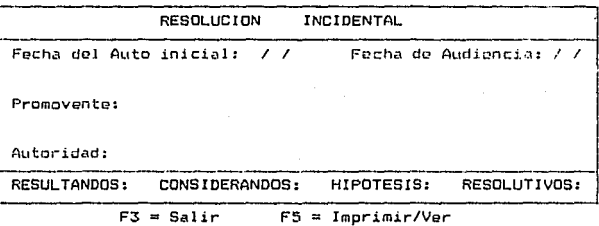

 $\frac{1}{4\pi} \frac{1}{2}$ A. Jap PANTALLA 3. the first

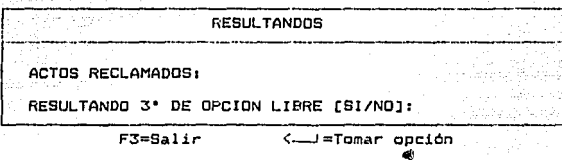

PANTALLA 4.

y para cada acto comenzar con un punto y quión (.-). y terminar con un punto (.)

F1=Ayuda F3=Salir

PANTALLA<sub>5</sub>.

OPCION LIBRE En esta parte describe el tercer resultando el cual se tendrá que hacer en su totalidad.

Fi=Ayuda F<sup>1=Salir</sup>

 $\begin{minipage}{0.5\linewidth} \textbf{PANTALLA} & \textbf{6.1}\end{minipage}$ 

*fatio katifi*n

Ý.

收

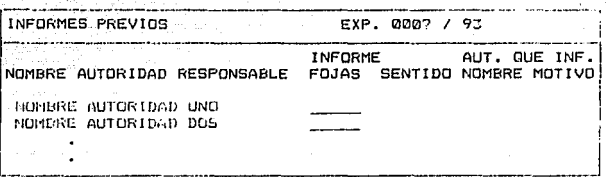

 $\mathcal{L}_{\mathcal{L}}$ 

F3 Salir F4 Actos F6 Corregir nom. aut. F7 nom. completo

PANTALLA 7.

> Autoridad Inf. Previo NO CIERTOS NO EXISTE NO RINDIO **CIERTOS** PRESUNTIVAMENTE PARCIALMENTE NO ACUSE RECIBO IGNORAR

 $\label{eq:multiv} \text{PAMTA}^{\dagger}_{\text{L}}\text{L}^{\dagger}_{\text{L}}$  $\mathbf{3}$ .

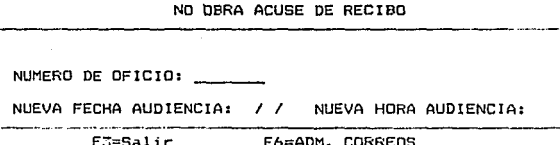

l,

 $\mathbb{F}_{\mathbb{Z}_2^+}$ 

Рыстаны 9.

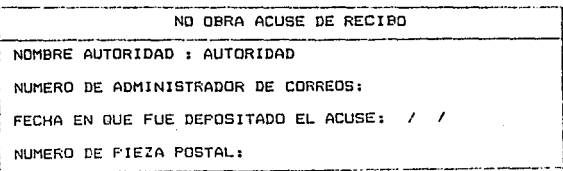
PARTALLA 10. 54) en<br>Politik

 $\sim$ 

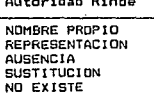

### PANYALLA 11.

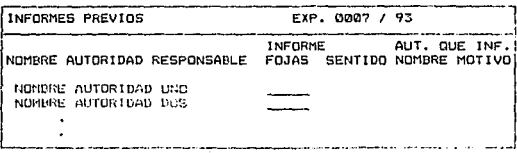

FJ Salir F4 Actos F6 Corregir nom, aut. F7 nom. completo

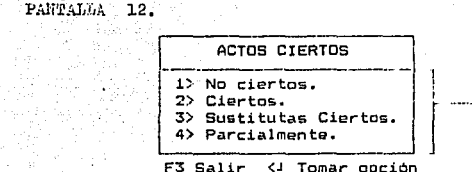

mente de 1970.

医事故 的事件 ∫ ÷

æ.

#### PANTALLA 13.

 $\label{eq:2} \frac{1}{\text{PARTALIA}}$ 

Literatur

 $\mathcal{A}(\mathcal{C}) = \mathcal{C}$ 

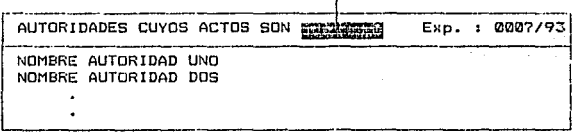

F3 Salir F6 Editas parrafo F7 Elegir actos AvPag PagSig

## PANTALLA 14.

A MARQUE LOS ACTOS RECLAMADOS ASOCIADOS A LA AUTORIDADES; ACTO UND ACTO DOS ٠  $\cdot$ 

#### PANTALLA 15

¿ Se borrara el párrafo anterior de actos ó seleagreganlos nuevos actos marcado

[Borrar/Agregar/Cancelar] ? [ An a <del>managana</del> so shekara shi n

PANTALLA 16.

ACTOS **Exhibition of the contract of the family** ACTO UNO, ACTO DOS, ACTO TRES, ACTO CUATRO, ........

F1Ayuda F2Salvar/Continuar F3Salvar/Salir ESC Cancelar/Salir

РАНТАНЪА 17.

 $\pm$  1  $\pm$ 

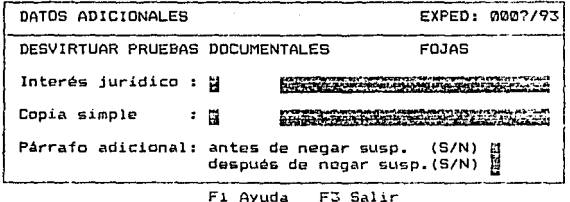

PANTALLA 18.

¡-------J PARRAFO ADICIONAL ANTES DE S ¡-·-·--·----1 ! Est~ **as el .párrafo adicional entes de negar la suspensión** <sup>i</sup>

L·.~=~~~~~~~-------· \_\_\_\_\_\_\_\_\_\_\_ J **FlAyuda F2Salvar/Continuar F3Salvar/Salir ESC Cancelar/Salir**  PANTALLA 19.

---------------| PARRAFO ADICIONAL DESPUES DE S |---------**te es el pár-rafo adicional después de negar la <sup>1</sup>**

 $s_{\rm e}$   $\sim$   $s_{\rm e}$   $\sim$   $s_{\rm e}$   $\sim$   $s_{\rm e}$   $\sim$   $s_{\rm e}$   $\sim$   $s_{\rm e}$   $\sim$   $s_{\rm e}$   $\sim$   $s_{\rm e}$   $\sim$   $s_{\rm e}$   $\sim$   $s_{\rm e}$ **F1Ayuda F2Salvar/Continuar F3Salvar/Salir ESC Cancelar/Salir** 

PANTALLA 20.

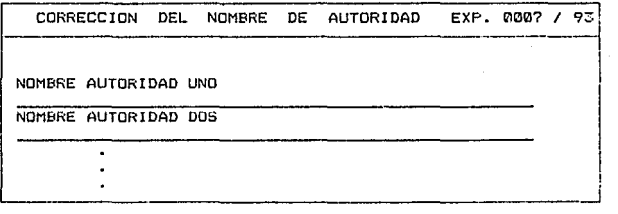

**F3 Salir F7 Ver nombres completoz Av. Pág.** Re. Pág.

PAHTALLA 21.

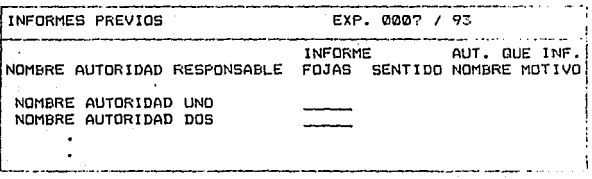

F3 Salir F4 Actos F6 Corregir nom. aut. F7 nom. completo

# $\frac{1}{22}$  $\begin{tabular}{cc} \bf PAWTAIJJA \end{tabular}$

a, S أفاجها

us de

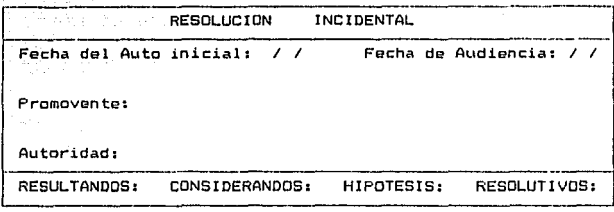

 $F3 = Salir$  $F5 = Inprimir/Ver$ 

PANTALLA<sub>23</sub>.

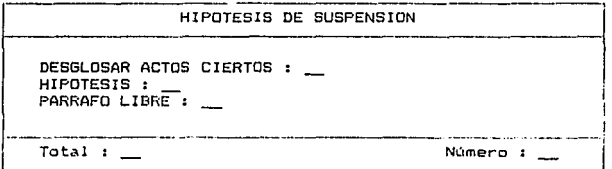

F3 Salir F6 Elegir otra hipotesis F9 Eliminar está hipotesis Av Pág Re Pág

# $-P.MILMA = 24.$  $\frac{1}{2}$

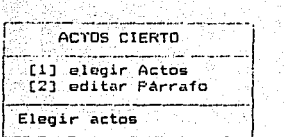

 $\mathbb{R}^{n+1}\times\mathbb{R}_{+}$  and

PANTALLA 25. t tempog untikel.<br>Gertalis word inlu

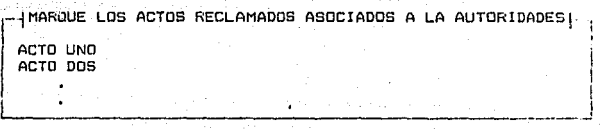

#### PANTALLA 26.

 $\alpha = 1.12$ 

<sup>~</sup>**Se borrara el párrafo anterior de actos 6 se' le agregan los nuevos actos marcado** 

**[Borrar/Agregar/Cancolar)** ? !

#### PANTALLA 27.

ACTOS CIERTOS HIPOTESIS |-أمام ويسرب وب ACTO UNO, ACTO DOS, ACTO TRES, ACTO CUATRO, ........

F1Ayuda F2Salvar/Continuar F3Salvar/Salir ESC Cancelar/Salir

 $FAW2ALLA = 28.$ 

ina maya<br>Kabupatèn

公司

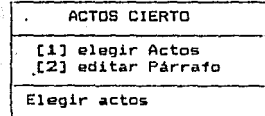

PANSALLA 29.

ACTOS CIERTOS HIPOTESIS | ACTO UNO, ACTO DOS, ACTO TRES, ACTO CUATRO, ........

FiAyuda F2Salvar/Continuar F3Salvar/Salir ESC Cancelar/Salir

PARTALLA 30.

Total :

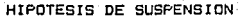

DESGLOSAR ACTOS CIERTOS : HIPOTESIS : PARRAFO LIBRE :

Número : للمساوي والمستنقذ والمسا

F3 Salir F6 Elegir otra hipótesis F9 Eliminar está hipótesis Av Pág Re Pág

PANTALLA 31.

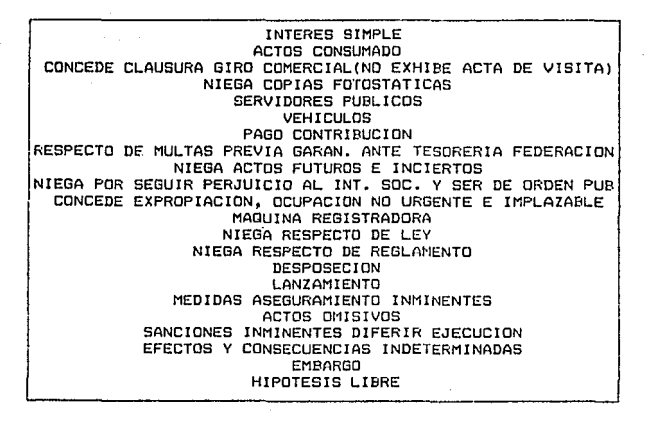

PANTALLA<sub>32</sub>.

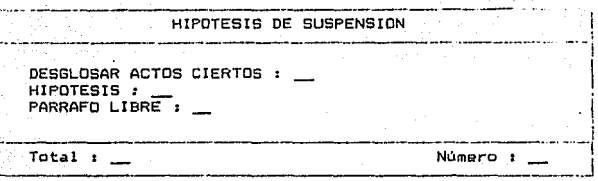

F3 Salir F6 Elegir otra hipótesis F9 Eliminar está hipótesis Re Pag Av Pag

PANTALLA 33.

alle attractive

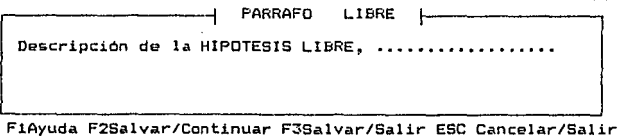

## PANTALLA 34.

EN RESOLUTIVOS :

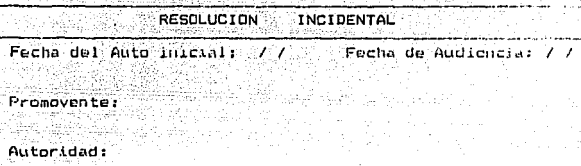

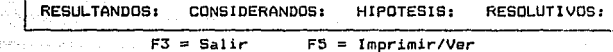

PANTALLA 35.

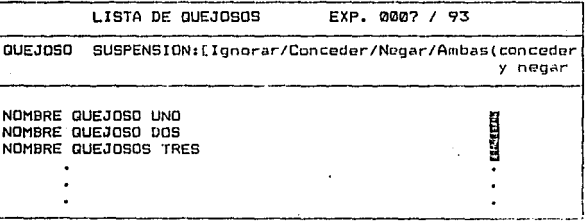

#### F3 Salir  $\Delta$ Re Pág.

# **A N** E **X** o **l.2**

nia.

mja.

W.

nin

a le

RESOLUCION CONSTITUCIONAL.

 $\mathbf{P} \times \mathbf{N} \times \mathbf{N}$   $\mathbf{P} \times \mathbf{N} \times \mathbf{N} \times \mathbf{N}$ 

# PANTALLA 1.

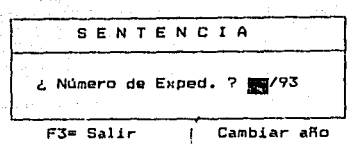

PANTALLA  $\overline{2}$ .

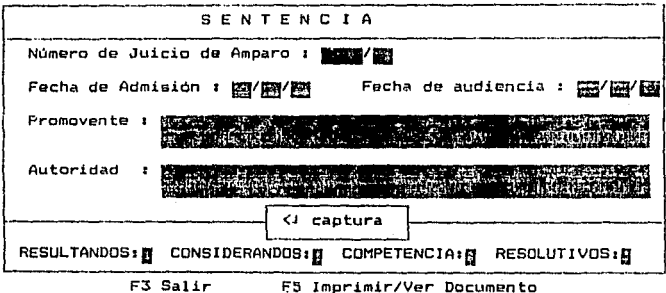

# 

Ш,

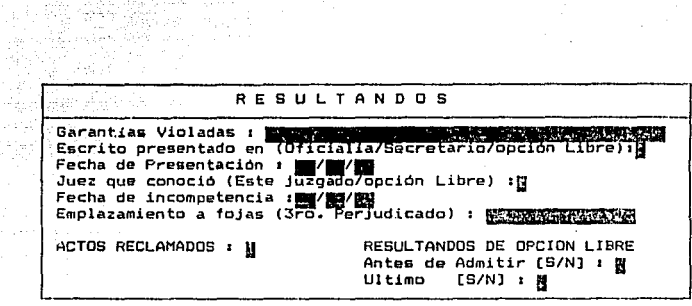

F3=Salir <d= Tomar opción..

PANTALLA 4.

Materia (Administrativa/Civil/Laboral): N

FANTALLA<sub>5</sub>.

 $\sim 100$ 

PANTALLA<sub>6</sub>

Se declaró incompetente : r de  $\sigma x \pi$ DB. ri i p 347-532-1

РАКТАНДА 7. Ń ACTOS RECLAMADOS .-1)Orden de clausura .-2)orden de aprehensión 4 Lin :  $Co1:$ 

Fi=Ayuda F2=Guardar F3=Guardar y Salir ESC=Cancelar

# PANTALLA NUMERO  $\mathbf{1}$ .

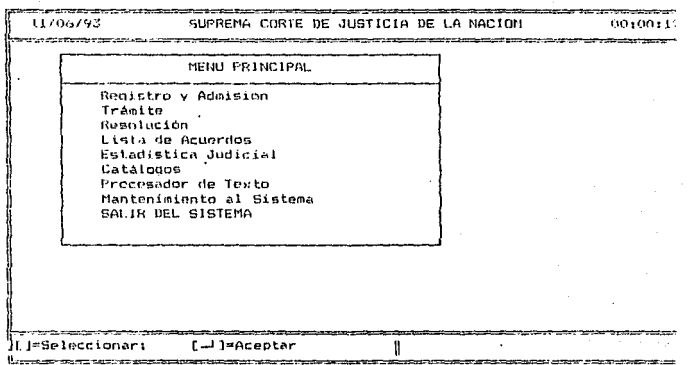

 $\sim$ 

i v

PANTALLA NUMERO 2.

L

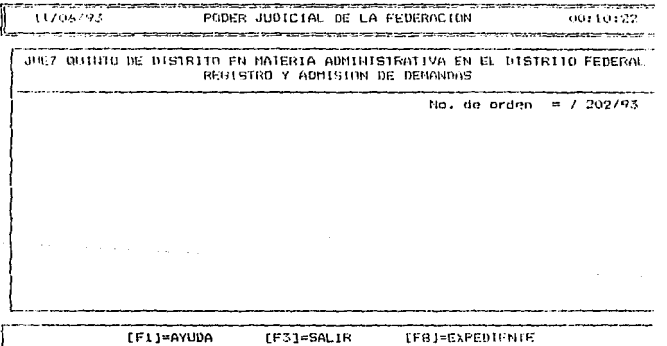

#### PANTALLA NUMERO  $\overline{\mathbf{3}}$

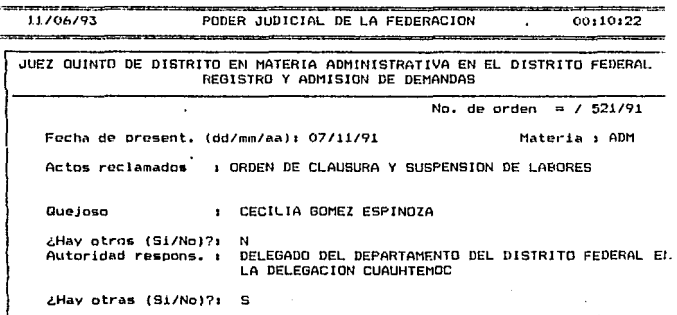

[F1]=AYUDA [F4]=AUTO INICIAL [F3]=SALIR

PANTALLA NUKERO 4.

÷. 11/06/93 PODER JUDICIAL DE LA FEDERACION 00:20:52 esta .<br>Eksterne JUEZ GUINTO DE DISTRITO EN MATERIA ADMINISTRATIVA EN EL DISTRITO FEDERAL DEMANDAS AU10 INICIAL AUTO ADMISORIO No. de orden = / 521/91 EXPED = / 0346/91 Materia : ADM  $x -$  Quejosos 2.- Autoridades SUSPENSION DE LABORES 3.- Datos complementarios 4.- autorizados para Notificación **OZA** 5.- 3os. perjudicados Locales 6.- 305. perjudicados Foraneos 7.- Incidente de suspension AMENTO DEL DISTRITO FEDERAL EN TEMOC Captura de otros quejosos [F1]=AYUDA [F3]=SALIR [F5]=IMPRIMIR LF61=VER

PANTALLA NUMERO 5.

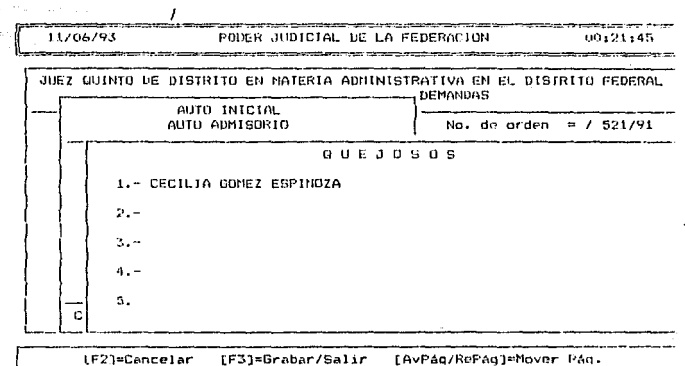

#### PANTALLA NURZRO 6.

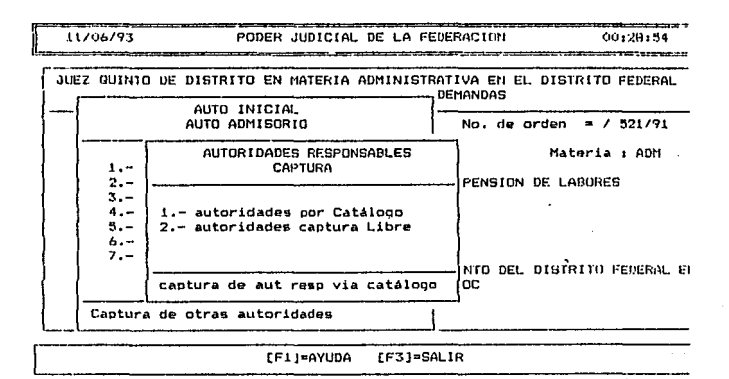

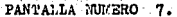

ąц an<br>Wat والكارين يتنبها Service Construction

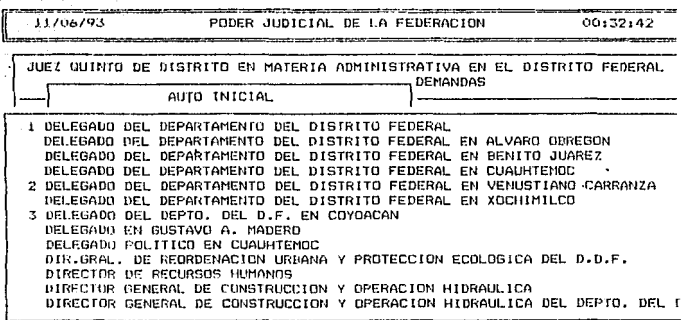

RePAR/AvPARJ=Nover | ü.

#### PANTALLA NUMBRO **B.**

11/06/93 PODER JUDICIAL DE LA FEDERACION 00:32:52 -----and the first control to the control JUEZ O [F3]= Salir [F5]= Buscar por palabra o palabras iniciales de una autoridad [F7]= Verificar catalogo de autoridades **1 DELEN** [F9]= Acregar nuevas autoridades al catalogo DELE [F10] " Visualizar las autoridades elegidas DELE [ [Letra]= Mover a la primera autoridad que empiece con <Letra> DELE [AvPAg]= Avanzar a la siguiente página 2 DELE [RePag]= Regresar a la pagina anterior - DELE (Finje Avanzar a la última pagina<br>3 DELE (Iniciol= Regresar a la primera pagina DELE [ [J]= Marcar/Desmarcar una autoridad = Mover la barra de elección a la autoridad anterior DIR.# []= Mover la barra de elección a la siguiente autoridad DIRE [ ] = Visualizar la parte derecha de las autoridades DIRE [= Visualizar la parte izquierda de las autoridades Ħ DIRE

 $[F3]=Saltr$ 

#### PANTALLA NUMERO ۰۵.

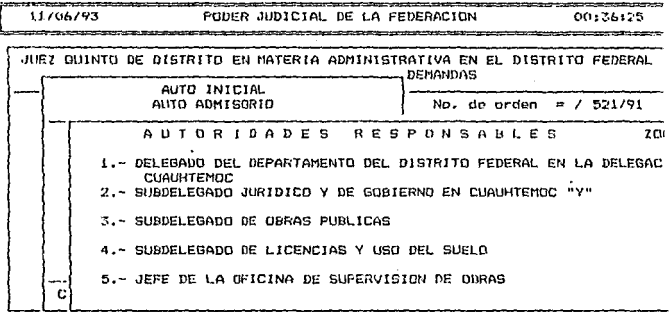

[F2]=Cancelar (F3]=Grabar/Salir [F10]=Auts. Cat. [AvPAq/RePAq]=Cambio PAq.

PANTALLA NUMERO 10.

l,

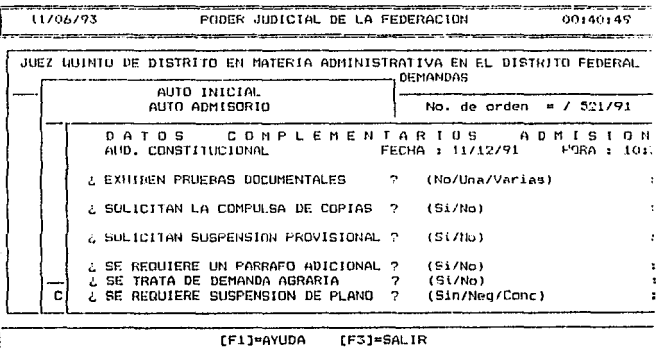

# **Expression Construction Construction Construction Construction Construction Construction Construction Construction Construction Construction Construction Construction Construction Construction Construction Construction Co** 11.

a<br>Salah Marekan<br>Marekan Marekan

an (1971)<br>1986 - Japan Charles, papalaut<br>1986 - Charles Charles, papalaut<br>1986 - Charles Charles Charles

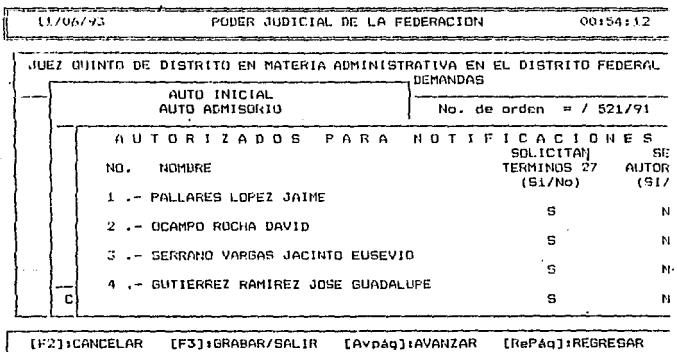

# il<br>Step PANTALLA NUMERO 12.

المحامل والمهجرة

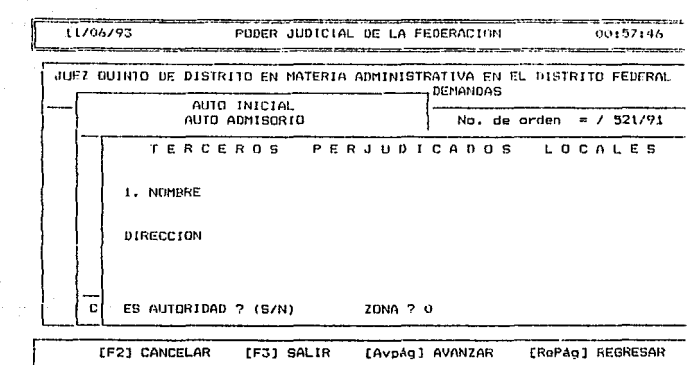

 $\ddot{\phantom{a}}$ 

÷.

## PANTALLA NUMERO 13.

CD.

when you have the control

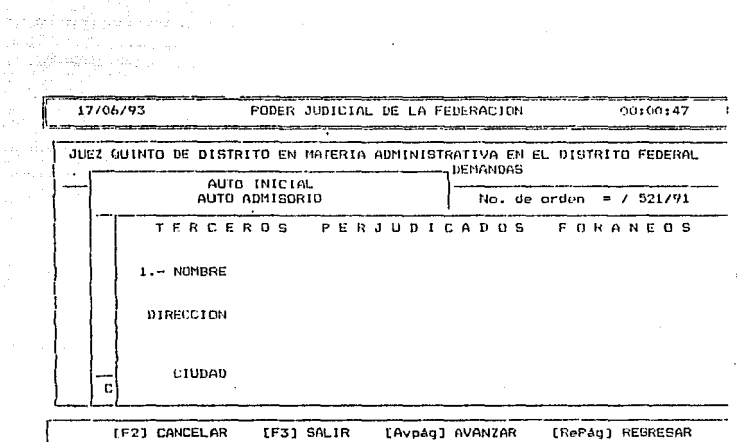

 $\sim 10^{-11}$ 

#### PANTALLA NUMERO 14.

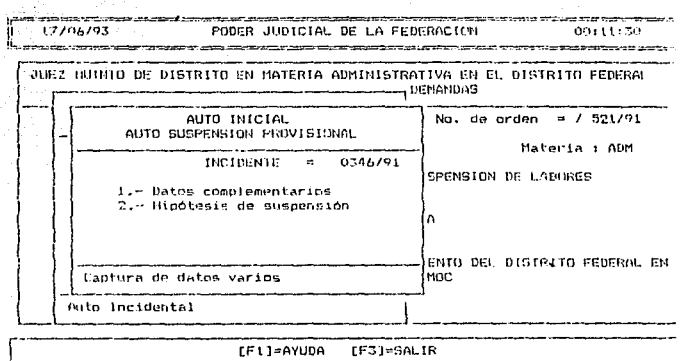

#### PANTALLA NUMERO 15.

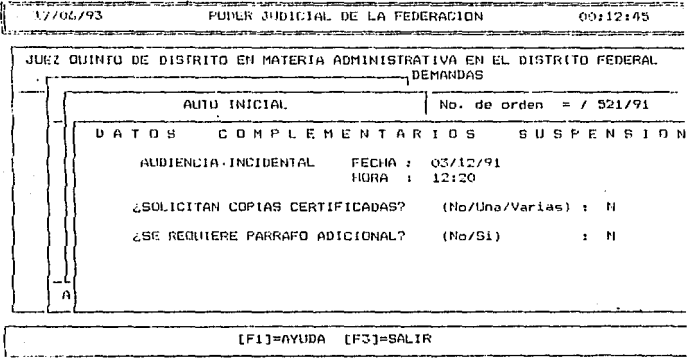

#### PANTALLA NUMERO 16.

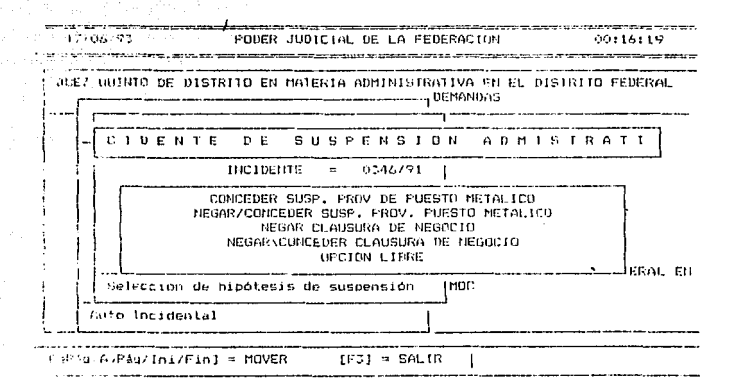

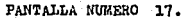

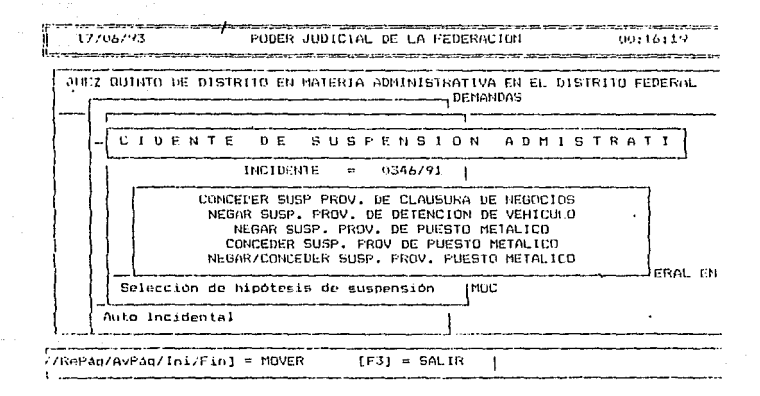